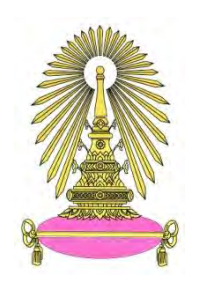

# **โครงการ การเรียนการสอนเพื่อเสริมประสบการณ์**

**ชื่อโครงการ** แพลตฟอร์มระบบการเรียนออนไลน์

An Online Learning Platform

**ชื่อนิสิต** นายธนดล ตันวรเศรษฐี **เลขประจ าตัว** 5633678023

**ภาควิชา** คณิตศาสตร์และวิทยาการคอมพิวเตอร์

**ปีการศึกษา** 2560

**คณะวิทยาศาสตร์ จุฬาลงกรณ์มหาวิทยาลัย**

**แพลตฟอร์มระบบการเรียนออนไลน์**

**นายธนดล ตันวรเศรษฐี**

**โครงงานนี้เป็นส่วนหนึ่งของการศึกษาตามหลักสูตรวิทยาศาสตรบัณฑิต สาขาวิชาวิทยาการคอมพิวเตอร์ ภาควิชาคณิตศาสตร์และวิทยาการคอมพิวเตอร์ คณะวิทยาศาสตร์ จุฬาลงกรณ์มหาวิทยาลัย ปีการศึกษา 2560 ลิขสิทธิ์ของจุฬาลงกรณ์มหาวิทยาลัย**

**An Online Learning Platform** 

**Thanadol Tanvarasethee** 

**A Project Submitted in Partial Fulfillment of the Requirements** 

**for the Degree of Bachelor of Science Program in Computer Science** 

**Department of Mathematics and Computer Science** 

**Faculty of Science** 

**Chulalongkorn University** 

**Academic Year 2017** 

**Copyright of Chulalongkorn University** 

หัวข้อโครงงาน แพลตฟอร์มระบบการเรียนออนไลน์ โดย นายธนดล ตันวรเศรษฐี สาขาวิชา วิทยาการคอมพิวเตอร์ อาจารย์ที่ปรึกษาโครงงานหลัก ผศ.ดร.ฑิตยา หวานวารี

ภาควิชาคณิตศาสตร์และวิทยาการคอมพิวเตอร์ คณะวิทยาศาสตร์ จุฬาลงกรณ์ มหาวิทยาลัย อนุมัติให้นับโครงงานฉบับนี้เป็นส่วนหนึ่ง ของการศึกษาตามหลักสูตร ปริญญาบัณฑิต ในรายวิชา 2301499 โครงงานวิทยาศาสตร์ (Senior Project)

(ศาสตราจารย์ ดร.กฤษณะ เนียมมณี) และวิทยาการคอมพิวเตอร์

หัวหน้าภาควิชาคณิตศาสตร์

คณะกรรมการสอบโครงงาน

อาจารย์ที่ปรึกษาโครงงานหลัก

(ผศ.ดร.ฑิตยา หวานวารี)

กรรมการ

(รศ.ดร.ณัฐกาญจน์ ใจดี)

กรรมการ

(ผศ.ดร.กรุง สินอภิรมย์สราญ)

นายธนดล ตันวรเศรษฐี: แพลตฟอร์มระบบการเรียนออนไลน์. (An Online Learning Platform) อ.ที่ปรึกษาโครงงาน : ผศ.ดร.ฑิตยา หวานวารี, 100 หน้า.

หัวข้อในโครงงานคือ แพลตฟอร์มระบบการเรียนออนไลน์ วัตถุประสงค์คือ ต้องการสร้างแพลตฟอร์มรายบุคคลที่สามารถบริหารจัดการและขายรายวิชาเรียน ออนไลน์ที่ไม่ต้องใช้ตลาดออนไลน์ใด ๆ ผู้เรียนสามารถซื้อรายวิชาที่สนใจโดยปราศจาก ข้อกำหนดของการเดินทางมาโรงเรียน ที่ไม่คล้ายกับระบบการเรียนปกติ

ภาควิชา<u> คณิตศาสตร์และวิทยาการคอมพิวเตอร์ </u>ลายมือชื่อนิสิต ปิ66M b โผ ฤ b ษัช สาขาวิชา วิทยาการคอมพิวเตอร์ ลายมือชื่อ อ.ที่ปรึกษาโครงงานหลัก ปีการศึกษา 2560

# # 5633678023: MAJOR COMPUTER SCIENCE

KEYWORDS : WEBSITE / WORDPRESS / CMS / LMS

THANADOL TANVARASETHEE: AN ONLINE LEARNING PLATFORM. ADVISOR : DITTAYA WANVARIE, Ph.D., 100 pp.

The topic of this project is "An Online Learning Platform". The objectives are to build a platform for individuals to be able to manage and sell online courses without any online marketplace. A learner can buy courses of interest without limitation in time traveling to a school, unlike a usual learning system.

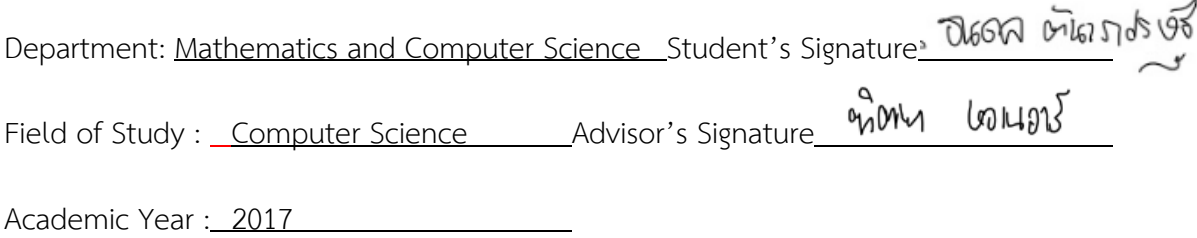

#### **กิตติกรรมประกาศ**

ในการพัฒนางาน แพลตฟอร์มระบบการเรียนออนไลน์ ผู้จัดท าได้ใช้เวลาใน ึ การศึกษา ทดลอง ลงมือทำอย่างมากตลอดระยะเวลา 2 ปี ตั้งแต่จากไม่มีความรู้เกี่ยวกับ การทำเว็บไซต์เลย จนถึงขั้นตอนสุดท้ายในการจัดทำรูปเล่ม ผู้จัดทำได้เรียนรู้หลาย ๆ เรื่อง ซึ่งเป็นสิ่งที่มีความสำคัญต่อชีวิตและการทำงานต่อไปในอนาคตอย่างยิ่ง

ขอขอบคุณ ผศ.ดร.ฑิตยา หวานวารี สำหรับการติดตามงาน ทุก ๆ คำปรึกษา รวมถึงความช่วยเหลือในการช่วยปรับปรุงโครงงาน ตั้งแต่วันเริ่มต้น จนกระทั่งโครงงานนี้ ส าเร็จลุล่วงด้วยดีในที่สุด

ขอขอบคุณคณะกรรมการทุกท่าน สำหรับคำแนะนำและข้อเสนอแนะที่ทำให้ โครงงานนี้มีความสมบูรณ์มากยิ่งขึ้น

์<br>ผู้จัดทำ

# **สารบัญ**

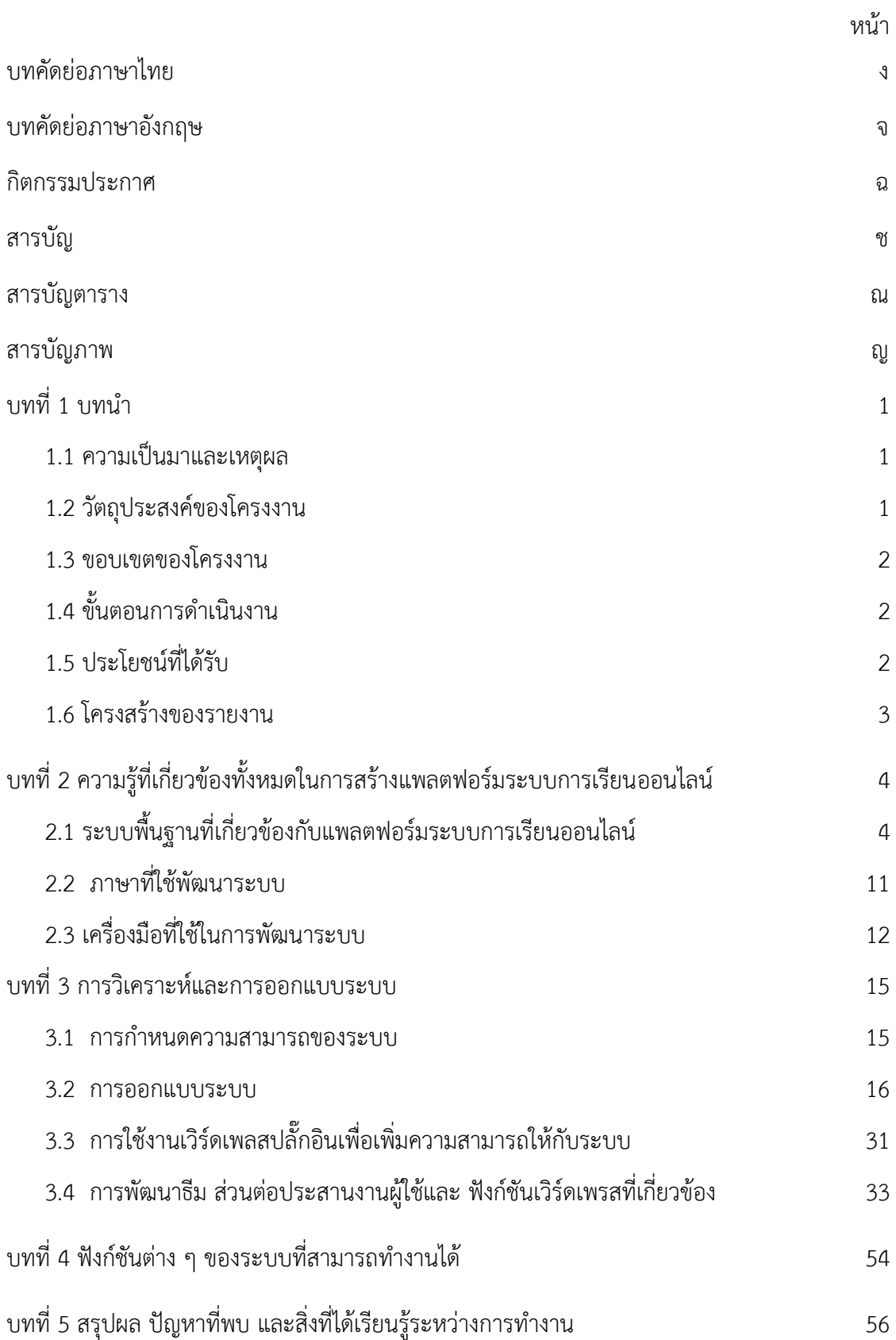

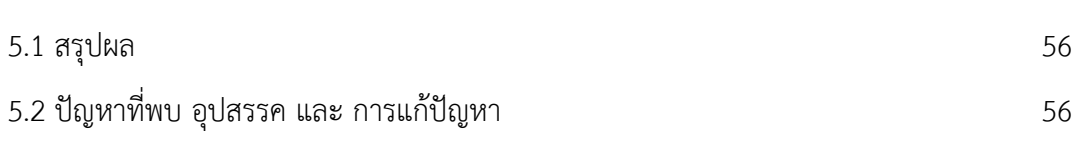

ซ

# **สารบัญตาราง**

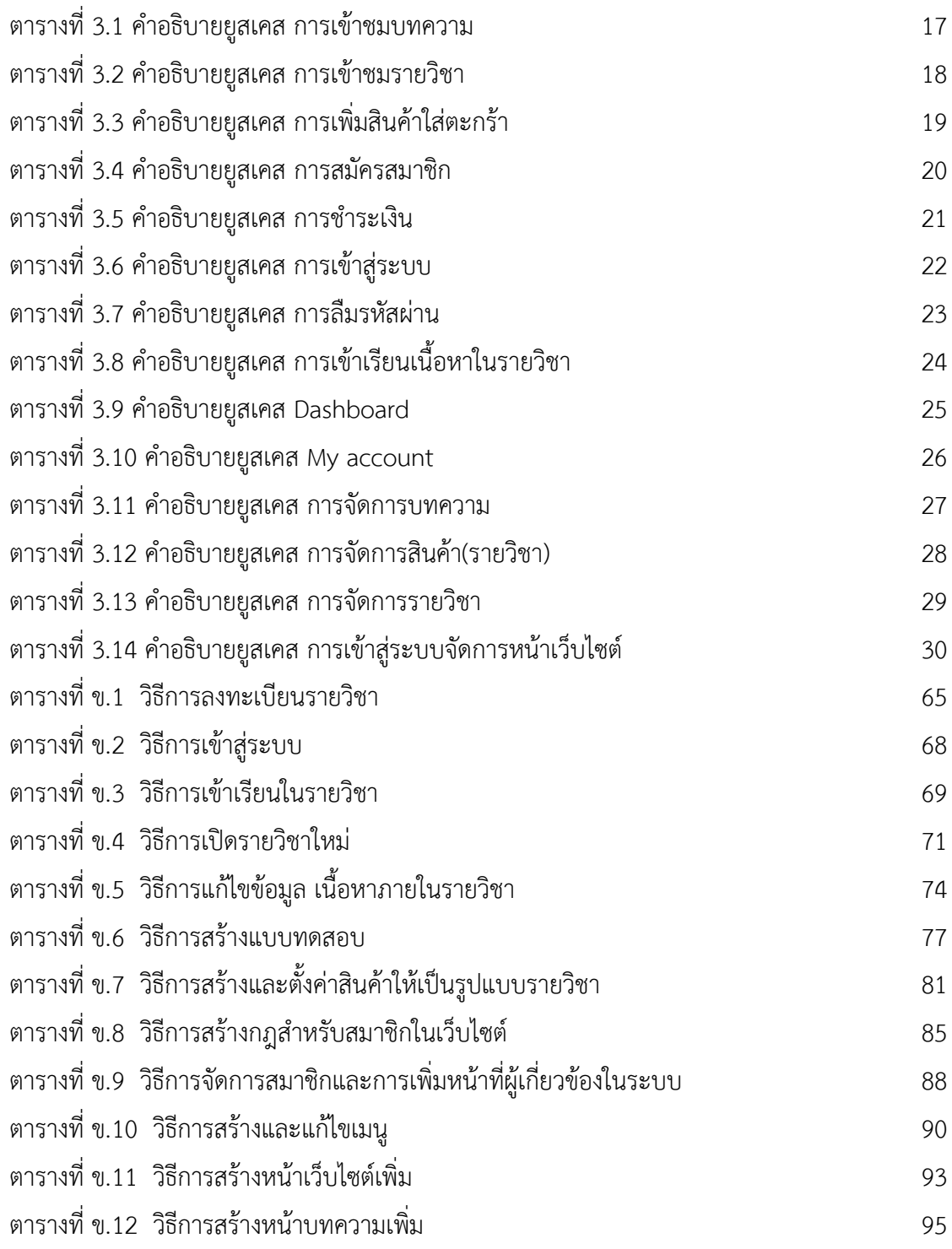

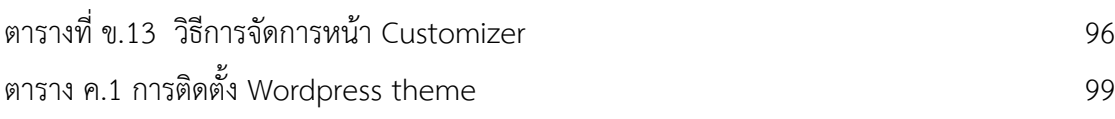

# **สารบัญภาพ**

หน้า

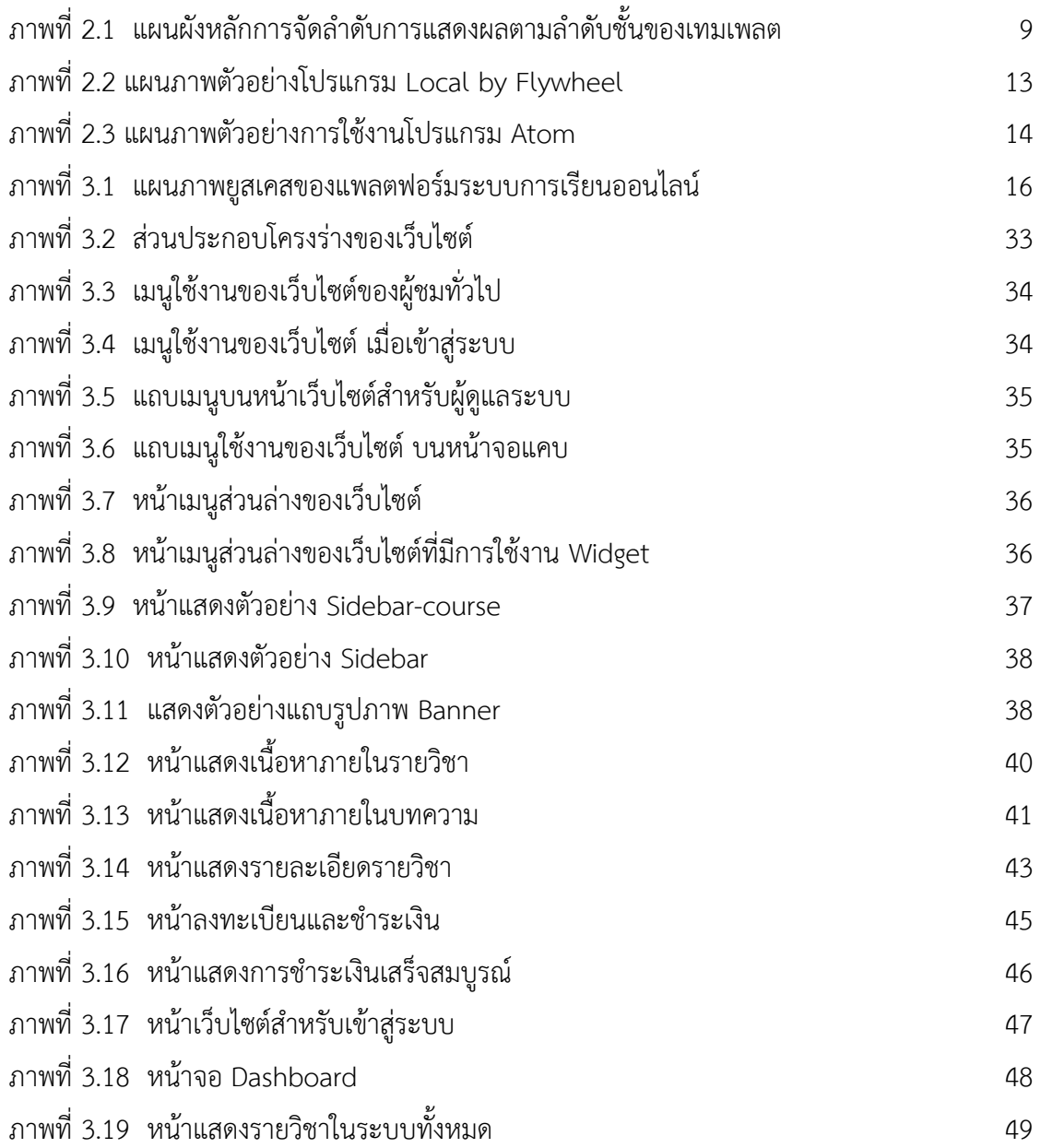

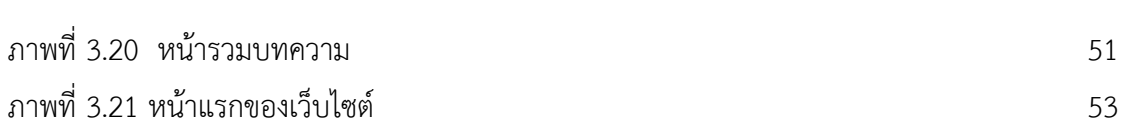

ข

### **บทที่ 1**

#### **บทน า**

ในบทนี้จะกล่าวถึงความเป็นมาของโครงงานแพลตฟอร์มระบบการเรียนออนไลน์ โดยเริ่มจากความเป็นมาและเหตุผล วัตถุประสงค์ขอบเขตของโครงงาน ขั้นตอนการ ดำเนินงานและประโยชน์ที่ได้รับ ตามลำดับ

#### <span id="page-12-0"></span>**1.1 ความเป็นมาและเหตุผล**

แพลตฟอร์มระบบการเรียนออนไลน์ คือ ระบบที่ทำให้ผู้เรียนสามารถศึกษาหา ้ ความรู้ผ่านระบบอินเตอร์เน็ตได้ โดยที่ผู้เรียนไม่มีความจำเป็นที่ต้องเดินทางไปยัง ห้องเรียนเหมือนในอดีต ทำให้ผู้เรียนและผู้สอนสามารถติดต่อกันได้ วิชาความรู้ต่าง ๆ สามารถแพร่กระจายไปได้อย่างกว้างขว้างมากยิ่งขึ้นโดยที่ไม่มีอุปสรรคทางด้านเวลาหรือ ระยะทางในการหาความรู้เพิ่มเติม

์ ในปัจจุบัน มีหลากหลายเว็บไซต์ เช่น Udemy [1] และ Coursera [2] ที่ดำเนิน ธุรกิจจากระบบแพลตฟอร์มการเรียนออนไลน์ โดยจะเปิดให้ผู้สอนเข้ามานำเสนอรายวิชา ต่าง ๆ ของตน และเป็นศูนย์กลางให้ผู้เรียนสามารถเข้ามาลงทะเบียนเรียน รายได้จากการ ิ ขายรายวิชาต่าง ๆ บนเว็บไซต์จะแบ่งกับผู้สอน ซึ่งเว็บไซต์จะทำหน้าที่หลักในการทำการ ขายและทำการตลาดให้กับรายวิชาต่าง ๆ ของผู้สอน

โครงงานนี้จะพัฒนาเว็บไซต์แพลตฟอร์มระบบการเรียนออนไลน์ เพื่อใช้ในการ เรียนการสอน ซึ่งจัดทำขึ้น โดยที่ไม่จำเป็นต้องอาศัยแพลตฟอร์มระบบการเรียนออนไลน์ ของค่ายใด

#### <span id="page-12-1"></span>**1.2 วัตถุประสงค์ของโครงงาน**

- 1. ผู้เรียนสามารถใช้เป็นแหล่งเรียนรู้ออนไลน์ผ่านเว็บไซต์
- 2. ผู้สอนสามารถจัดการบทเรียนและแบบฝึกหัดในเว็บไซต์ได้
- 3. ผู้เรียนสามารถดำเนินการซื้อรายวิชาภายในเว็บไซต์ได้

#### <span id="page-13-0"></span>**1.3 ขอบเขตของโครงงาน**

- 1. สร้างหน้าเว็บไซต์ สำหรับให้ผู้ใช้งานระบบทั่วไปสามารถเลือกซื้อรายวิชาต่าง ๆ
- 2. สร้างระบบการลงทะเบียนเรียน
- 3. จัดการการเข้าสู่ระบบของผู้เรียนให้สามารถเรียนรายวิชาตามที่ผู้เรียนได้ ลงทะเบียนไว้
- 4. ผู้สอนสามารถเพิ่ม/ลดรายวิชา บรรจุวีดีโอ แบบทดสอบปรนัยเฉลยอัตโนมัติ และกระทู้ซึ่งตอบโดยผู้สอน ขึ้นสู่เว็บไซต์
- 5. ผู้สอนสามารถตรวจสอบการชำระเงินของผู้เรียนจากข้อมูลที่ได้รับจาก Paypal
- 6. ระบบจะมีการสรุปยอดการชำระเงินของผู้เรียน และรายงานให้แก่ผู้สอน

### <span id="page-13-1"></span>**1.4 ขั้นตอนการด าเนินงาน**

- 1. ระบุความต้องการของผู้ใช้งาน
- 2. ศึกษาวิธีการพัฒนาเว็บไซต์ และวิธีการดำเนินงาน
- 3. ศึกษาภาษา และซอฟต์แวร์ที่ใช้พัฒนา เช่น การพัฒนาเว็บไซต์ด้วยภาษา PHP HTML JS CSS และ Wordpress ซึ่งเกี่ยวข้องกับปลั๊กอินต่าง ๆ ด้วย
- 4. ออกแบบระบบของเว็บไซต์
- .5. จัดทำเอกสารข้อเสนอโครงงาน
- 6. พัฒนาเว็บไซต์
- 7. ทดสอบและแก้ไขข้อผิดพลาด
- 8. เปิดทดลองใช้งานเว็บไซต์กับผู้ใช้งาน และรวบรวมปัญหาที่เกิดขึ้น
- 9. แก้ไขปรับปรุงเว็บไซต์
- 10. จัดทำเอกสารประกอบโครงงานและสื่อนำเสนอ

#### <span id="page-13-2"></span>**1.5 ประโยชน์ที่ได้รับ**

ประโยชน์ต่อผู้ใช้งาน

- 1. ผู้เรียนสามารถเรียนออนไลน์ผ่านเว็บไซต์ได้ตลอดเวลาที่สะดวก
- 2. ผู้สอนสามารถบริหารจัดการสื่อการเรียน รวมถึงระบบการเงินของเว็บไซต์

ประโยชน์ต่อผู้พัฒนา

- 1. ศึกษาการใช้ซอฟต์แวร์เว็บไซต์ การพัฒนาเว็บไซต์ รวมถึงการจัดการฐานข้อมูล
- 2. ได้มีความรู้เพิ่มเติมในการทำธีม (Theme) และการปรับแต่งปลั๊กอิน (Plugin) ของเวิร์ดเพรส ให้สอดคล้องกับขอบเขตความต้องการของโครงการ
- 3. ได้ศึกษาเพิ่มเติมด้านการสร้างและการออกแบบเว็บไซต์ให้สวยงาม
- 4. สามารถนำไปต่อยอด ปรับใช้สำหรับงานในอนาคตได้อย่างดี

### <span id="page-14-0"></span>**1.6 โครงสร้างของรายงาน**

บทที่ 2 ความรู้ที่เกี่ยวข้องทั้งหมดในการสร้างแพลตฟอร์มระบบการเรียนออนไลน์ ้ บทที่ 3 การออกแบบระบบสำหรับแพลตฟอร์มระบบการเรียนออนไลน์ ้บทที่ 4 ฟังก์ชันทั้งหมดที่สามารถทำงานได้ตามขอบเขต บทที่ 5 ปัญหาที่พบระหว่างการทำงาน

# <span id="page-15-0"></span>**บทที่ 2 ความรู้ที่เกี่ยวข้องทั้งหมดในการสร้างแพลตฟอร์มระบบการเรียนออนไลน์**

# <span id="page-15-1"></span>**2.1 ระบบพื้นฐานที่เกี่ยวข้องกับแพลตฟอร์มระบบการเรียนออนไลน์**

### **2.1.1 ระบบการจัดการเนื้อหาของเว็บไซต์ (Content Management System: CMS)**

ระบบการจัดการเนื้อหาของเว็บไซต์ (Content Management System: CMS) คือ ซอฟต์แวร์สำหรับผู้ดูแลเว็บไซต์หรือผู้ที่เกี่ยวข้อง ซึ่งสามารถใช้จัดการเนื้อหาใด ๆ ได้โดยตรงบนหน้า เว็บไซต์ โดยผู้ใช้งานไม่จำเป็นต้องมีทักษะด้านการเขียนโปรแกรมที่เกี่ยวข้องกับตัวเว็บไซต์ เนื่องจากมี ส่วนของเมนูควบคุมระบบเบื้องหลังที่สามารถใช้บริหารจัดการทุกส่วนบนเว็บไซต์นั้น ๆ

ความสามารถของระบบการจัดการเนื้อหาของเว็บไซต์

- 1. ผู้ใช้งานสามารถเขียนบทความ เผยแพร่ข้อมูลข่าวสาร แก้ไขเพิ่มเติมเนื้อหาใด ๆ ได้สะดวก รวดเร็วโดยตรงบนหน้าเว็บไซต์ รวมถึงผู้เข้าชมเว็บไซต์สามารถแสดงความคิดเห็นหรือถาม ตอบปัญหา
- 2. มีความยืดหยุ่นในการปรับแต่งหน้าเว็บไซต์ เนื่องด้วยผลของการใช้งานธีม (Theme)
- 3. สามารถบริหารจัดการระบบสมาชิกภายในเว็บไซต์
- 4. สามารถทำงานประสานกับซอฟต์แวร์ภายนอก ด้วยความสามารถของปลั๊กอิน (Plugin)
- .5. สามารถซื้อขายสินค้าและทำการตลาดออนไลน์

ส่วนประกอบของระบบการจัดการเนื้อหาของเว็บไซต์

- 1. ส่วนของเนื้อหา บทความ วีดีโอ หรือ รูปภาพประกอบใด ๆ
- $2.5$ ปั๊ม (Theme)
- 3. ปลั๊กอิน (Plugin)

ตัวอย่างของระบบการจัดการเนื้อหาของเว็บไซต์ที่เป็นที่นิยมอย่างมากในปัจจุบัน ได้แก่ เวิร์ดเพรส (Wordpress)

้ แต่เนื่องด้วยตัวระบบการจัดการเนื้อหาของเว็บไซต์ยังมีข้อจำกัดในส่วนการเรียนการสอน จึง จ าเป็นต้องใช้ปลั๊กอินอื่นเข้ามาเพิ่ม

#### **2.1.2 ระบบการจัดการเรียนการสอน (Learning Management System: LMS)**

้ระบบการจัดการเรียนการสอน LMS คือ ซอฟต์แวร์สำหรับบริหารจัดการการเรียนการสอน ผ่านเว็บไซต์ อำนวยความสะดวกให้แก่ผู้สอนและผู้เรียน โดยที่ผู้สอนสามารถนำเนื้อหาและสื่อการ สอนต่าง ๆ ใส่ไว้ในหลักสูตรรายวิชา และผู้เรียนสามารถเข้าถึงเนื้อหา เอกสาร และกิจกรรมต่าง ๆ ได้ ้ ผ่านเว็บไซต์ทั้งหมด ผู้สอนและผู้เรียนนั้นสามารถถามตอบคำถาม ซึ่งกันและกันได้ ผ่านทางช่อง ทางการสื่อสารที่ระบบจัดไว้ให้ ได้แก่ ห้องสนทนา กระทู้ถาม-ตอบ เป็นต้น นอกจากนั้นยังมีการเก็บ ข้อมูลความก้าวหน้าในการของเรียนของผู้เรียน เพื่อให้ผู้เรียนและ ผู้สอนสามารถนำไปวิเคราะห์ ประเมินผลการเรียนการสอนในรายวิชานั้น ๆ

ความสามารถของระบบการจัดการเรียนการสอนของเว็บไซต์

- 1. ผู้เรียนสามารถลงทะเบียนเรียนรายวิชาได้
- 2. ผู้สอนสามารถบรรจุวีดีโอและสร้างแบบทดสอบ
- 3. ผู้เรียนสามารถทำแบบทดสอบและใช้งานกระทู้ถาม-ตอบ
- 4. มีการรายงานความคืบหน้าการเรียนของผู้เรียนในระบบ
- 5. ผู้เรียนสามารถเรียนรู้ด้วยความเร็วที่ตนเองต้องการได้

ตัวอย่างของ LMS ที่เป็นที่นิยมในปัจจุบัน ได้แก่ Blackboard, Moodle, Canvas, Google Classroom เป็นต้น

#### **2.1.3 เวิร์ดเพรส (Wordpress)** [3]

เวิร์ดเพรสเป็นโปรแกรมระบบการจัดการเนื้อหาของเว็บไซต์ที่นิยมที่สุดในปัจจุบัน เนื่องจาก ง่ายต่อการใช้งานและสามารถผลิตผลงานต่าง ๆ ได้อย่างมีประสิทธิภาพเป็นผลท าให้มีปลั๊กอินเสริม มากมายถูกผลิตขึ้นเพื่อให้งานกับเวิร์ดเพรส

เวิร์ดเพรส นั้นมีอยู่ 2 รูปแบบ ได้แก่ Wordpress.com [4] และ Wordpress.org [3] Wordpress.com ให้บริการพื้นที่สำหรับการเขียนบล็อก โดยมีรูปแบบหน้าการแสดงผลของเว็บไซต์ หรือธีมสำหรับเลือกรูปแบบเว็บไซต์ ซึ่งมีจำนวนจำกัดและไม่มีความยืดหยุ่นในการปรับแต่ง สามารถ ู ปรับแต่งด้วยภาษา CSS ในบางตำแหน่งเท่านั้น และมีค่าบริการรายปี โดยผู้ใช้ไม่มีความจำเป็นต้อง จัดหาแม่ข่าย (Host) ด้วยตัวเองก็สามารถเริ่มต้นใช้งานได้

Wordpress.org เหมาะสำหรับผู้มีความสามารถในการพัฒนาเว็บไซต์ เนื่องจากเป็นโอเพน ี ซอร์สซอฟต์แวร์ (Open-source Software) ข้อเสียคือ ผู้ใช้จำเป็นต้องจัดหาแม่ข่าย (Host) ชื่อ โดเมน (Domain Name) ด้วยตัวเอง แต่ผู้ให้บริการแม่ข่าย (Host) หลายราย ก็มีบริการเสริมที่จะ ช่วยติดตั้งซอฟต์แวร์เวิร์ดเพรส ในส่วนของรูปแบบการแสดงผลของเว็บไซต์และลักษณะการใช้งาน ทั้งหมดนั้นจะเหมือนกับ Wordpress.com แทบทุกประการ เนื่องจาก Wordpress.org เป็นโอเพน ซอร์สซอฟต์แวร์ ซึ่งเป็นซอฟต์แวร์เบื้องหลังการทำงานของ Wordpress.com

ผู้พัฒนาสามารถเลือกติดตั้งรูปแบบการแสดงผลหน้าเว็บไซต์ได้อิสระด้วยธีมเวิร์ดเพรส และ ในกรณีที่ต้องการเพิ่มความสามารถใด ๆ ให้กับเว็บไซต์ ก็สามารถท าได้โดยการติดตั้งปลั๊กอินที่ เกี่ยวข้อง เนื่องด้วยความเรียบง่ายเช่นนี้ ทำให้เวิร์ดเพรสจึงถูกใช้เป็นตัวเลือกในการสร้างเว็บไซต์กัน อย่างแพร่หลาย

#### **2.1**.**4 ธีมเวิร์ดเพรส (Wordpress Theme)** [5]

ธีมเวิร์ดเพรส คือ ชุดไฟล์ที่ประกอบด้วยไฟล์เทมเพลต (Template Files) เพื่อแสดงผล หน้าตาของเว็บไซต์อย่างที่ผู้จัดทำต้องการ รวมถึงความสามารถในการปรับแก้โดยผู้ใช้งาน ซึ่งธีมนั้นจะ เขียนขึ้นด้วยไฟล์ PHP ที่ประกอบไปด้วยโค้ด HTML เทมเพลตแท็ก (Template Tags) และฟังก์ชัน ้ต่าง ๆ โดยเมื่อผู้ใช้งานเข้าชมเว็บไซต์ในหน้าต่างๆ เวิร์ดเพรสจะนำไฟล์เทมเพลตที่สอดคล้อง ขึ้นมา ้ แสดงผล การแสดงเนื้อหาของเว็บไซต์ที่แตกต่างกัน มีผลจากการจัดลำดับการแสดงผลตามลำดับชั้น ของเทมเพลต (Theme Template Hierarchy)

ไฟล์เทมเพลตที่เป็นพื้นฐานและส าคัญที่สุด คือ index.php โดยจะถูกเรียกใช้งานเมื่อไม่มีเทม เพลตในลำดับชั้นของเทมเพลตที่เฉพาะเจาะจงสำหรับหน้าเว็บไซต์นั้น ๆ แต่โดยปกติแล้วธีมเวิร์ดเพรส ี ประกอบจากหลากหลายเทมเพลต เพื่อรองรับและแสดงผลเนื้อหาต่าง ๆ โดยมีไฟล์ style.css กำกับ ขนาดและความสวยงามในการแสดงผลของเนื้อหาที่ปรากฏบนหน้าจอ ในขณะเดียวกันไฟล์ header.php และไฟล์ footer.php นั้นแยกการแสดงผลในส่วนบนและล่างเว็บไซต์ออกอย่างชัดเจน เนื่องจากสามารถเรียกใช้ซ้ าในทุกหน้าเว็บไซต์ส่วนบนและล่าง โดยไม่ต้องเขียนโปรแกรมซ้ าซ้อน

### **2.1.5 เวิร์ดเพรสปลั๊กอิน (Wordpress Plugin)** [11]

เวิร์ดเพรสปลั๊กอิน คือ ส่วนเสริมที่ช่วยเพิ่มความสามารถให้กับเว็บไซต์เมื่อติดตั้งเพื่อใช้งาน ้ และเมื่อถอนการติดตั้ง ก็จะไม่ส่งผลกระทบใด ๆ กับโปรแกรมหลักทำให้ง่ายต่อการดูแลรักษา โดย ปลั๊กอินนั้นถูกออกแบบให้มีความสามารถเฉพาะอย่างชัดเจน ซึ่งเป็นความสามารถเสริมที่ช่วยให้ โปรแกรมหลักทำงานได้ตรงจุดประสงค์มากขึ้น ตัวอย่างของเวิร์ดเพรสปลั๊กอิน เช่น วุคอมเมิร์ส (WooCommerce) ใช้เพื่อสร้างร้านค้าในเว็บไซต์สำหรับขายสินค้าต่าง ๆ และสรุปรายงานยอดขาย เป็นต้น

#### **2.1.6 ความรู้ที่เกี่ยวข้องในการพัฒนาธีมเวิร์ดเพรส**

ธีมเวิร์ดเพรสถูกพัฒนาขึ้นเพื่อตอบสนองจุดประสงค์หลักการใช้งานของเว็บไซต์ เช่น สำหรับ ึ การซื้อขายรายวิชาต่าง ๆ นั้นจำเป็นต้องอำนวยความสะดวกในการใช้งานและการเรียนของผู้เรียน โดยมีเทมเพลตหรือหน้าตาเว็บไซต์ สอดคล้องกับการทำงานของปลั๊กอิน ซึ่งเทมเพลตต่าง ๆ ของธี ิมเวิร์ดเพรสสามารถช่วยประหยัดเวลา เนื่องจากถูกพัฒนาเป็นส่วน ๆ ที่ชัดเจนซึ่งมักถูกใช้งานซ้ำ ๆ ในหลาย ๆ หน้าเว็บไซต์

#### **2.1.6.1 เทมเพลตแท็ก (Template Tags)** [6]

เทมเพลตแท็กเป็นฟังก์ชันที่อยู่ภายในเวิร์ดเพรส โดยสามารถใช้ภายในไฟล์เทมเพลต เพื่อดึง และแสดงผลข้อมูลเนื้อหาจากฐานข้อมูล เช่น get\_header() ใช้ในการดึงไฟล์ header.php มาใช้งาน โดยไม่จำเป็นต้องเขียนขึ้นซ้ำซ้อน เช่นเดียวกับ get footer() ที่ใช้ดึงไฟล์ footer.php รวมถึง the\_title() ที่ใช้แสดงผลชื่อของหน้าเพจใด ๆ the\_content() ที่ใช้แสดงเนื้อหาของบทความจาก ฐานข้อมูลและ bloginfo( ' ' ) ที่ให้เวิร์ดเพรสดึงข้อมูลใด ๆ เกี่ยวกับบล็อกขึ้นมาเพื่อใช้งาน ซึ่งทำให้ เว็บไซต์มีความยืดหยุ่นมากขึ้น ง่ายต่อการใช้งานและการท าความเข้าใจ โดยจะพบว่าเทมเพลตแท็ก ประกอบด้วยโค้ด PHP และสามารถระบุพารามิเตอร์เพื่อความเฉพาะเจาะจงมากขึ้นได้

#### **2.1.6.2 การจัดล าดับเทมเพลตเวิร์ดเพรส (Wordpress Template Hierarchy)** [7]

เทมเพลตเวิร์ดเพรส คือรูปแบบโครงร่างของหน้าเว็บไซต์ โดยอาจประกอบขึ้นจากเทมเพลต

ย่อย ๆ หลาย ๆ ส่วนเข้าด้วยกัน และแน่นอนว่าภายในเว็บไซต์แต่ละหน้านั้นมีการแสดงผลไม่ ี เหมือนกัน จึงจำเป็นต้องมีลำดับก่อนหลังในการเรียกใช้แสดงผล

การจัดลำดับการแสดงผลตามลำดับชั้นของเทมเพลต เป็นหลักการของเวิร์ดเพรสในการเรียก ไฟล์เทมเพลตที่สอดคล้องขึ้นมาแสดงผล โดยทั้งนี้ขึ้นอยู่กับว่า มีเทมเพลตที่สอดคล้องปรากฎอยู่ ภายในธีมหรือไม่ เนื่องจากเวิร์ดเพรสถูกโปรแกรมมาให้ทำงานเรียงตามลำดับชั้น ทั้งนี้เพื่อให้ธีมเวิร์ด เพรสนั้น ๆ สามารถแสดงผลได้ซับซ้อนขึ้นตามความจุดประสงค์และความต้องการของผู้พัฒนาธีม ดังนั้นธีมเวิร์ดเพรสจึงจำเป็นต้องพัฒนาขึ้นตามหลักการ เพื่อให้ได้ผลลัพธ์ตามที่ต้องการ

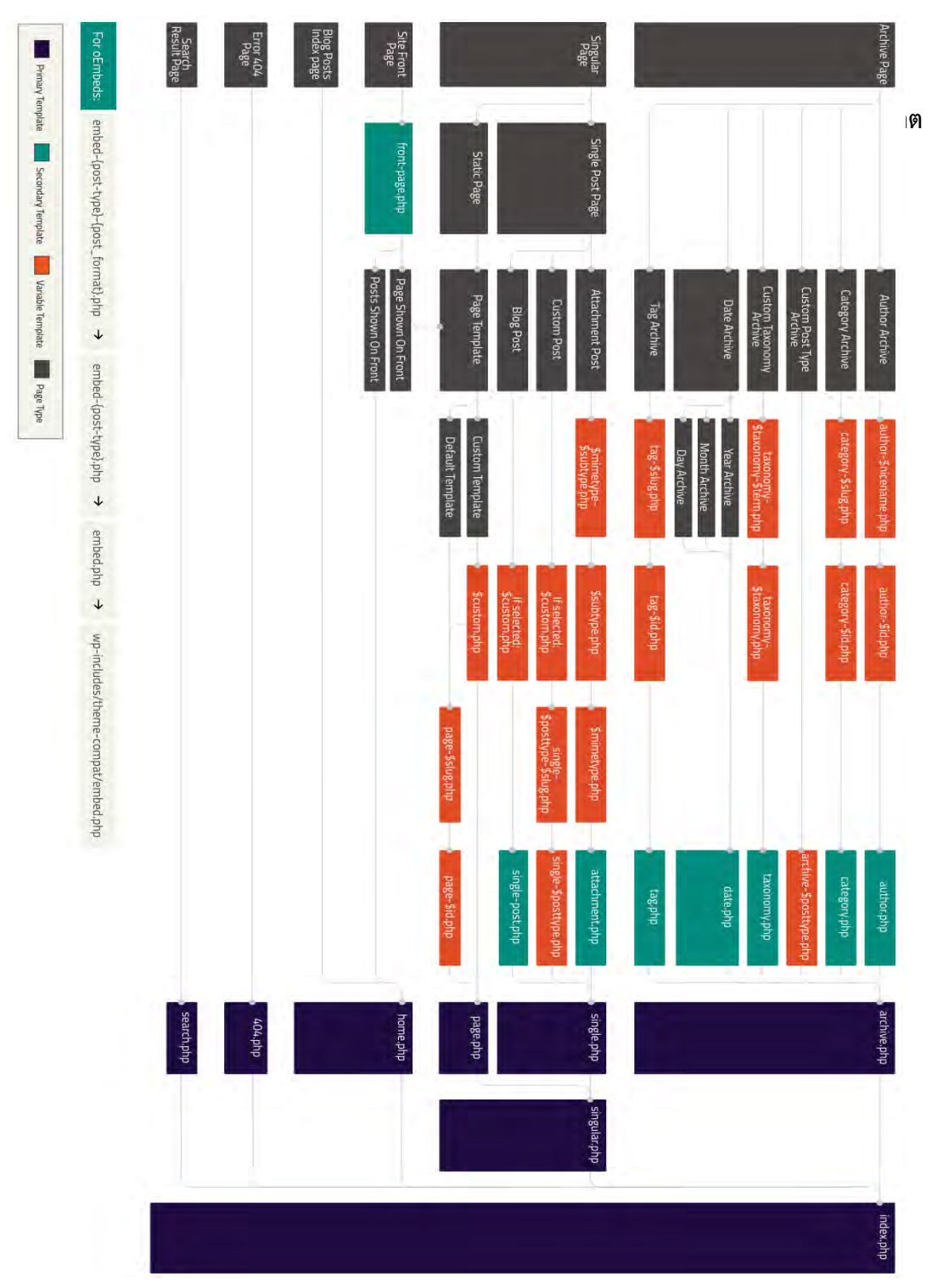

จากภาพที่ 2.1 แสดงให้เห็นว่า index.php จะถูกเรียกมาใช้งานแทนที่เทมเพลตใด ๆ ที่ขาด หายไปภายในธีมและเมื่อมีเทมเพลตเฉพาะเจาะจงที่อยู่ในล าดับชั้นที่สูงกว่า เวิร์ดเพรสก็จะดึงเทม เพลตนั้น ๆ ขึ้นมาแทนเพื่อแสดงผลหน้าเว็บไซต์ที่ตรงกับความต้องการมากขึ้น

#### **2.1.6.3 ธีมฟังก์ชัน (Theme Functions)** [8]

ไฟล์ functions.php ใช้เพื่อเพิ่มความสามารถพิเศษให้กับธีมเวิร์ดเพรสเพิ่มความยืดหยุ่นและ ้ตรงกับความต้องการในการใช้งานมากขึ้น ซึ่งมีการทำงานเช่นเดียวกันกับปลั๊กอินเวิร์ดเพรสที่ใช้เพิ่ม ความสามารถให้กับเวิร์ดเพรส โดยเราสามารถเรียกใช้ฟังก์ชันที่มีอยู่แล้วของเวิร์ดเพรสหรือเขียน ก าหนดฟังก์ชันใหม่ขึ้นมาก็ได้ส่วนที่แตกต่างกันจากปลั๊กอินคือ ธีมฟังก์ชันเป็นไฟล์หลักภายในตัวธีม นั้น ๆ ในขณะที่ปลั๊กอินคือ ส่วนเสริม ดังนั้นเมื่อถอนการติดตั้งออกก็จะไม่มีผลกระทบใด ๆ กับธี มเวิร์ดเพรสเดิม

### **2.1.7 ความรู้ที่เกี่ยวข้องในการท างานร่วมกับเวิร์ดเพรสปลั๊กอิน**

ในการท างานร่วมหรือต้องการแก้ไขเวิร์ดเพรสปลั๊กอินบางส่วนเพื่อให้ได้ผลลัพท์ที่ต้องการนั้น สามารถท าได้ด้วยฟังก์ชันดังต่อไปนี้

#### **2.1.7.1 เวิร์ดเพรสฮุค (Wordpress Hooks)** [12]

ในการพัฒนาธีมหรือสร้างปลั๊กอิน หากต้องการเพิ่มข้อมูลหรือ เปลี่ยนแปลงข้อมูลต่าง ๆ ควร จะทำผ่านเวิร์ดเพรสฮุค โดยจะไม่แก้ที่โค้ดของเวิร์ดเพรสโดยตรง ฮุคทำให้เราสามารถเปลี่ยนหรือ แก้ไขบางจุดของเวิร์ดเพรสได้ โดยไม่ต้องแก้ไขที่ตัวไฟล์หลัก ท าให้เวิร์ดเพรสมีความยืดหยุ่นมากยิ่งขึ้น ซึ่งแบ่งออกได้เป็น 2 ประเภทคือ Action คือการแทรกข้อมูลเพิ่มเข้าไป โดยไม่มีการเปลี่ยนแปลง ข้อมูลเดิม และ Filter คือการนำข้อมูลเดิมมาเปลี่ยนแปลงก่อนจากนั้นส่งออกไปใช้งาน

#### **2.1.7.2 ชอร์ตโค้ด (Shortcode)** [13]

ชอร์ตโค้ด คือ ทางลัดที่ใช้เข้าถึงกลุ่มของฟังก์ชันใด ๆ ที่ผู้เขียน หรือผู้ผลิตปลั๊กอิน ตั้งค่า เอาไว้ เพื่อให้ง่ายต่อการเรียกใช้งาน เนื่องจากสั้น กระชับ และเข้าใจง่ายต่อผู้ใช้งาน ตัวอย่างเช่น

[course\_content course\_id="123"] คือการแสดงเนื้อหาของหลักสูตร เลขที่ 123 ซึ่งถูกกำหนดไว้ โดยปลั๊กอินนั้น ๆ เป็นต้น เพียงแค่ใส่ชอร์ตโค้ดนี้ ไปในช่องข้อความส่วนที่ต้องการเพื่อให้แสดงสิ่งที่ตั้งค่าใด ๆ

**2.1.7.3 เวิร์ดเพรสคิวรี่ (Wordpress Query)** [14]

โดยปกติแล้ว เวิร์ดเพรสจะแสดงบทความได้เฉพาะในหน้าของ index.php หรือ home.php เท่านั้น ในกรณีที่ต้องการให้บทความปรากฏในหน้าอื่น ๆ ของเว็บไซต์ จำเป็นต้องเรียกใช้งานเวิร์ด เพรสคิวรี่ ซึ่งเกี่ยวข้องกับฟังก์ชัน WP\_Query โดยเป็นการเรียกใช้งานข้อมูลโดยตรงจากฐานข้อมูล ซึ่งสามารถนำมาปรับประยุกต์ใช้งานได้หลากหลาย

### <span id="page-21-0"></span>**2.2 ภาษาที่ใช้พัฒนาระบบ**

สำหรับการพัฒนาเวิร์ดเพรส ซึ่งส่วนใหญ่ทำงานติดต่อกับฐานข้อมูลจึงจำเป็นต้องใช้ภาษา PHP ส่วนการลักษณะการแสดงผล ขนาด ตัวอักษร สีสันบนเว็บไซต์นั้นเป็นการแสดงผลจากภาษา HTML ู และภาษา CSS ในขณะที่งานบางอย่างที่ไม่จำเป็นต้องติดต่อกับเซิร์ฟเวอร์ เพื่อความรวดเร็วในการ แสดงผลนั้นควรใช้ภาษา JS

#### **2.2.1 ภาษาพีเอชพี (Hypertext Preprocessor: PHP)**

ภาษา PHP เป็นภาษาโปรแกรมเชิงวัตถุ (Object Oriented Programming Language) ้และเป็นสคริปต์แบบเซิร์ฟเวอร์-ไซด์ (Server Side) ทำงานบนเว็บเซิร์ฟเวอร์ ทำให้เว็บไซต์สามารถ ้ แสดงหรือเปลี่ยนแปลงข้อมูลได้โดยอัตโนมัติตามที่ผู้พัฒนาเว็บไซต์กำหนด ดังนั้นจึงเป็นภาษาหลักที่ใช้ ่ ในการทำงานของเวิร์ดเพรส เนื่องจากเกี่ยวข้องกับฐานข้อมูลเป็นส่วนใหญ่

#### **2.2.2 ภาษาเอชทีเอ็มแอล (Hypertext Markup Language: HTML)**

ภาษา HTML เป็นภาษาพื้นฐานที่ใช้ในการเขียนเว็บไซต์เพื่อแสดงผลข้อมูลบนเว็บบราวเซอร์ โดยดึงข้อมูลผ่านอินเทอร์เน็ตในรูปแบบของข้อความ รูปภาพ วีดีโอ เป็นต้น และสามารถเพิ่มเติม รายละเอียด สีสัน ให้สอดคล้องเหมาะสมสวยงามผ่านการทำงานร่วมกับภาษา CSS

#### **2.2.3 ภาษาซีเอสเอส (Cascading Style Sheet: CSS)**

ภาษา CSS คือภาษาที่ใช้ปรับแต่งความสวยงามและรูปแบบการแสดงผลของภาษา HTML เช่น สีของข้อความ สีพื้นหลัง ประเภทตัวอักษร ขนาด และการจัดวางข้อความ ซึ่งหลักการของการ แยกเนื้อหาภาษา HTML ออกจากคำสั่งที่ใช้ในการจัดรูปแบบการแสดงผล เพื่อให้ง่ายต่อการ จัดรูปแบบการแสดงผลลัพธ์ของภาษา HTML

#### **2.2.4 ภาษาจาวาสคริปต์ (JavaScript: JS)**

ภาษา JS คือภาษาที่ช่วยทำให้เว็บไซต์สามารถตอบสนองกับผู้ใช้อย่างดี เช่นในส่วนของแถบ เลื่อนอัตโนมัติ (Carousel) เนื่องจากการใช้งานจะเป็นลักษณะของการฝังชุดคำสั่งเอาไว้ในหน้า ้ เว็บไซต์ และทำงานโดยการแปลคำสั่ง จึงไม่ต้องประมวลผลคำสั่ง ทำให้ไม่ต้องรอผลจากตัวเซิร์ฟเวอร์ เหมือนเช่น ภาษา PHP

### <span id="page-22-0"></span>**2.3 เครื่องมือที่ใช้ในการพัฒนาระบบ**

การพัฒนาธีมเวิร์ดเพรสก่อนนำไปในงานออนไลน์นั้น จำเป็นต้องมีสภาพแวดล้อมออฟไลน์ ส าหรับพัฒนางานเพื่อความสะดวกในการปรับแก้ก่อนเสร็จสมบูรณ์ โดยการแก้ไขโค้ดของธีม จ าเป็นต้องมีซอฟต์แวร์ในการเขียน

#### **2.3.1 บูตสแตร็ป (Bootstrap)** [9]

บูตสแตร็ป คือ เฟรมเวิร์กส่วนที่ติดต่อกับผู้ใช้ (Frontend Framework) โดยรวมคำสั่ง

ี พื้นฐานของ HTML CSS และ JS เข้าด้วยกันสำหรับใช้สำหรับพัฒนาเว็บไซต์โดยสามารถทำงาน ร่วมกับไฟล์ style.css ของธีม เพื่อให้แสดงผลรองรับได้ทุกอุปกรณ์หรือเรียกว่า ตอบสนองต่อขนาด หน้าจอ (Responsive) ถูกพัฒนาขึ้นโดยทีมงานจากทวิตเตอร์ (Twitter.com) เพื่อลดเวลาการพัฒนา โดยออกแบบให้มีระบบตาราง (Grid) มาช่วยและมีการออกแบบหน้าเว็บให้ตอบสนองตามขนาด หน้าจอ (Responsive Web Design) ซึ่งเป็นเรื่องซับซ้อน ทำให้บูตสแตร็ปได้รับความนิยมอย่าง ึกว้างขวาง เนื่องจากมีเครื่องมือที่พร้อมสนับสนุนการทำงาน และมีรูปแบบที่สามารถทำความเข้าใจได้ ง่าย สามารถศึกษาเพิ่มเติมได้จากเว็บไซต์ getbootstrap.com [10]

**2.3.2 Local by Flywheel** [18]

Local by Flywheel คือเครื่องมือสำหรับใช้พัฒนาธีมและปลั๊กอินเวิร์ดเพรสแบบออฟไลน์ ซึ่งง่ายต่อการใช้งานและช่วยอำนวยความสะดวกให้กับผู้พัฒนาอย่างมาก โดยผู้ใช้งานไม่จำเป็นต้อง กังวลเรื่องฐานข้อมูลหรือเว็บเซิร์ฟเวอร์ (Web server)

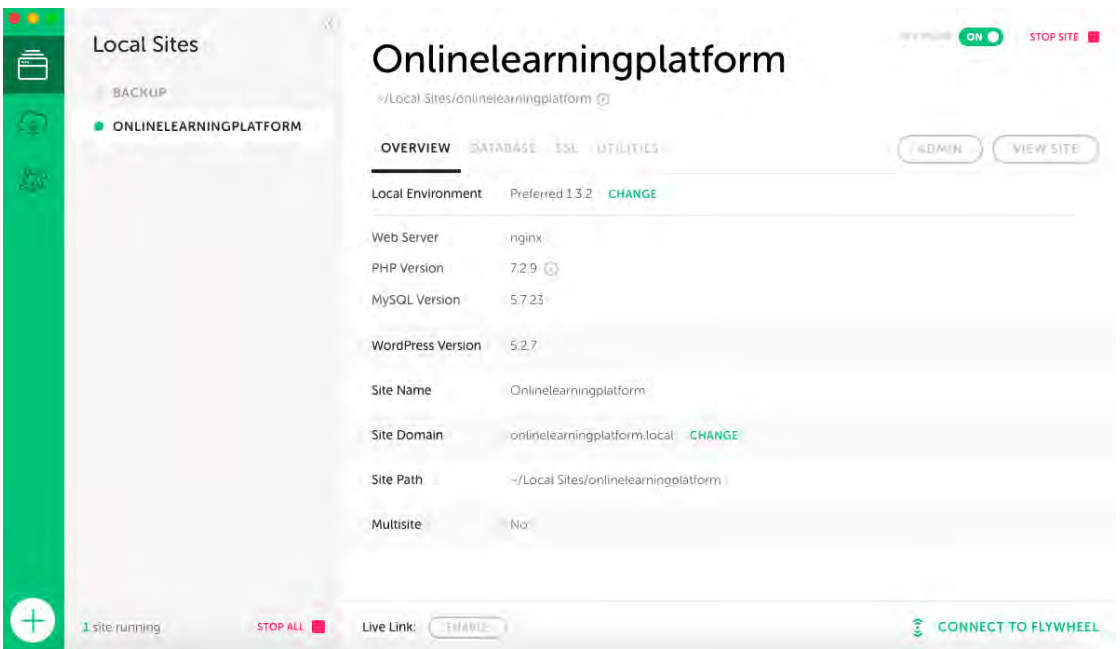

**ภาพที่ 2.2 แผนภาพตัวอย่างโปรแกรม Local by Flywheel**

จากภาพที่ 2.2 โปรแกรมสำหรับพัฒนาธีมและปลั๊กอินเวิร์ดเพรสแบบออฟไลน์

 Atom คือ โปรแกรมที่ใช้ส าหรับสร้างและแก้ไขข้อความ ซึ่งใช้ในการเขียนโปรแกรม โดย ้นอกจากตัวโปรแกรมจะถูกออกแบบเป็นพื้นหลังสีเทาเข้ม ทำให้ผู้ใช้งานอ่านข้อความได้อย่างสบายตา แล้วนั้น ภายในโปรแกรมยังมีตัวช่วยรวมถึงคำสั่งลัดมากมายที่ช่วยให้ผู้พัฒนาโปรแกรมสามารถทำงาน ได้รวดเร็วยิ่งขึ้น

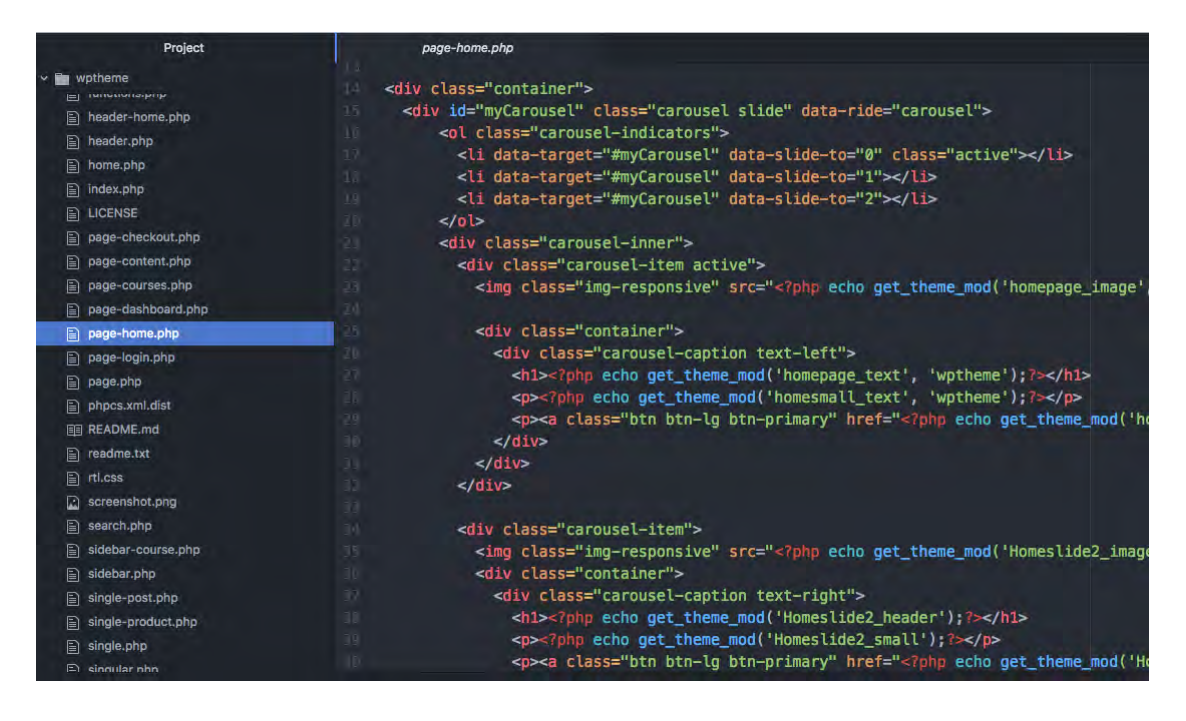

**ภาพที่ 2.3 แผนภาพตัวอย่างการใช้งานโปรแกรม Atom**

จากภาพที่ 2.3 โปรแกรม Atom ถูกออกแบบเป็นพื้นหลังสีเทาเข้ม ทำให้ผู้ใช้งานอ่าน เขียน และแก้ไขข้อความได้อย่างสบายตา

#### **บทที่ 3**

#### **การวิเคราะห์และการออกแบบระบบ**

การพัฒนาแพลตฟอร์มระบบการเรียนออนไลน์เป็นการประยุกต์ใช้งานระหว่างเวิร์ด เพรสธีมและปลั๊กอินเวิร์ดเพรส เพื่อให้โดยรวมสามารถตอบโจทย์ความต้องการของผู้ใช้งาน เว็บไซต์ ซึ่งบทนี้จะอธิบายถึงการกำหนดความสามารถของระบบ การออกแบบระบบ ฟังก์ชัน เวิร์ดเพรสที่ใช้งาน และการพัฒนาธีม ส่วนต่อประสานงานผู้ใช้

#### <span id="page-25-0"></span>**3.1 การก าหนดความสามารถของระบบ**

ผู้ใช้งานแพลตฟอร์มระบบการเรียนออนไลน์แบ่งเป็น 3 กลุ่มได้แก่ ผู้ใช้งานระบบทั่วไป ซึ่งหมายถึงผู้ที่เข้ามาดูหน้าเว็บไซต์ โดยไม่จำเป็นต้องลงทะเบียนเรียน ผู้เรียน และ ผู้สอน โดยความสามารถของระบบส าหรับผู้ใช้กลุ่มต่าง ๆ เป็นดังนี้

ความสามารถของระบบส าหรับผู้ใช้งานระบบทั่วไป

- 1. สามารถเข้าชมหน้ารายละเอียดรายวิชา
- 2. สามารถเพิ่มรายวิชาลงในรายการเตรียมชำระเงิน
- 3. สามารถลงทะเบียนเรียน
- 4. สามารถชำระค่ารายวิชา
- 5. สามารถเข้าชมหน้าบทความ

ความสามารถของระบบส าหรับผู้เรียน

- 1. สามารถเข้าสู่ระบบได้
- 2. สามารถเข้าเรียนในรายวิชาที่เลือกซื้อไว้ได้
- 3. สามารถแก้ไขข้อมูลส่วนตัวได้
- 4. สามารถทำทุกอย่างที่ผู้ใช้งานทั่วไปทำได้

ความสามารถสำหรับผู้สอน

- 1. สามารถเข้าสู่ระบบได้
- 2. สามารถจัดการรายวิชา
- 3. สามารถจัดการเพิ่มลด แก้ไขบทความ
- 4. สามารถดูแลการชำระเงิน

### 5. สามารถบริหารจัดการผู้เรียนในระบบ

#### <span id="page-26-0"></span>**3.2 การออกแบบระบบ**

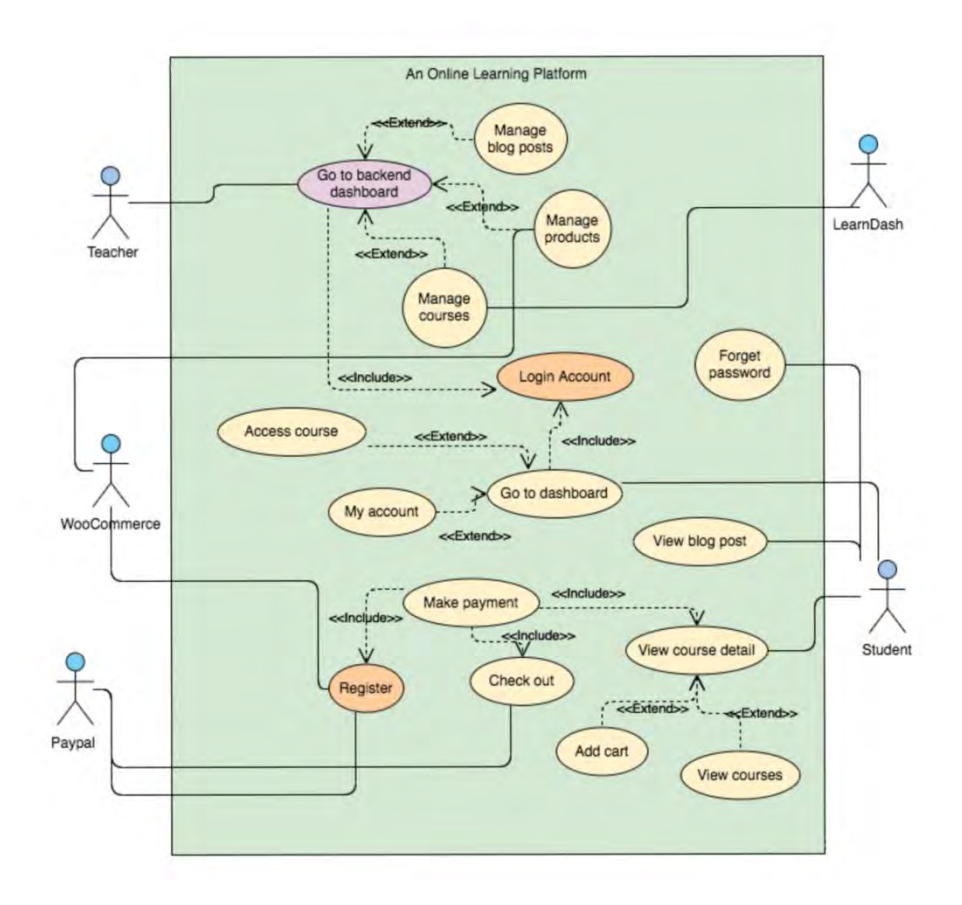

# **ภาพที่ 3.1 แผนภาพยูสเคสของแพลตฟอร์มระบบการเรียนออนไลน์**

จากภาพที่ 3.1 ภายในระบบแพลตฟอร์มการเรียนออนไลน์ ประกอบด้วยฟังก์ชันการ ทำงานหลัก ๆ สำหรับผู้เรียนและผู้สอนทั้งหมด 14 ฟังก์ชัน ได้แก่ ลงชื่อเข้าสู่ระบบ สมัครสมาชิก เพิ่มหลักสูตร แก้ไขเพิ่มเติมเนื้อหารายวิชา เป็นต้น โดยมีรายละเอียดการทำงานแต่ละฟังก์ชัน ดัง ตารางต่อไปนี้

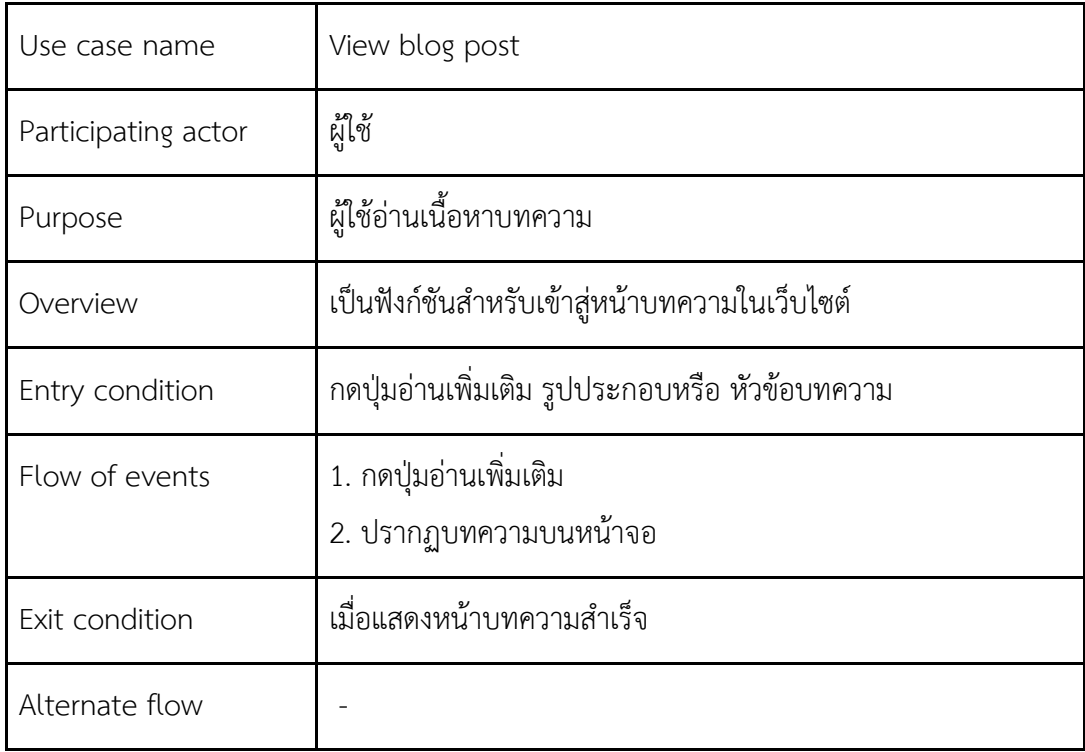

# **ตารางที่ 3.1 ค าอธิบายยูสเคส การเข้าชมบทความ**

จากตารางที่ 3.1 สำหรับการเข้าชมบทความ ผู้ใช้กดที่ปุ่มอ่านเพิ่มเติม รูปประกอบหรือ หัวข้อบทความ เพื่อเข้าสู่หน้าเนื้อหาเต็มของบทความในเว็บไซต์

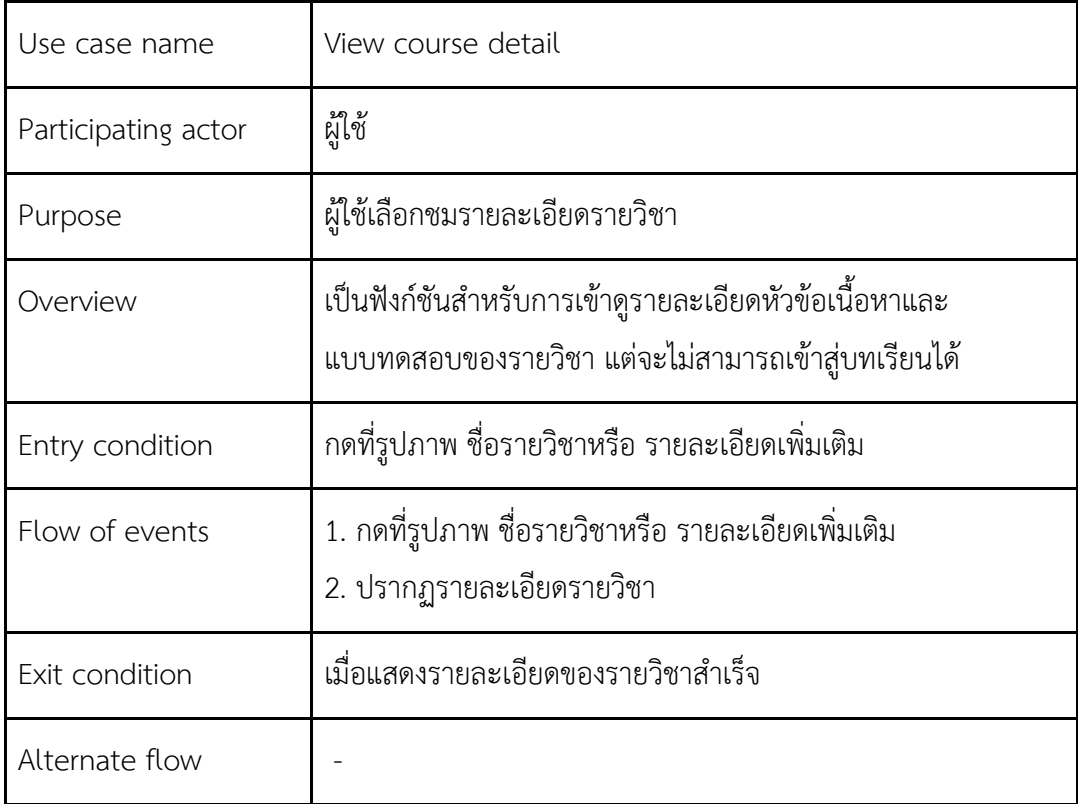

### **ตารางที่ 3.2 ค าอธิบายยูสเคส การเข้าชมรายวิชา**

จากตารางที่ 3.2 สำหรับการเลือกชมรายละเอียดรายวิชา ผู้ใช้กดที่รูปภาพ ชื่อรายวิชา หรือ รายละเอียดเพิ่มเติมเพื่อเข้าไปดูรายละเอียดทั้งหมดของรายวิชา ได้แก่ หัวข้อเนื้อหา และแบบทดสอบภายใน แต่จะยังไม่สามารถเข้าสู่บทเรียนได้

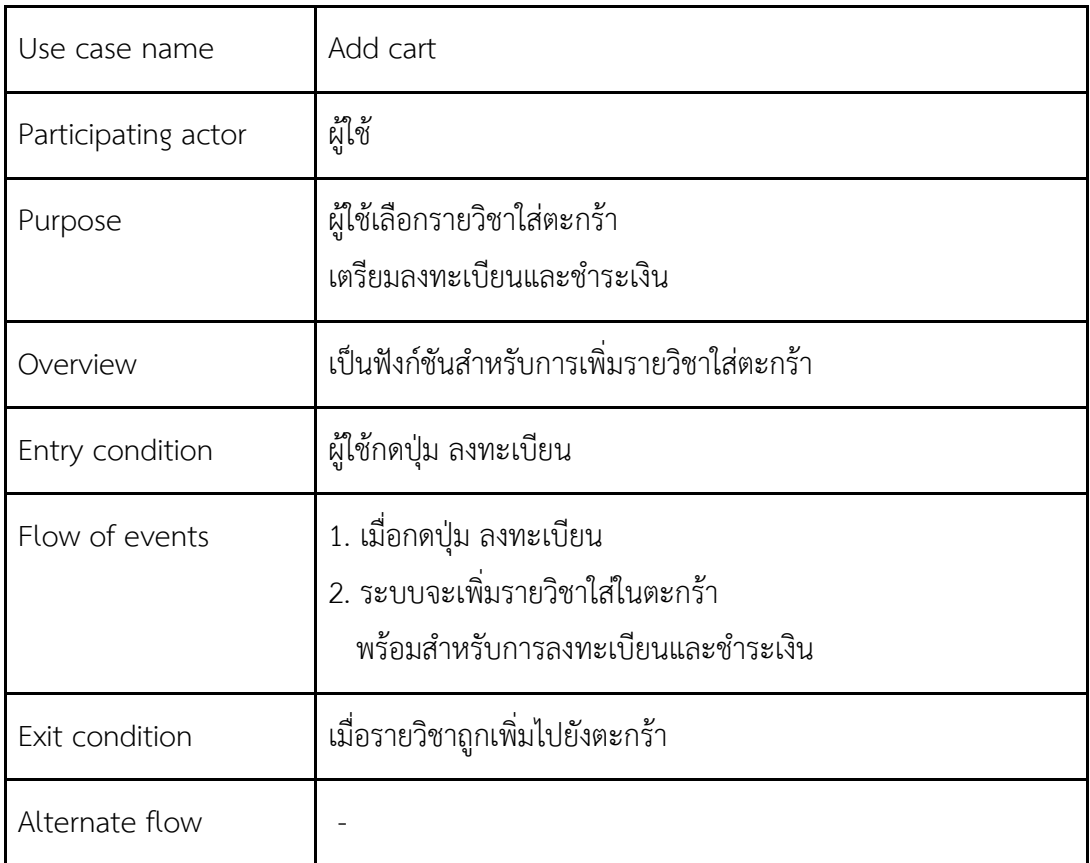

# **ตารางที่ 3.3 ค าอธิบายยูสเคส การเพิ่มรายวิชาใส่ตะกร้า**

จากตารางที่ 3.3 สำหรับการเพิ่มรายวิชาใส่ในตะกร้า เมื่อกดปุ่ม ลงทะเบียน ระบบจะ เพิ่มรายวิชาใส่ในตะกร้า พร้อมสำหรับการลงทะเบียนและชำระเงินในขั้นตอนถัดไป

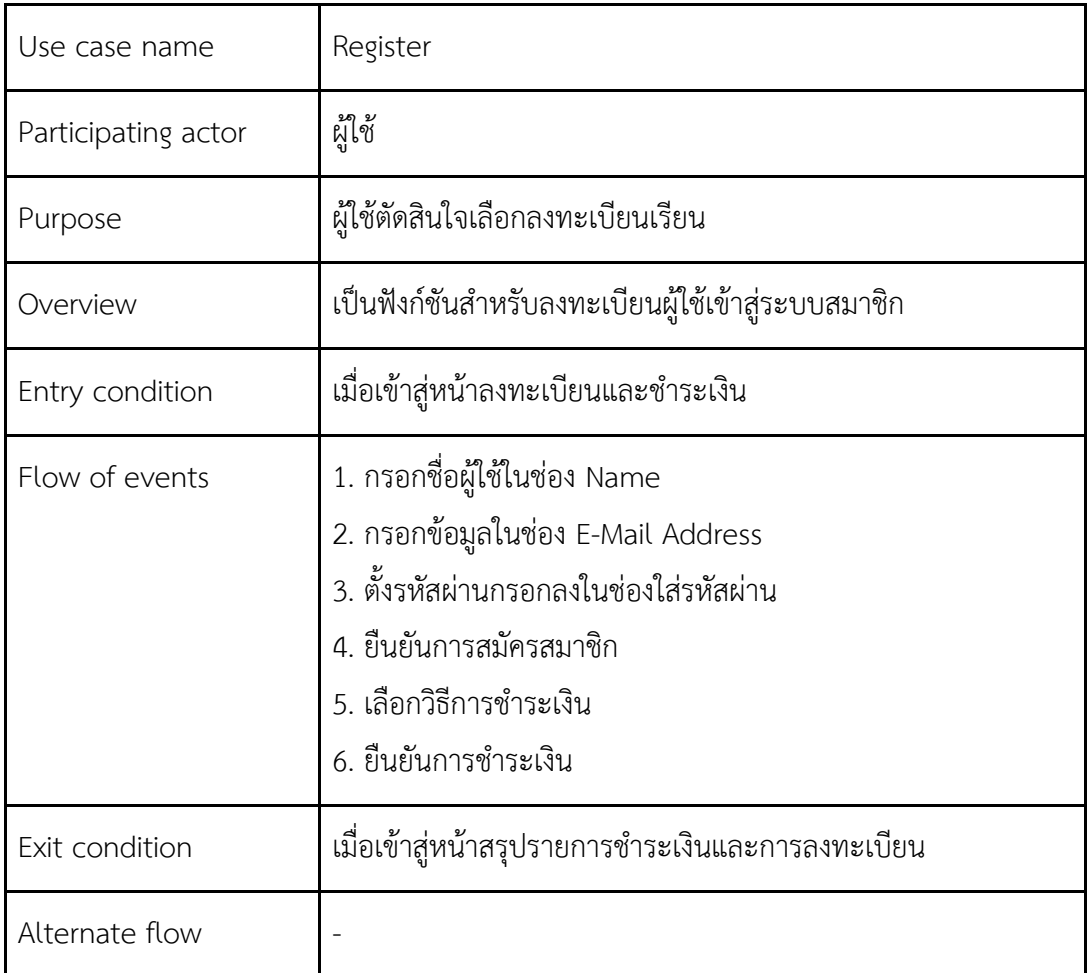

### **ตารางที่ 3.4 ค าอธิบายยูสเคส การสมัครสมาชิก**

้จากตารางที่ 3.4 สำหรับการสมัครสมาชิก ผู้ใช้ต้องกรอกข้อมูลตามที่กำหนดไว้ให้ ครบถ้วน เพื่อใช้เป็นข้อมูลสำหรับการใช้งานระบบ โดยอีเมลของผู้ใช้นั้น ใช้อ้างถึงตัวผู้ใช้แต่ ้<br>ละคน ดังนั้นจึงไม่สามารถซ้ำกันได้ทั้งระบบ เมื่อชำระเงินเรียบร้อยแล้วขั้นตอนการสมัคร สมาชิกเสร็จสมบูรณ์ ระบบจะทำการเข้าสู่ระบบครั้งแรกให้โดยอัตโนมัติ

| Use case name       | Make payment                                                                          |
|---------------------|---------------------------------------------------------------------------------------|
| Participating actor | ผู้ใช้                                                                                |
| Purpose             | ผ้ทำการชำระเงิน                                                                       |
| Overview            | เป็นฟังก์ชันสำหรับการชำระเงิน                                                         |
| Entry condition     | เมื่อกดปุ่ม Proceed checkout                                                          |
| Flow of events      | 1. เลือกวิธีการชำระเงิน<br>2. ยืนยันการชำระเงิน<br>3. ทำการชำระเงินกับช่องทางที่เลือก |
| Exit condition      | ผู้ใช้ชำระเงินสำเร็จ                                                                  |
| Alternate flow      | ชำระเงินกับช่องทางที่เลือกไว้ไม่สำเร็จ                                                |

 **ตารางที่ 3.5 ค าอธิบายยูสเคส การช าระเงิน**

จากตารางที่ 3.5 สำหรับการชำระเงิน ผู้ใช้สามารถเลือกวิธีการชำระเงิน เมื่อยืนยันการ ชำระเงินระบบจะส่งไปชำระเงินกับช่องทางที่ผู้ใช้เลือกไว้

| Use case name       | Login account                                                                                |
|---------------------|----------------------------------------------------------------------------------------------|
| Participating actor | ผู้ใช้และผู้ดูแลระบบ                                                                         |
| Purpose             | ผู้ใช้เข้าสู่ระบบ เพื่อใช้งานเว็บไซต์                                                        |
| Overview            | เป็นฟังก์ชันสำหรับเข้าสู่ระบบเพื่อเข้าใช้งาน<br>โดยกรอกอีเมลและรหัสผ่านตามที่ได้ลงทะเบียนไว้ |
| Entry condition     | ผู้ใช้ยังไม่ได้เข้าสู่ระบบ                                                                   |
| Flow of events      | 1. กรอกอีเมลหรือ Username<br>2. กรอกรหัสผ่าน<br>3. กดปุ่ม Log in                             |
| Exit condition      | ผู้ใช้เข้าสู่ระบบสำเร็จ                                                                      |
| Alternate flow      | ในกรณีมีการกรอกอีเมลหรือรหัสผ่านผิด<br>จะมีการแจ้งเตือนให้ต้องกรอกข้อมูลใหม่                 |

 **ตารางที่ 3.6 ค าอธิบายยูสเคส การเข้าสู่ระบบ**

จากตารางที่ 3.6 ส าหรับการเข้าสู่ระบบ ผู้ใช้ต้องกรอกอีเมลและรหัสผ่านให้ถูกต้อง เมื่อ เรียบร้อยแล้วจะเป็นการเข้าสู่ระบบโดยอัตโนมัติ แต่ในกรณีมีการกรอกอีเมลหรือรหัสผ่านผิดจะมี การแจ้งเตือนให้ต้องกรอกข้อมูลใหม่

| Use case name       | Forget password                                                                                       |
|---------------------|----------------------------------------------------------------------------------------------------|
| Participating actor | ผู้ใช้                                                                                                |
| Purpose             | เปลี่ยนรหัสผ่านของผู้ใช้                                                                              |
| Overview            | เป็นฟังก์ชันสำหรับการขอตั้งรหัสผ่านใหม่ โดยระบบจะส่ง<br>แบบฟอร์มสำหรับการเปลี่ยนรหัสผ่านไปให้ทางอีเมล |
| Entry condition     | ผู้ใช้กด Forget password                                                                              |
| Flow of events      | 1. กรอกอีเมลหรือ username<br>2. กดยืนยัน                                                              |
| Exit condition      | ผู้ใช้ได้รับอีเมลสำหรับตั้งรหัสผ่านใหม่                                                               |
| Alternate flow      | ไม่มีอีเมลนั้น ๆ ลงทะเบียนในระบบ                                                                      |

 **ตารางที่ 3.7 ค าอธิบายยูสเคส การลืมรหัสผ่าน**

จากตารางที่ 3.7 สำหรับการขอเปลี่ยนรหัสผ่านใหม่ ระบบจะส่งแบบฟอร์มสำหรับการ เปลี่ยนรหัสผ่านไปให้ทางอีเมล

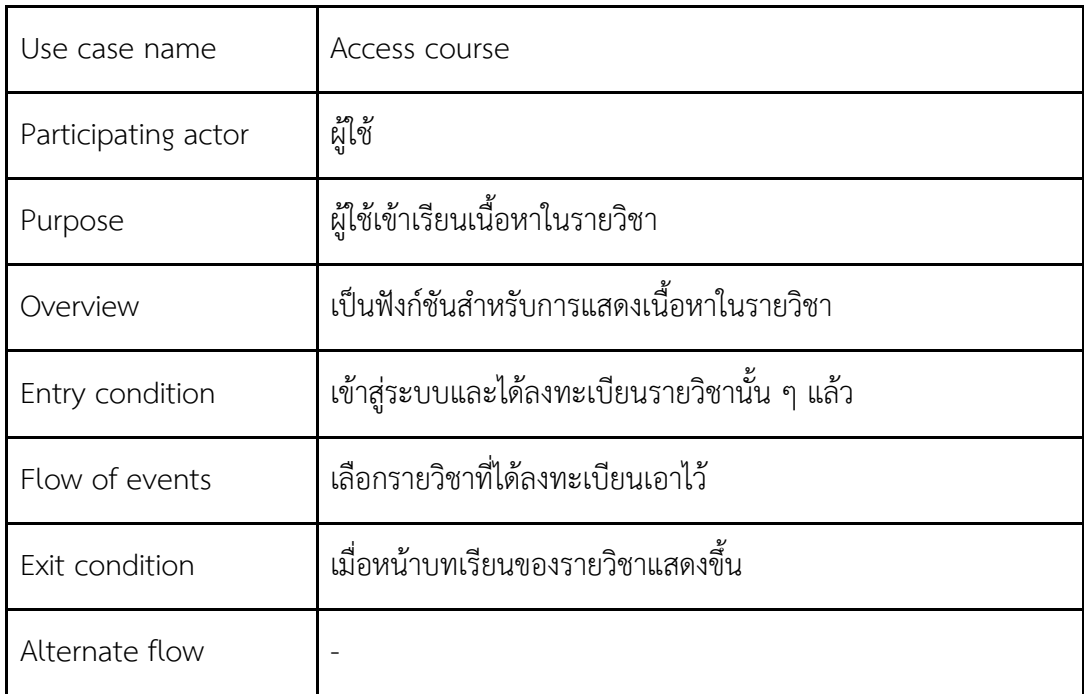

# **ตารางที่ 3.8 ค าอธิบายยูสเคส การเข้าเรียนเนื้อหาในรายวิชา**

จากตารางที่ 3.8 ส าหรับการเข้าเรียนเนื้อหาในรายวิชา ผู้ใช้ต้องเข้าสู่ระบบและลงทะเบียน รายวิชานั้น ๆ แล้ว

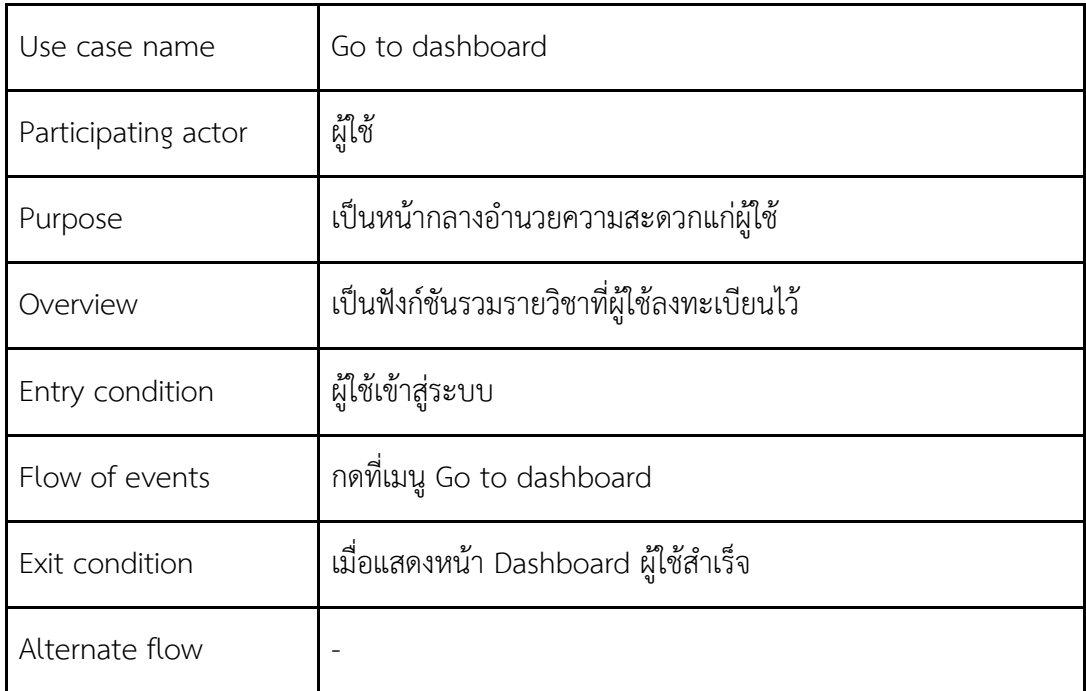

# **ตารางที่ 3.9 ค าอธิบายยูสเคส Dashboard**

จากตารางที่ 3.9 สำหรับการเข้าสู่หน้า Dashboard อำนวยความสะดวกแก่ผู้ใช้
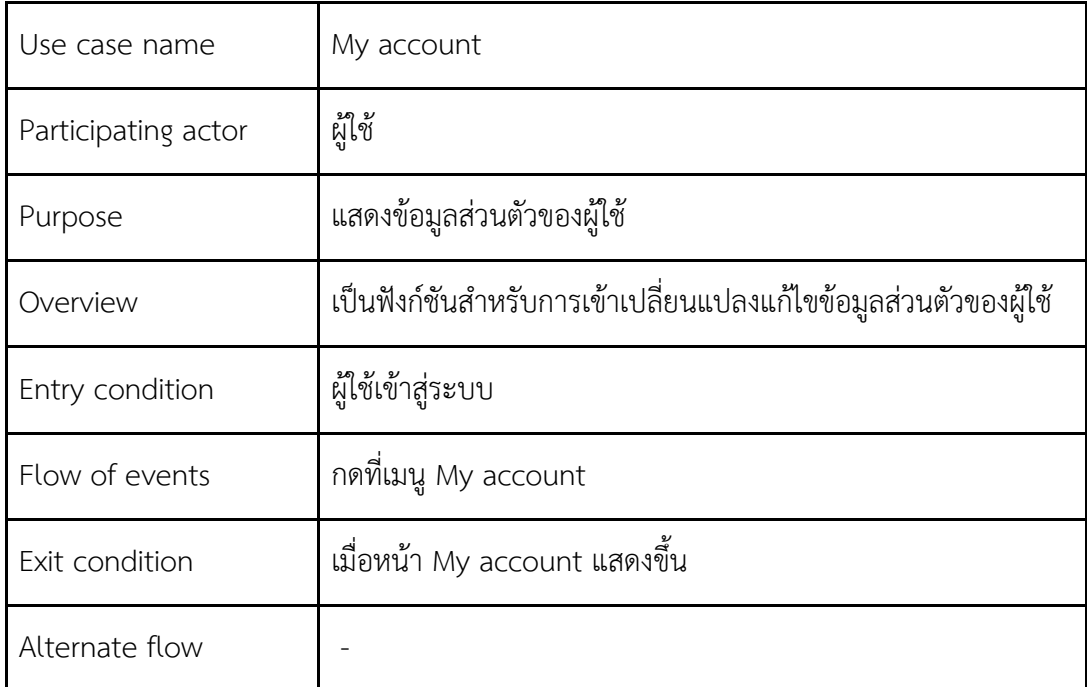

# **ตารางที่ 3.10 ค าอธิบายยูสเคส My account**

จากตารางที่ 3.10 สำหรับการเข้าตรวจสอบหรือแก้ไขข้อมูลส่วนตัวของผู้ใช้

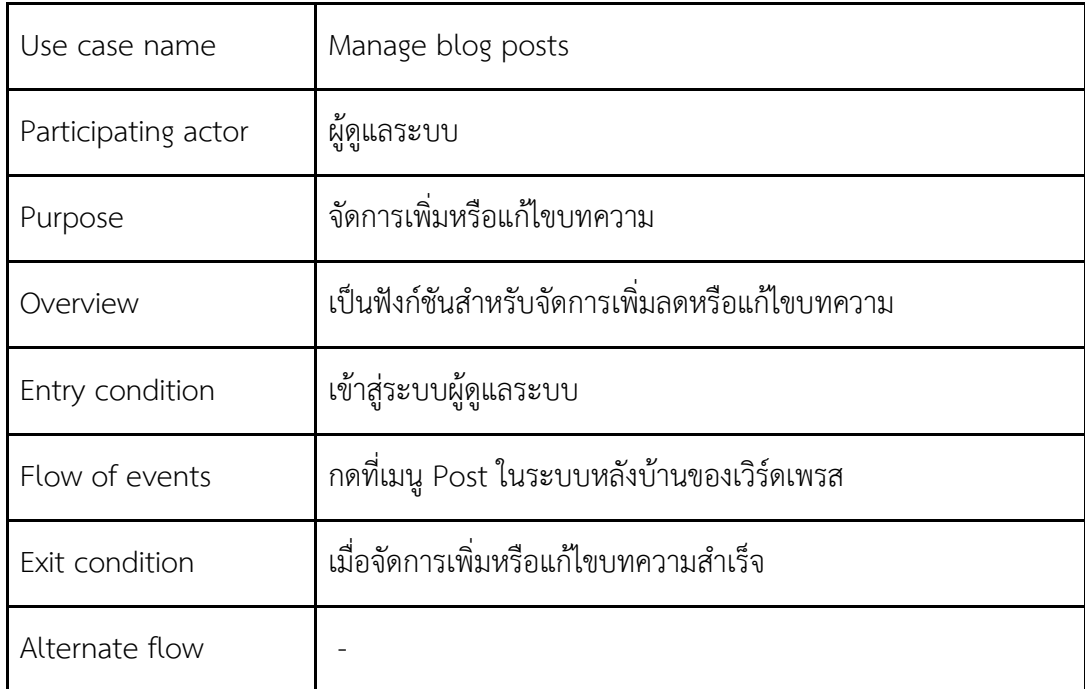

# **ตารางที่ 3.11 ค าอธิบายยูสเคส การจัดการบทความ**

้จากตารางที่ 3.11 สำหรับผู้ดูแลระบบ บริหารจัดการเพิ่มหรือแก้ไขบทความเมื่อเข้าสู่ระบบ ผู้ดูแลระบบ

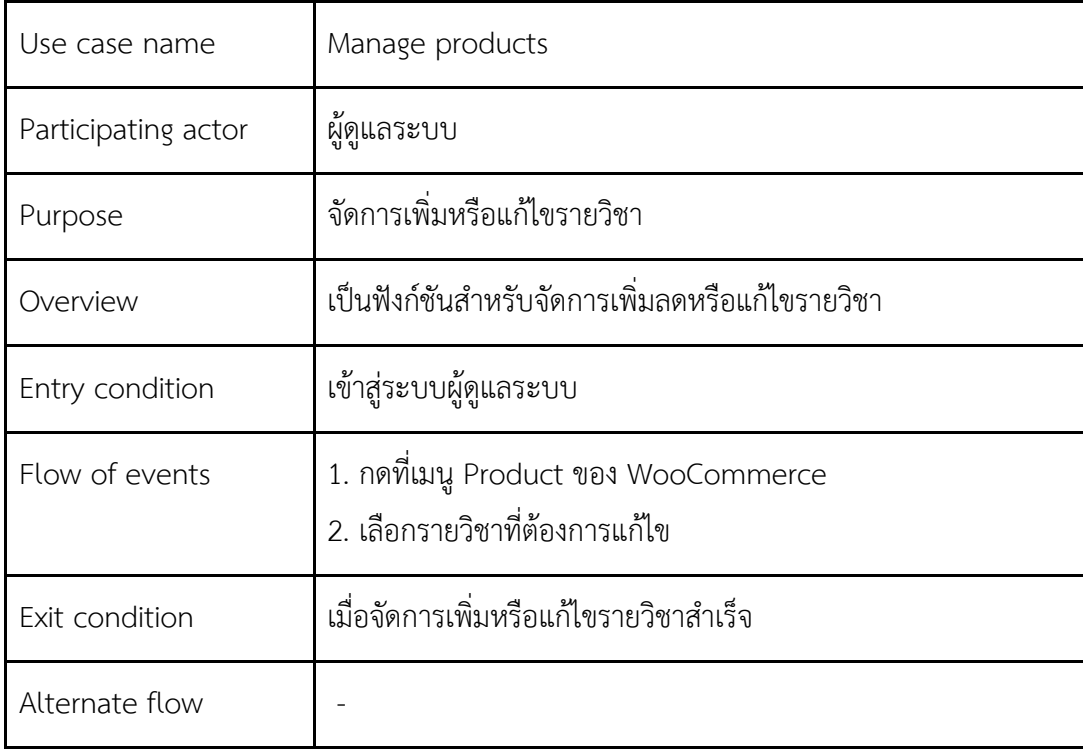

# **ตารางที่ 3.12 ค าอธิบายยูสเคส การจัดการรายวิชา**

้จากตารางที่ 3.12 สำหรับผู้ดูแลระบบบริหารการจัดการ แก้ไขรายวิชา เมื่อเข้าสู่ระบบผู้ดูแล ระบบ

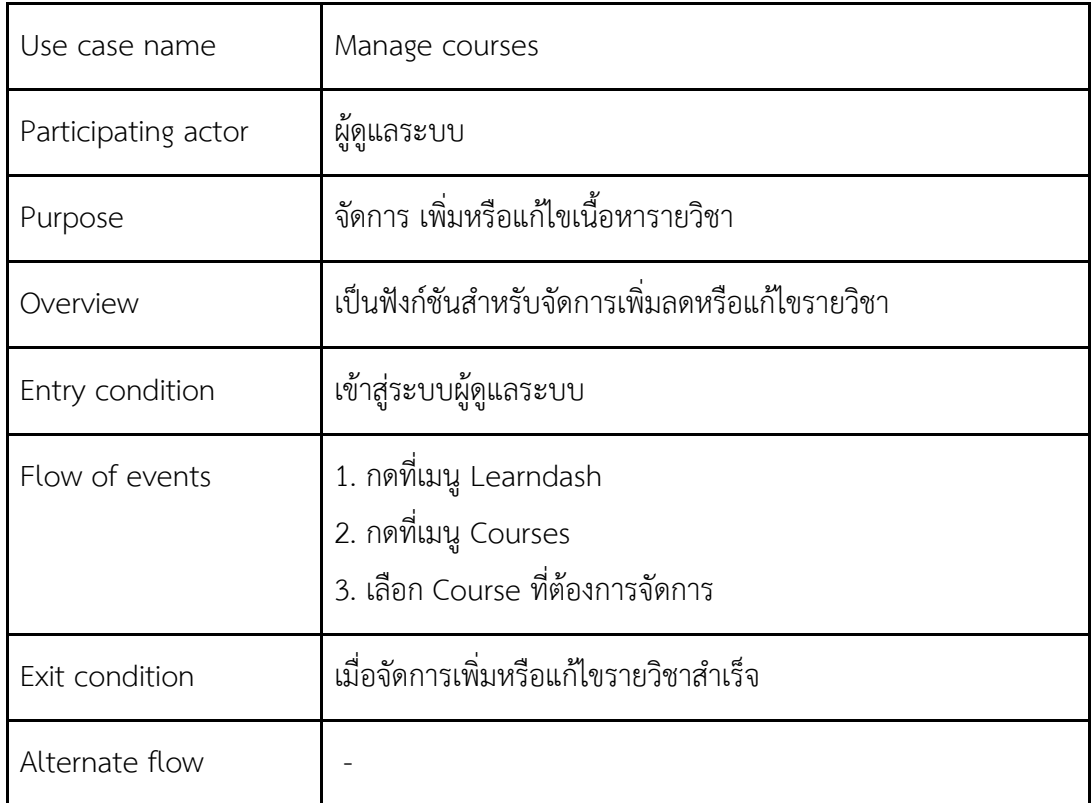

# **ตารางที่ 3.13 ค าอธิบายยูสเคส การจัดการรายวิชา**

้จากตารางที่ 3.13 สำหรับผู้ดูแลระบบใช้จัดการเพิ่มหรือแก้ไขเนื้อหารายวิชาหลังจากเข้าสู่ ระบบผู้ดูแลระบบของเว็บไซต์

| Use case name       | Go to backend dashboard                                           |
|---------------------|-------------------------------------------------------------------|
| Participating actor | ผู้ดูแลระบบ                                                       |
| Purpose             | เข้าสู่เมนูเพื่อจัดการแก้ไขหน้าเว็บไซต์                           |
| Overview            | เป็นฟังก์ชันสำหรับเข้าสู่ระบบจัดการหน้าเว็บไซต์                   |
| Entry condition     | เป็นผู้ดูแลระบบ                                                   |
| Flow of events      | 1. กดที่เมนู Dashboard<br>2. เข้าสู่หน้าระบบจัดการหน้าเว็บไซต์    |
| Exit condition      | เมื่อปรากฏหน้าจอเมนูต่าง ๆ ภายใน Dashboard ของระบบผู้ดูแล<br>ระบบ |
| Alternate flow      |                                                                   |

 **ตารางที่ 3.14 ค าอธิบายยูสเคส การเข้าสู่ระบบจัดการหน้าเว็บไซต์**

จากตารางที่ 3.14 สำหรับผู้ดูแลระบบใช้เข้าสู่ระบบจัดการหน้าเว็บไซต์

## **3.3 การใช้งานเวิร์ดเพลสปลั๊กอินเพื่อเพิ่มความสามารถให้กับระบบ**

#### 3.3.1 WooCommerce [15]

WooCommerce เป็นปลั๊กอินเวิร์ดเพรสที่ช่วยในการจัดการอีคอมเมิร์ซและการทำ ธุรกรรมออนไลน์ โดยจะรองรับฟังก์ชันการซื้อขายสินค้าภายในเว็บไซต์ ตั้งแต่เพิ่มสินค้าใน เว็บไซต์ ระบบตะกร้า ระบบการชำระสินค้า ข้อมูลที่อยู่ของลูกค้า ซึ่งระบบปกติจะไม่สามารถทำ การซื้อขายรายวิชาได้

#### 3.3.2 WooCommerce Memberships

WooCommerce Memberships เป็นปลั๊กอินเวิร์ดเพรสเสริมการทำงานของ WooCommerce โดยการเพิ่มความสามารถในการป้องกันการเข้าถึงข้อมูลใด ๆ สำหรับสมาชิก และบุคคลทั่วไปที่เข้าชมเว็บไซต์ ซึ่งเดิมด้วยปลั๊กอินที่มีได้แก่ WooCommerce และ Learndash ไม่สามารถรองรับการคัดกรองสิทธิ์ในการเข้าถึงข้อมูลต่าง ๆ ภายในเว็บไซต์ของ สมาชิกได้ หลังจากใช้งานปลั๊กอินนี้ ผู้ดูแลระบบสามารถจัดการรายวิชาใด ๆ ให้เฉพาะผู้เรียนที่ ลงทะเบียนและชำระค่ารายวิชาแล้วเท่านั้นที่มีสิทธิ์ในการเข้าถึงเนื้อหาภายในรายวิชาได้

#### 3.3.3 LearnDash LMS [16]

LearnDash LMS เป็นปลั๊กอินเวิร์ดเพรสที่ช่วยในการบริหารจัดการรายวิชา บทเรียน แบบทดสอบให้เป็นระบบ โดยผู้ดูแลระบบหรือผู้ที่เกี่ยวข้องสามารถใช้ เพิ่มเนื้อหา ใส่เอกสารให้ ผู้เรียนดาวน์โหลด สร้างแบบทดสอบ เปิดรายวิชาใหม่ รวมถึงติดตามความคืบหน้าในการเข้า เรียนของผู้เรียนได้

#### 3.3.4 LearnDash WooCommerce Integration [17]

 LearnDash WooCommerce Integration คือปลั๊กอินเวิร์ดเพรสที่มีส่วนประสานการ เชื่อมต่อกันระหว่าง LearnDash LMS กับ WooCommerce โดยทำให้ WooCommerce สามารถซื้อขายรายวิชาได้ ซึ่งโดยปกติจะไม่มีความเชื่อมโยงกับรายวิชาที่สร้างขึ้นใน Learndash ปลั๊กอินนี้จะช่วยทำการลงทะเบียนให้ผู้ใช้ที่จ่ายเงินซื้อรายวิชาใน WooCommerce มีชื่อใน ้ ระบบและสามารถเข้าเรียนในรายวิชาที่ชำระเงินเรียบร้อยได้ ส่วนในกรณีที่มีการคืนเงินหรือ หมดอายุการเข้าเรียนรายวิชา ระบบจะตัดสิทธิ์การเข้าถึงรายวิชานั้น ๆ โดยอัตโนมัติ

3.3.5 Uncanny LearnDash Toolkit

Uncanny LearnDash Toolkit เป็นปลั๊กอินเสริมสำหรับ Learndash เพื่อช่วยปรับปรุง ให้การใช้งานสมบูรณ์และง่ายต่อการตั้งค่ามากขึ้น

3.3.6 WooCommerce Checkout Field Editor

WooCommerce Checkout Field Editor เป็นปลั๊กอินเสริม WooCommerce ที่ช่วย ให้สามารถจัดการเพิ่มลดช่องกรอกข้อมูลในหน้า checkout ตามความต้องการของผู้จัดการ ระบบ โดยปลั๊กอิน ทำการแก้โค้ดจากปลั๊กอิน WooCommerce ที่มีโครงสร้างสำหรับกรอก ข้อมูลหน้า checkout

3.3.7 Autocomplete WooCommerce Orders

 Autocomplete WooCommerce Orders คือ ปลั๊กอินเสริมที่ผู้ดูแลระบบสามารถตั้งค่า ให้ ช่วยจัดการยืนยันการได้รับเงินของรายการสั่งซื้อที่เข้ามา โดยไม่ต้องรอผู้ดูแลระบบมายืนยัน ้ด้วยตัวเองกับทุกรายการสั่งซื้อ ทำให้ระบบออนไลน์นั้น มีความอัตโนมัติอย่างสมบูรณ์มากขึ้น

## **3.4 การพัฒนาธีม ส่วนต่อประสานงานผู้ใช้และ ฟังก์ชันเวิร์ดเพรสที่เกี่ยวข้อง**

สำหรับธีมที่ออกแบบและพัฒนาขึ้นในโครงงานนี้ เป็นการทำงานร่วมกันของปลั๊กอินต่าง ๆ ฟังก์ชันเวิร์ดเพรสและเทมเพลตไฟล์ ซึ่งส่วนประกอบโครงร่างของเว็บไซต์โดยรวม ได้แก่ เมนูใช้งานเว็บไซต์ เมนูส่วนล่าง เมนูด้านข้าง แถบรูปภาพคั่นเมนู และตัวเนื้อหาหน้าเว็บไซต์ เป็นต้น ตามดังภาพประกอบที่ 3.2

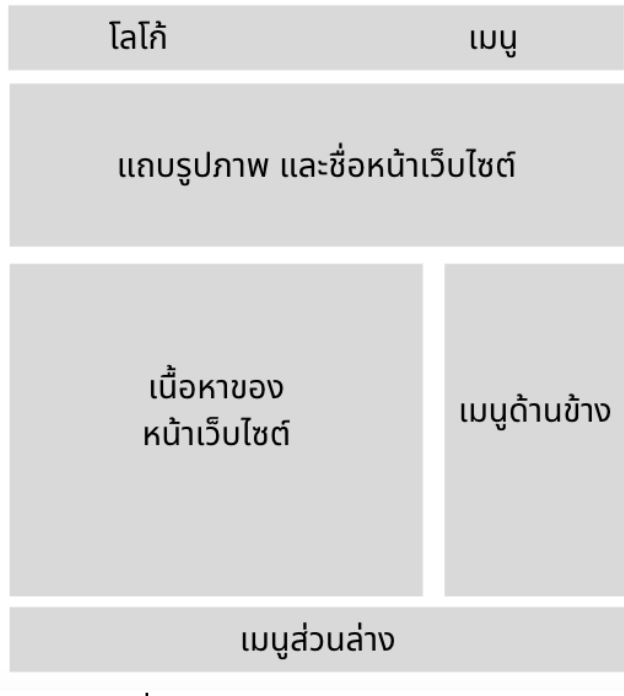

**ภาพที่ 3.2 ส่วนประกอบโครงร่างของเว็บไซต์**

โดยผู้พัฒนาได้อธิบายวิธีการออกแบบเว็บไซต์และหลักการพัฒนาธีมอย่างละเอียดโดยแบ่งเป็น ส่วนต่าง ๆ ได้แก่ เมนู จะอธิบายในหัวข้อ 3.4.1 เมนูด้านล่าง จะอธิบายในหัวข้อ 3.4.2 เมนู ด้านข้าง จะอธิบายในหัวข้อ 3.4.3

3.4.1 การออกแบบและการพัฒนาธีมส่วนของเมนูใช้งานเว็บไซต์

เมนูใช้งานเว็บไซต์คือ หมวดหมูของหน้าเว็บไซต์โดยเป็นทางลัดในการเข้าถึงหน้าเว็บไซต์ อื่น ๆ ที่ต้องการ

การเรียกใช้งานเมนูในระบบของเวิร์ดเพรสนั้น จำเป็นต้องเพิ่มฟังก์ชัน register\_nav\_menus() ลงไปในไฟล์ functions.php เพื่อเป็นการลงทะเบียนเมนู

่ เนื่องจากเมื่อผู้เรียนได้เข้าสู่ระบบเรียบร้อยจำเป็นต้องมีปุ่มสำหรับออกจากระบบ ใน ขณะเดียวกันผู้ใช้งานระบบก็จำเป็นต้องมีปุ่มสำหรับเข้าสู่ระบบ เพราะฉะนั้นผู้พัฒนาจึงได้ ออกแบบเมนูให้มี 2 เมนู ตามความต้องการใช้งานของผู้ใช้งานทั้งก่อนและหลังการเข้าสู่ระบบ โดยตั้งเงื่อนไขประกอบด้วย ฟังก์ชัน is\_user\_logged\_in() เพื่อใช้ตรวจสอบการเข้าสู่ระบบ ตาม ภาพประกอบที่ 3.3 และ 3.4

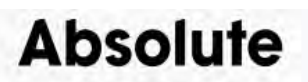

Home Courses Blog souunnonu ้เข้าเรียน

## **ภาพที่3.3 เมนูใช้งานของเว็บไซต์ของผู้ชมทั่วไป**

จากภาพที่ 3.3 เมนูใช้งานของเว็บไซต์ เมื่อผู้เข้าชมยังไม่ได้เข้าสู่ระบบ

## **Absolute**

Home Blog solumnotu Courses Dashboard My account panotns-uu

## **ภาพที่ 3.4 เมนูใช้งานของเว็บไซต์ เมื่อเข้าสู่ระบบ**

จากภาพที่ 3.4 เมนูใช้งานของเว็บไซต์จากสถานะที่ผู้เข้าชมได้เข้าสู่ระบบแล้ว

และในกรณีที่ต้องการเปลี่ยนโลโก้เว็บไซต์ ผู้ดูแลระบบสามารถอัปโหลดโลโก้ใหม่ขึ้นได้ ในหน้า Customize บทแถบสีดำที่ปรากฏบนหน้าเว็บไซต์เมื่อผู้ดูแลระบบ เข้าสู่ระบบ ตามภาพประกอบ  $\vec{\eta}$  3.5 ด้วยฟังก์ชันของเวิร์ดเพรส the custom logo();

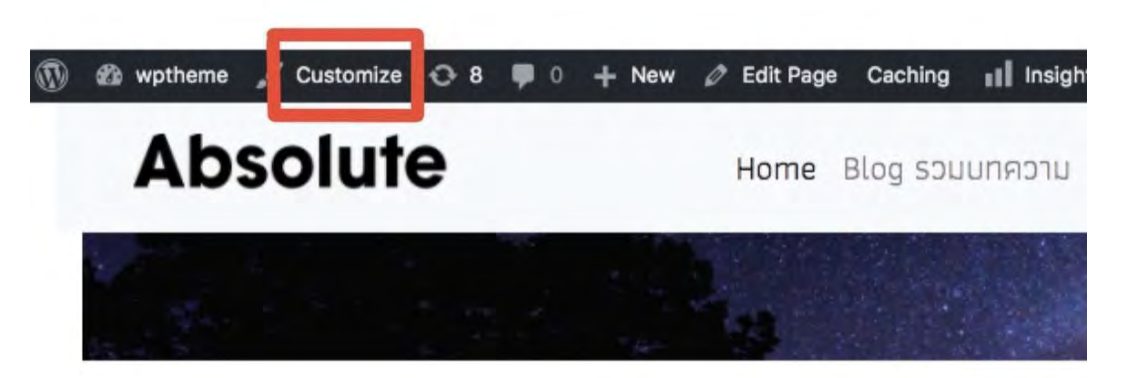

**ภาพที่ 3.5 แถบเมนูบนหน้าเว็บไซต์ส าหรับผู้ดูแลระบบ**

้ จากภาพที่ 3.5 แถบเมนูบนหน้าเว็บไซต์สำหรับผู้ดูแลระบบ ประกอบด้วย เมนูต่าง ๆ เพื่อ ปรับแต่งหน้าเว็บไซต์

โดยปกติแล้วสิ่งที่ต้องการให้ปรากฏในทุก ๆ หน้าของเว็บไซต์ เช่น เมนูบนเว็บไซต์ จะ เขียนเอาไว้ในส่วนของ header.php และเนื่องจากธีม มีการปรับแต่งโครงสร้างหน้าตาของเมนู ี ด้วย bootstrap.css รุ่นที่ 4 ซึ่งไม่สามารถทำงาน แสดงผลร่วมกับเวิร์ดเพรสได้เหมือนรุ่นก่อน หน้า ดังนั้นจึงต้องเพิ่มไฟล์ wp-bootstrap-navwalker.php ซึ่งคือตัวกำหนดรูปแบบการ แสดงผลของเมนู ลงในธีมและเพิ่มเงื่อนไขการใช้งานลงในธีมฟังก์ชัน functions.php และด้วย ผลจากไฟล์ bootstap.css ท าให้เมื่อมีการเปลี่ยนขนาดของหน้าจอ แถบของเมนูจะสามารถ เปลี่ยนเป็นปุ่มย่อ ให้เหมาะสมกับขนาดของหน้าจอที่เรียกใช้งานเว็บไซต์

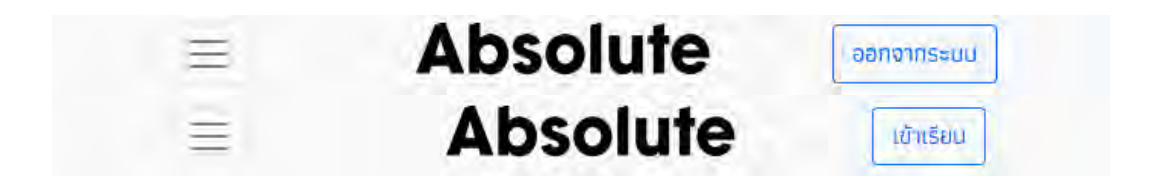

#### **ภาพที่ 3.6 แถบเมนูใช้งานของเว็บไซต์ บนหน้าจอแคบ**

้ จากภาพที่ 3.6 แถบเมนูใช้งานของเว็บไซต์ เมื่อแสดงผลบนอุปกรณ์มีหน้าจอที่ความละเอียดต่ำ กว่า 767x577 ลงมา

3.4.2 การออกแบบและการพัฒนาธีมส่วนของเมนูส่วนล่าง (Footer menu)

่ เมนูส่วนล่างนั้น ผู้พัฒนาได้ออกแบบพื้นที่ส่วนล่างไว้ให้ผู้ดูแลระบบสามารถเลือกนำ Widget จากที่เวิร์ดเพรสเตรียมไว้ มาใช้งานได้เพื่อช่วยอำนวยความสะดวกในการเข้าถึงหน้าต่าง ้ ๆ ของผู้ใช้งานระบบ โดยการเรียกใช้งานเมนูใด ๆ ในเวิร์ดเพรสนั้น จำเป็นต้องเขียนเพิ่มฟังก์ชัน

register\_sidebar() ลงไปในไฟล์ functions.php เพื่อให้สามารถเรียกใช้งาน ฟังก์ชัน dynamic\_sidebar('footer'); ในไฟล์ footer.php ได้ โดยสำหรับพื้นที่ว่างส่วนล่างสุดถัดจาก Widget คือ ข้อความเครดิตที่เป็นชื่อผลงานและผู้จัดทำ

ี สำหรับ Widget อำนวยความสะดวกในการเรียกใช้งานฟังก์ชันต่าง ๆ ของเวิร์ดเพรส การใช้งานมีหลายรูปแบบ เช่น ข้อความ ตะกร้าสินค้า บทความเก่า นำสินค้ามาแสดง รวมถึง การแถบแสดงความก้าวหน้าในของผู้เรียนในรายวิชาซึ่งมาจากปลั๊กอิน Learndash เป็นต้น

Online learning platform powered by WordPress | Theme: wptheme by thnadoln.

#### **ภาพที่ 3.7 หน้าเมนูส่วนล่างของเว็บไซต์**

จากภาพที่ 3.7 แสดงเมนู Footer ด้านล่างสุดของเว็บไซต์ ซึ่งยังไม่มีการเพิ่ม Widget ลงไป

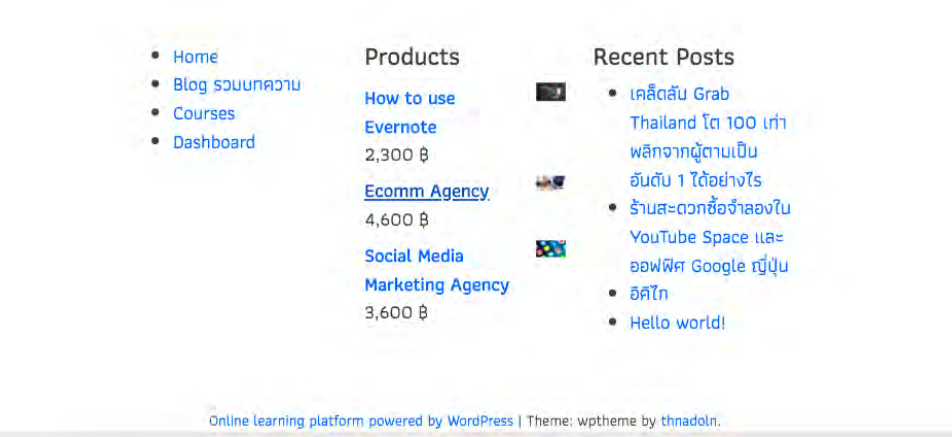

## **ภาพที่ 3.8 หน้าเมนูส่วนล่างของเว็บไซต์ที่มีการใช้งาน Widget**

จากภาพที่ 3.8 แสดงเมนู Footer ด้านล่างสุดของเว็บไซต์ที่มีการเรียกใช้งาน Widget

#### 3.4.3 การออกแบบและ การพัฒนาธีมส่วนของเมนูด้านข้าง (Sidebar)

่ เมนูด้านข้างนั้นได้ถูกออกแบบไว้เพื่ออำนวยความสะดวกในการใช้งานเว็บไซต์ ซึ่งผู้ดูแล ระบบสามารถเปลี่ยนแปลงเนื้อหาบนเมนูได้ตามต้องการในหน้าควบคุม Widgets ซึ่งจำเป็นต้อง เพิ่มฟังก์ชัน register\_sidebar() อย่างถูกต้องลงไปในธีมฟังก์ชัน functions.php เพื่อเรียกใช้ งาน Sidebar

ผู้พัฒนาได้สร้างเมนู Sidebar เอาไว้ทั้งหมด 2 เมนู ได้แก่ sidebar-1 และ sidebarcourse เพื่อให้ผู้ดูแลระบบ สามารถเลือกใช้ได้สอดคล้องกับเนื้อหาของแต่ละหน้าเว็บไซต์ ซึ่ง ี ปลั๊กอินต่าง ๆ เช่น WooCommerce และ Learndash ได้จัดเตรียม Widgets สำคัญเอาไว้ เรียบร้อย โดยผู้แลระบบสามารถเลือกใช้งานได้โดยง่าย

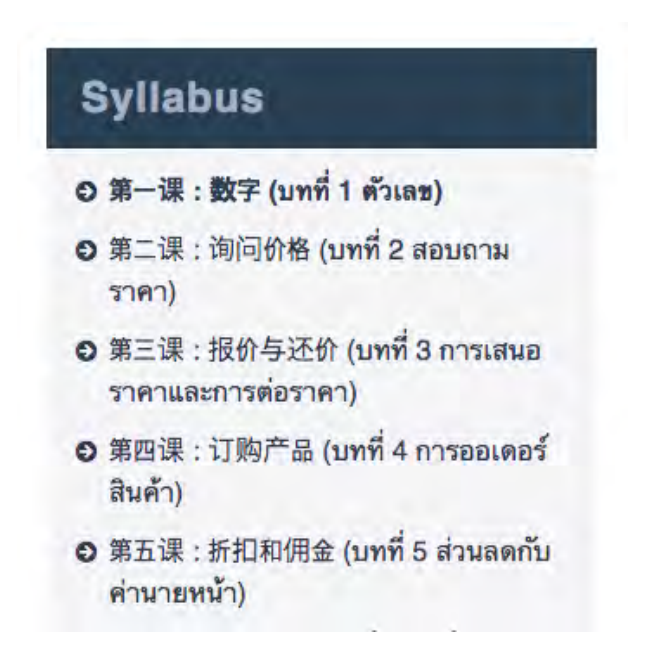

#### **ภาพที่ 3.9 หน้าแสดงตัวอย่าง Sidebar-course**

จากภาพที่ 3.9 แสดงตัวอย่าง Sidebar-course ที่ออกแบบมาเพื่อใช้ร่วมกับการแสดงสารบัญ หลักสูตรของปลั๊กอิน Learndash บนเว็บไซต์หน้าเนื้อหารายวิชา

นทความ

- เคล็ดลับ Grab Thailand โต 100 เท่า พลิกจากผู้ตามเป็นอันดับ 1 ได้อย่างไร
- $\bullet$  ร้านสะดวกซื้อจำลองใน YouTube
- Space และออฟฟิศ Google ญี่ปุ่น
- อิคีไก
- · Hello world!

## **ภาพที่ 3.10 หน้าแสดงตัวอย่าง Sidebar**

จากภาพที่ 3.10 แสดงตัวอย่าง Sidebar ที่ผู้ดูแลระบบสามารถเลือกใส่ Widget เพิ่มเข้ามาใช้ งาน

3.4.4 การออกแบบและการพัฒนาธีมส่วนแถบแสดงชื่อหน้าเว็บไซต์ (Banner)

ผู้พัฒนาต้องการให้มีแถบรูปภาพคั่นระหว่างเมนูกับ ตัวเนื้อหาของหน้าเว็บไซต์ รวมถึง แสดงชื่อหน้าเว็บไซต์นั้น ๆ ด้วย ซึ่งทุก ๆ หน้าเว็บไซต์จำเป็นต้องมี ดังนั้นผู้พัฒนาจึงสร้างเป็น เทมเพลต content-banner.php พิเศษแยกขึ้นมาเพื่อให้ไม่ต้องเขียนเหมือนเดิมซ้ำ ๆ กันใน ต าแหน่งเดิมของทุก ๆ เทมเพลตที่ต้องการเรียกใช้งาน

ส าหรับรูปภาพบน Banner ผู้พัฒนาออกแบบให้ดึงมาจาก featured image ของ บทความหรือหน้าเว็บไซต์นั้น ๆ โดยสามารถท าได้ด้วยฟังก์ชัน get\_post\_thumbnail\_id(); กับ wp\_get\_attachment\_image\_src(); และ ในส่วนของชื่อหน้าเว็บไซต์ที่ปรากฏนั้น สามารถ เรียกขึ้นได้ด้วยฟังก์ชัน the\_title(); ซึ่งเป็นข้อดีของระบบเวิร์ดเพรส

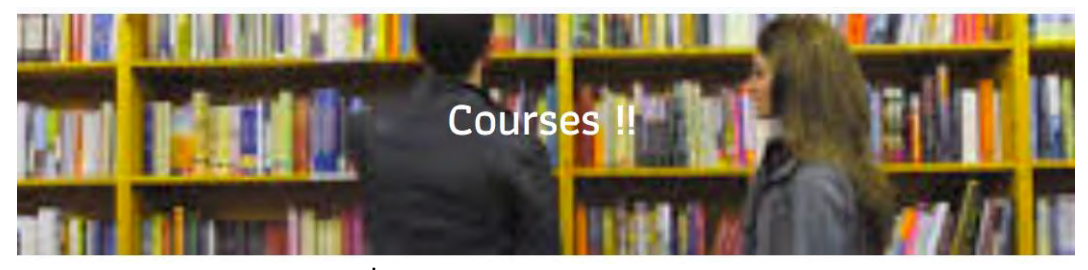

**ภาพที่ 3.11 แสดงตัวอย่างแถบรูปภาพ Banner**

จากภาพที่ 3.11 แสดงตัวอย่างแถบรูปภาพ Banner และชื่อของหน้าเว็บไซต์นั้น ๆ

3.4.5 การออกแบบและการพัฒนาธีมส่วนของหน้าเนื้อหาภายในรายวิชา

ส าหรับหน้าเนื้อหาภายในรายวิชานั้น จุดประสงค์ คือต้องการแสดงผลเนื้อหาในรายวิชา จากปลั๊กอิน Learndash โดยเนื้อหารายวิชาใด ๆ จะถูกดึงมาแสดงผลผ่านไฟล์ content.php ในขณะที่ธีมส่วนของหน้าเนื้อหาภายในรายวิชานั้นจะอยู่ภายในไฟล์ single.php โดยภายในไฟล์ single.php จะมีการใช้คำสั่งเงื่อนไข วนซ้ำในภาษา PHP เพื่อดึง ไฟล์ content.php และ เนื้อหานั้น ๆ มาแสดง ในส่วนต่อมา ผู้พัฒนาได้ปรับให้ไม่มีการแสดงผลชื่อของเนื้อหา เพื่อให้ไม่ แสดงผลซ้ าซ้อนบนหน้าเว็บไซต์เนื่องจาก ชื่อของเนื้อหาส่วนนี้ได้ถูกย้ายไปแสดงในส่วนของแถบ Banner เรียบร้อยแล้ว

และในส่วนด้านข้างขวาของเนื้อหารายวิชาผู้พัฒนาได้ออกแบบให้มีการแสดง Sidebarcourse ร่วมกับคำสั่งลัด (Shortcode) ที่ใช้แสดงสารบัญของรายวิชาที่กำหนดจากปลั๊กอิน Learndash เพื่อให้ตอบโจทย์ผู้เรียนในการเลือกเข้าสู่เนื้อหาบทเรียนที่ต้องการได้สะดวกยิ่งขึ้น

ส่วนการแสดงเมนู Footer นั้น สามารถท าได้ด้วยฟังก์ชัน get\_footer(); เพื่อเรียกใช้ งานไฟล์ footer.php มาแสดงผล และในส่วนของเมนู footer ผู้ดูแลระบบสามารถเลือก Widget มาใช้เพื่อความสอดคล้องกับการใช้งานของผู้เรียน

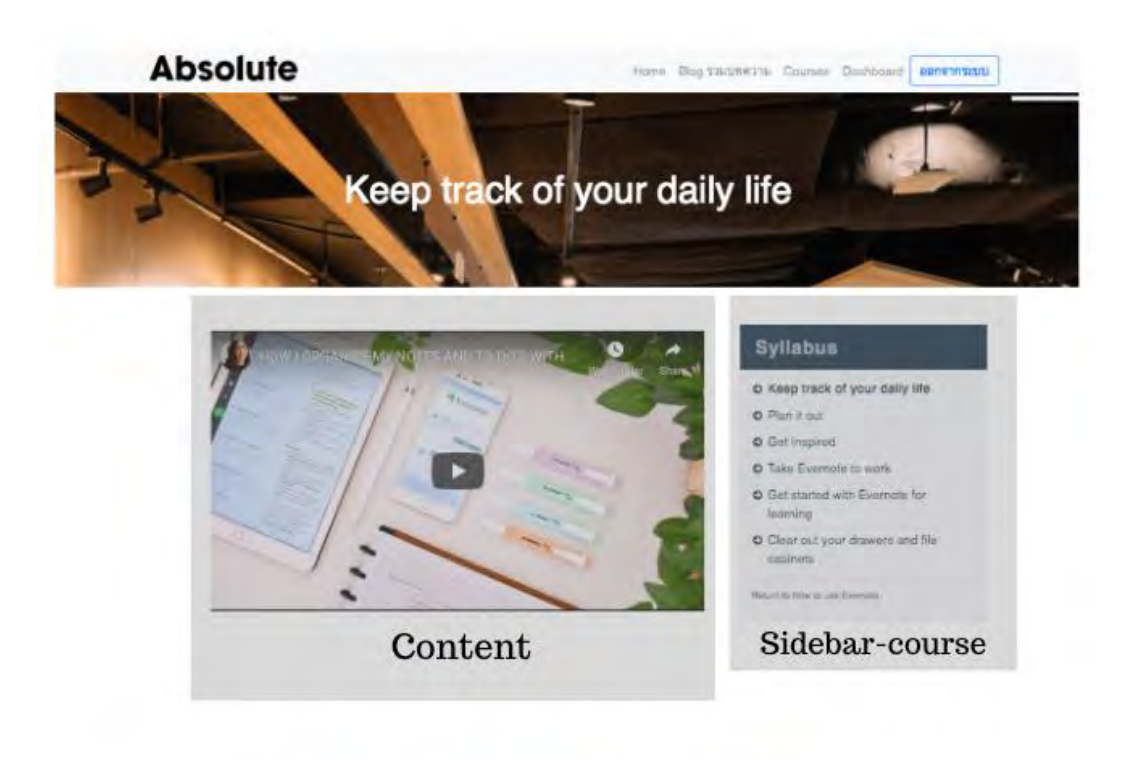

Online learning platform powered by WordPress | Theme: wptheme by thnadoln

## **ภาพที่ 3.12 หน้าแสดงเนื้อหาภายในรายวิชา**

จากภาพที่ 3.12 แสดงภาพเว็บไซต์หน้าเนื้อหาภายในรายวิชา ซึ่งประกอบไปด้วย เมนู แถบ Banner Sidebar แสดงสารบัญ และ Footer ซึ่งเป็นการแสดงผลจากไฟล์ single.php แต่ Footer ในที่นี่ไม่มีการใช้งาน Widget ใด ๆ

3.4.6 การออกแบบและพัฒนาธีมส่วนของหน้าแสดงเนื้อหาภายในบทความ

ส าหรับหน้าเนื้อหาภายในแต่ละบทความนั้น จะแสดงผลผ่าน content.php ผู้พัฒนาได้ ก าหนดให้ไม่มีการแสดงผลชื่อของบทความ เพื่อให้ไม่ซ้ าซ้อนกัน เนื่องจากชื่อเนื้อหาส่วนนี้ได้ถูก ย้ายไปแสดงในส่วนของแถบ Banner เรียบร้อย โดยแถบรูปภาพจะดึงมาจาก featured image ของหน้าบทความนั้น ๆ

ตามหลักการแสดงผลตามลำดับชั้นของเทมเพลต ผู้พัฒนาจำเป็นต้องสร้างไฟล์ singlepost.php เพื่อใช้เป็นหน้าแสดงเนื้อหาภายในบทความแทนการใช้ไฟล์ single.php เนื่องจาก

ผู้พัฒนาได้ออกแบบให้ไม่มีการแสดง sidebar ด้านข้าง แต่จะแสดงให้ปรากฏในส่วนล่างของ บทความแทน ซึ่งมาในรูปแบบของโฆษณารายวิชาที่เกี่ยวข้องหรือน่าสนใจ เนื่องจากไฟล์ single.php นั้นผู้พัฒนาต้องการให้มีการแสดงผล sidebar ที่มีขนาดกว้าง เพื่อสำหรับใช้งาน ร่วมกับคำสั่งลัดเพื่อแสดงสารบัญในหน้าหลักสูตรการเรียน และด้วยความขัดแย้งกันนี้ ส่งผลให้ การมีไฟล์ single.php เพียงไฟล์เดียวจึงไม่สามารถตอบโจทย์ความต้องการของผู้พัฒนาได้

ในส่วนของเมนู footer ซี่งผู้ดูแลระบบสามารถเลือก Widget มาใช้งานเพื่อความ สอดคล้องกับการใช้งานของผู้เรียน โดยส่วนในการแสดงผลเมนู Footer นั้น จะใช้ฟังก์ชัน get\_footer();

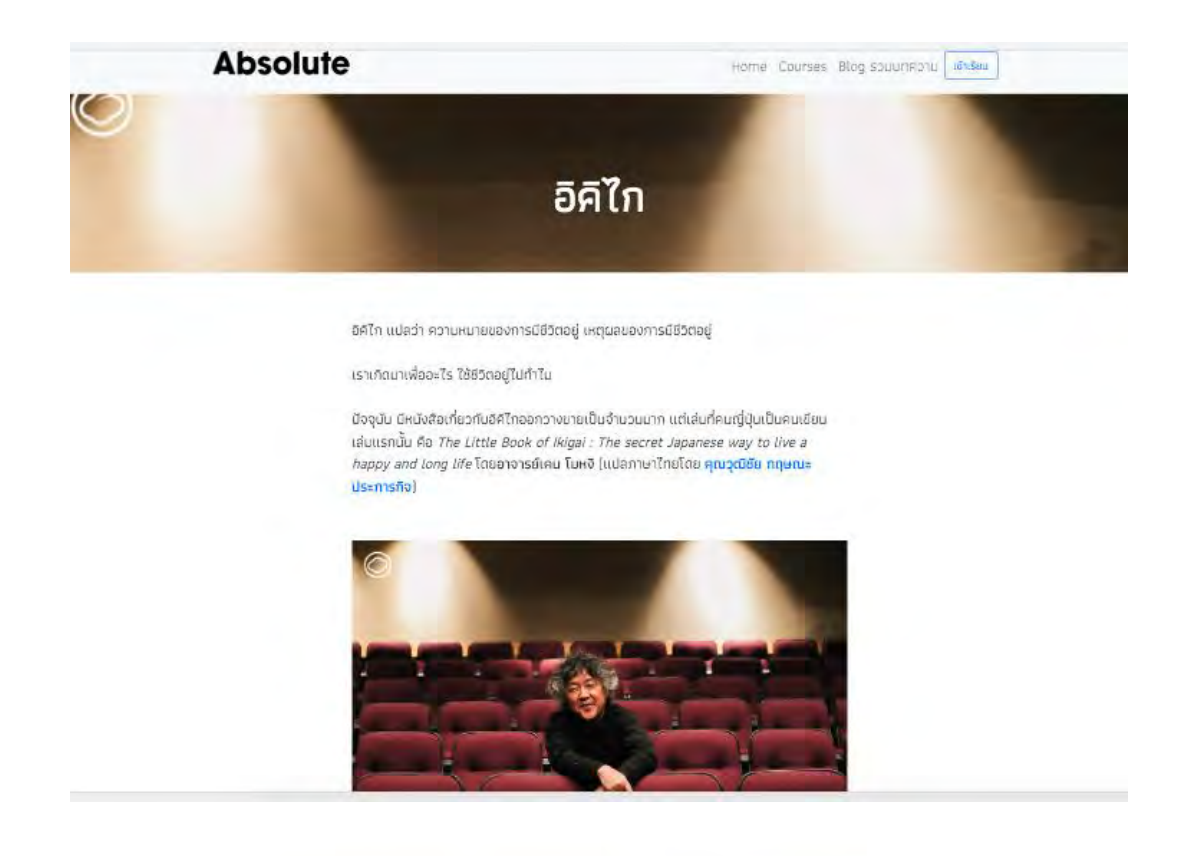

Online learning platform powered by WordPress | Theme: wptheme by thnadoln.

#### **ภาพที่ 3.13 หน้าแสดงเนื้อหาภายในบทความ**

จากภาพที่ 3.13 แสดงหน้าเนื้อหาภายในบทความซึ่งประกอบไปด้วยแถบ Banner เมนูและ เนื้อหาของบทความผ่าน content.php โดยทั้งหน้าเว็บไซต์นี้เป็นการแสดงผลจากไฟล์เทมเพลต single-post.php

3.4.7 การออกแบบและการพัฒนาธีมส่วนของหน้าแสดงรายละเอียดรายวิชา

ส าหรับหน้าแสดงรายละเอียดรายวิชานั้น ตัวรายวิชาหรือ สินค้าจากปลั๊กอิน WooCommerce จะแสดงผลผ่าน content.php ซึ่งผู้พัฒนาได้กำหนดให้ไม่มีการแสดงผลชื่อ ของรายวิชา เพื่อให้ไม่ปรากฏซ้ าซ้อนกัน เนื่องจากในส่วนของแถบ Banner ได้แสดงชื่อเนื้อหา ของรายวิชาเรียบร้อยแล้ว และจากการใช้ฟังก์ชันเวิร์ดเพรส get\_template-part('templateparts/content','banner'); ท าให้สามารถเรียกใช้งานไฟล์ส่วนของเทมเพลต Banner ก่อนหน้า นี้ได้ และแถบรูปภาพนั้น รูปภาพจะถูกดึงมาจาก featured product image ของรายวิชานั้น ๆ

โดยปกติแล้วไฟล์ single.php นั้นจะใช้เพื่อแสดงหน้าแสดงรายละเอียดรายวิชาและ หน้าเนื้อหาภายในรายวิชา แต่มีความซ้ าซ้อนเกิดขึ้นเนื่องจาก ในหน้าเนื้อหาภายในรายวิชานั้น ถูกออกแบบให้มี sidebar เพื่อเป็นสารบัญรายวิชา แต่สำหรับหน้าแสดงรายละเอียดรายวิชานั้น ผู้พัฒนาไม่ต้องการให้มี sidebar ด้านข้าง ดังนั้น ผู้พัฒนาจำเป็นต้องสร้างไฟล์ singleproduct.php ขึ้นตามหลักการแสดงผลตามลำดับชั้นของเทมเพลต เพื่อใช้เป็นหน้าแสดง รายละเอียดรายวิชาแทนไฟล์ single.php และในส่วนการแสดงผลเมนู Footer นั้น จะใช้ ฟังก์ชัน get\_footer();

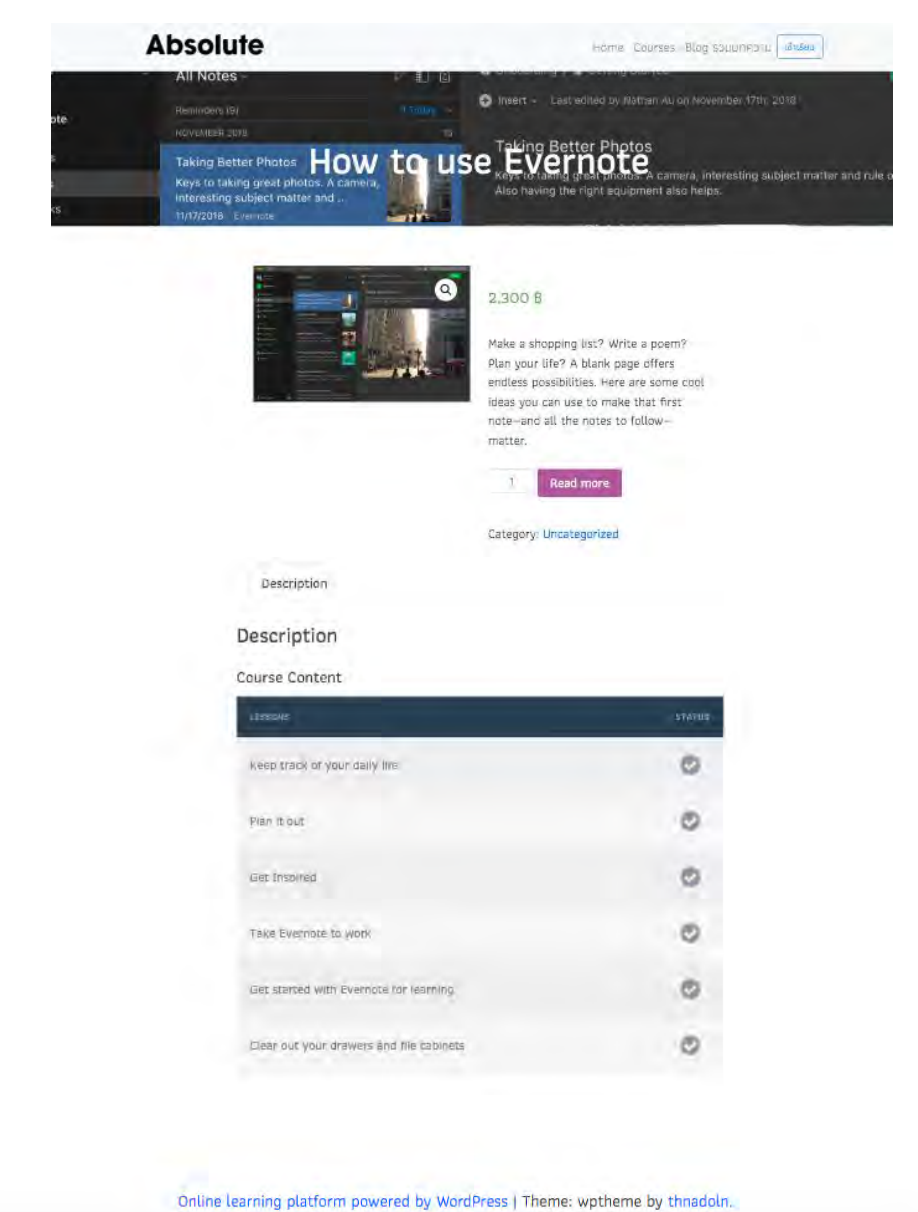

# **ภาพที่ 3.14 หน้าแสดงรายละเอียดรายวิชา**

จากภาพที่ 3.14 แสดงรายการรายวิชาเรียนทั้งหมด โดยหน้านี้จะอยู่ในส่วนเมนูที่ชื่อว่า Courses ซึ่งทั้งหน้าเว็บไซต์นี้เป็นการแสดงผลจากไฟล์เทมเพลต page-courses.php

3.4.8 การออกแบบและการพัฒนาธีมส่วนของหน้าลงทะเบียนกับส่วนชำระเงิน

ี ฟังก์ชันที่จัดการการลงทะเบียนและการชำระเงินทั้งหมดนั้นมาจากปลั๊กอิน WooCommerce สามารถเรียกใช้งานในรูปแบบของชอร์ตโค้ด (Shortcode) โดยเขียนเพิ่มเข้า ไปในหน้าเว็บไซต์ ซึ่งผู้พัฒนาได้ออกแบบ page-checkout.php เพื่อให้เว็บไซต์แสดงผลออกมา ในแบบที่ต้องการนั้นคือ ส่วนบนสุดเมนู ใช้ฟังก์ชัน get\_header(); ไม่มีเมนู sidebar และ ฟังก์ชัน get template part('template-parts/content','banner'); และรูปภาพบน แถบรูปภาพนั้น จะดึงมาจาก featured image ของหน้าการชำระเงินนั้น

้ ปลั๊กอิน WooCommerce ที่ทำงานในส่วนนี้ประกอบไปด้วย หลายไฟล์เทมเพลต ซึ่งมี ไฟล์ส่วนที่เกี่ยวข้องชัดเจนได้แก่ form-checkout.php review-order.php orderreceipt.php form-billing.php และ form-shipping.php ซึ่งผู้พัฒนาได้เพิ่มเงื่อนไขลงไปใน form-billing.php นั่นคือ ถ้าผู้ใช้มีบัญชีและเข้าสู่ระบบอยู่แล้ว ผู้ใช้จะไม่จำเป็นต้องกรอกข้อมูล ใหม่อีกรอบ และผู้พัฒนาได้แก้กรอบการแสดงข้อมูลของ Billing details ให้กว้างขึ้น รวมถึง เปลี่ยนคำว่า Billing details เป็น Register แทน เนื่องจากเป็นคำที่เหมาะสมกว่าในขั้นตอนการ สมัครสมาชิกและชำระเงินลงทะเบียนรายวิชา และได้ลบช่องสำหรับใส่ข้อมูลที่อยู่เพิ่มเติมในไฟล์ form-shipping.php เนื่องจากไม่มีความจำเป็น

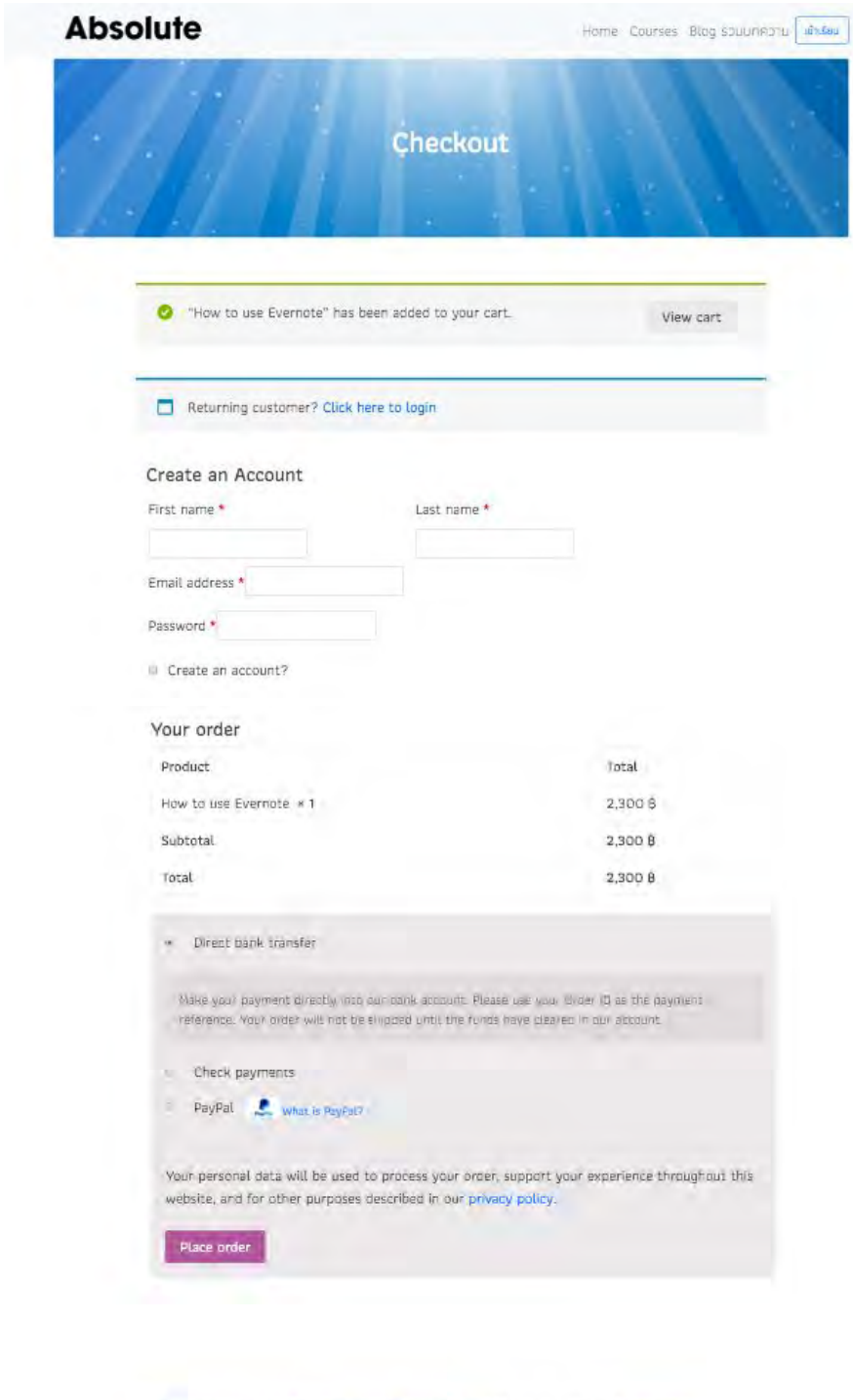

## **ภาพที่ 3.15 หน้าลงทะเบียนและช าระเงิน**

Online learning platform powered by WordPress | Theme: wptheme by thnadoln.

จากภาพที่ 3.15 แสดงหน้าลงทะเบียนซึ่งมีช่องให้ผู้ใช้กรอกข้อมูลเพื่อสมัครสมาชิก และเลือกช่องทางการชำระเงิน

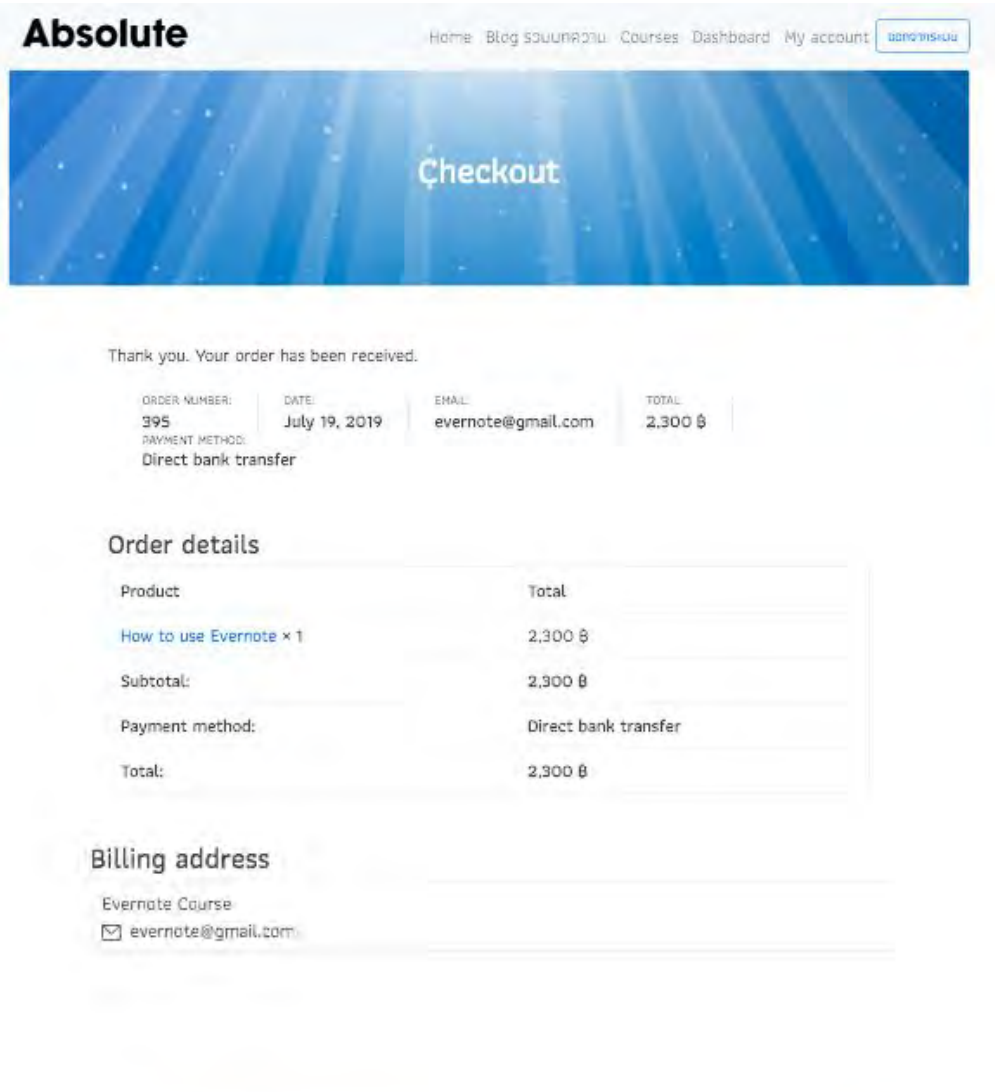

Online learning platform powered by WordPress | Theme: wptheme by thnadoln.

# **ภาพที่ 3.16 หน้าแสดงการช าระเงินเสร็จสมบูรณ์**

ิจากภาพที่ 3.16 แสดงรายละเอียดการซื้อรายวิชาและรายงานผลการชำระเงิน รวมถึงอีเมลที่ได้ ลงทะเบียนเอาไว้ในขั้นตอนการสมัครสมาชิก

3.4.9 การออกแบบและการพัฒนาธีมส่วนของหน้าเข้าสู่ระบบเว็บไซต์

ผู้พัฒนาต้องการให้หน้าสู่เว็บไซต์ประกอบไปด้วย 3 ส่วนได้แก่ เมนูเว็บไซต์ด้านบน ส่วน ของฟังก์ชัน Login ซึ่งเป็นการใช้งานคำสั่งลัดจากปลั๊กอิน Learndash และ ส่วนของ Footer เท่านั้น โดยตั้งค่าให้เมื่อเข้าสู่ระบบเรียบร้อย ระบบจะทำการส่งสมาชิกไปยังหน้า Dashboard การเรียนโดยอัตโนมัติ

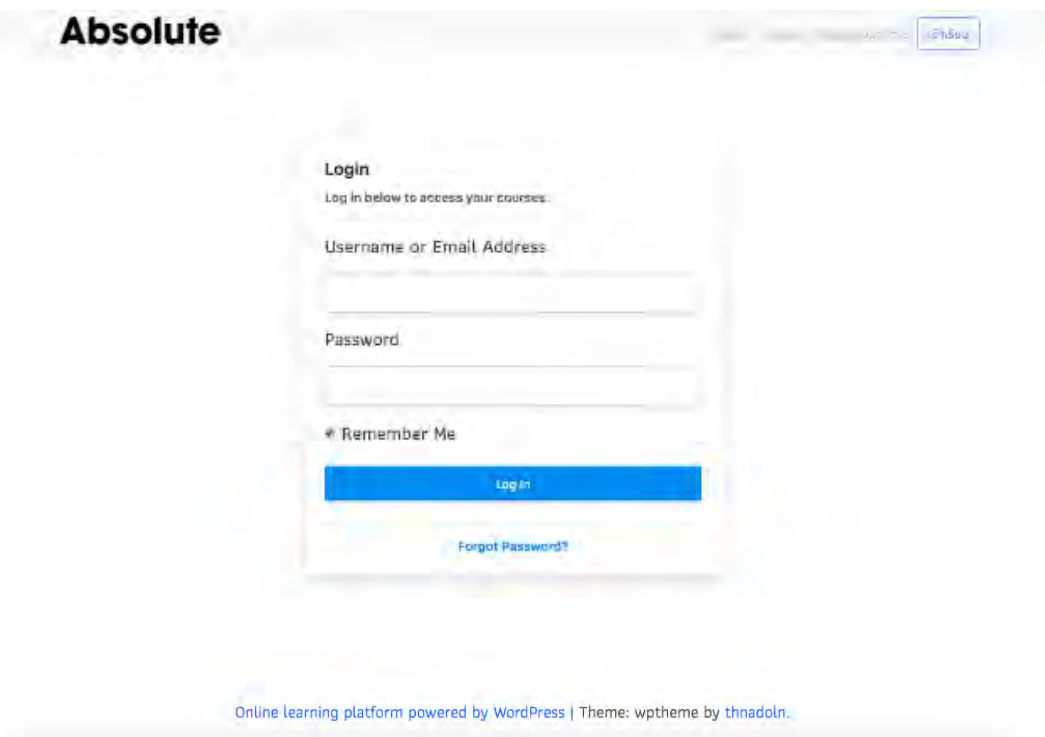

## **ภาพที่ 3.17 หน้าเว็บไซต์ส าหรับเข้าสู่ระบบ**

ิจากภาพที่ 3.17 แสดงหน้าเว็บไซต์สำหรับเข้าสู่ระบบ โดยมีช่องสำหรับให้ผู้ใช้งานกรอกอีเมล และ รหัสผ่านที่ได้ทำการลงทะเบียนไว้ และปุ่ม Log in เพื่อเข้าสู่ระบบ

3.4.10 การออกแบบและการพัฒนาธีมส่วนของหน้าเว็บไซต์ตัวช่วยการเรียน (Dashboard)

ส าหรับหน้าเว็บไซต์ Dashboard ผู้พัฒนาได้สร้างเทมเพลต page-dashboard.php ขึ้น โดยออกแบบให้เป็นหน้ากลางสำหรับผู้เรียนเพื่อใช้สำหรับเข้าเรียนในรายวิชาที่ได้ลงทะเบียนไว้ และสามารถเข้าไปที่หน้าเว็บไซต์ My Account เพื่อแก้ไขข้อมูลส่วนตัวรวมถึงรหัสผ่าน ด้วยการ กดที่ปุ่ม My Account ในหน้าเว็บไซต์นี้

กรอบ Dashboard ที่ปรากฏขึ้นนั้นเป็นผลจากชอร์ตโค้ด (Shortcode) จากปลั๊กอิน Learndash

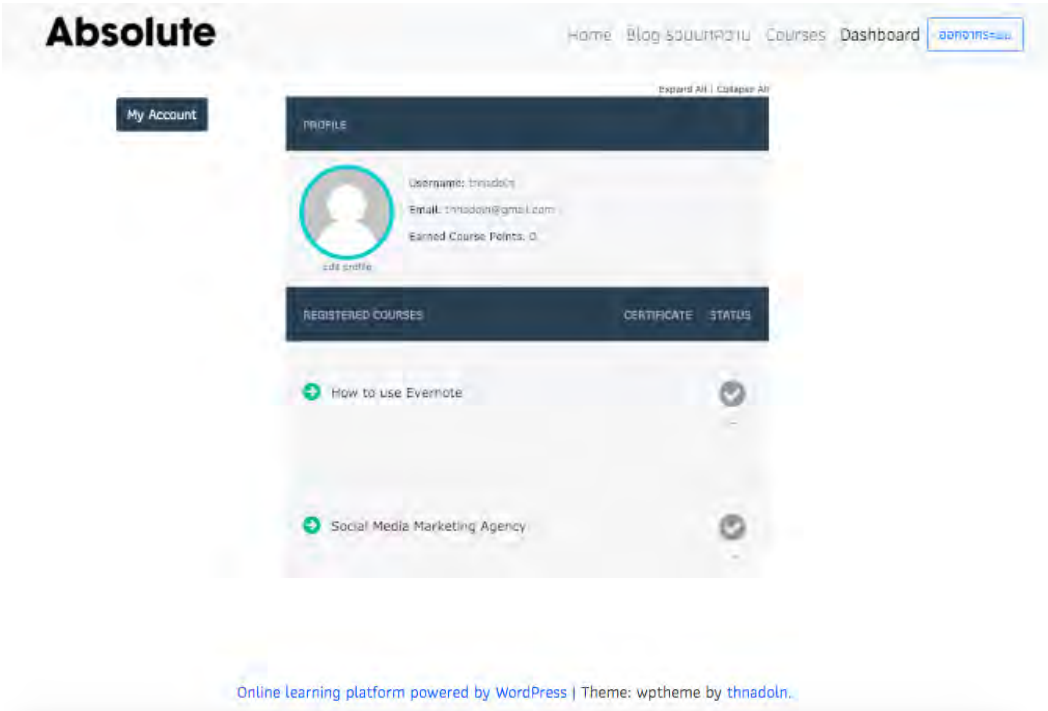

## **ภาพที่ 3.18 หน้าจอ Dashboard**

จากภาพที่ 3.18 หน้าจอ Dashboard จะแสดงข้อมูลเบื้องต้นของผู้ใช้งาน และแสดงรายวิชา ทั้งหมดที่ผู้เรียนได้ลงทะเบียนไว้ในระบบ

#### 3.4.11 การออกแบบและการพัฒนาธีมส่วนหน้าแสดงคอร์สเรียนทั้งหมด

ส าหรับหน้าแสดงคอร์สเรียนทั้งหมด ผู้พัฒนาได้เขียนเทมเพลตไฟล์ page-course.php ขึ้นโดยออกแบบให้ มีการแสดงรายวิชาทั้งหมด และด้วยการใช้งานฟังก์ชัน wc\_query() ของ ี ปลั๊กอิน WooCommerce ทำให้ระบบสามารถดึง ชื่อ รูปภาพ ราคา รายละเอียดรายวิชา จาก ฐานข้อมูลรายวิชาได้อัตโนมัติผ่านคำสั่งเงื่อนไขวนซ้ำในภาษา PHP

ในการแสดงผลส่วนของเมนูส่วนบน แถบ Banner และเมนู Footer บนหน้าเว็บไซต์ นั้นสามารถทำได้ด้วยการใช้ฟังก์ชัน get\_header(); get\_template\_part('templateparts/content','banner'); และ get footer(); ตามลำดับ

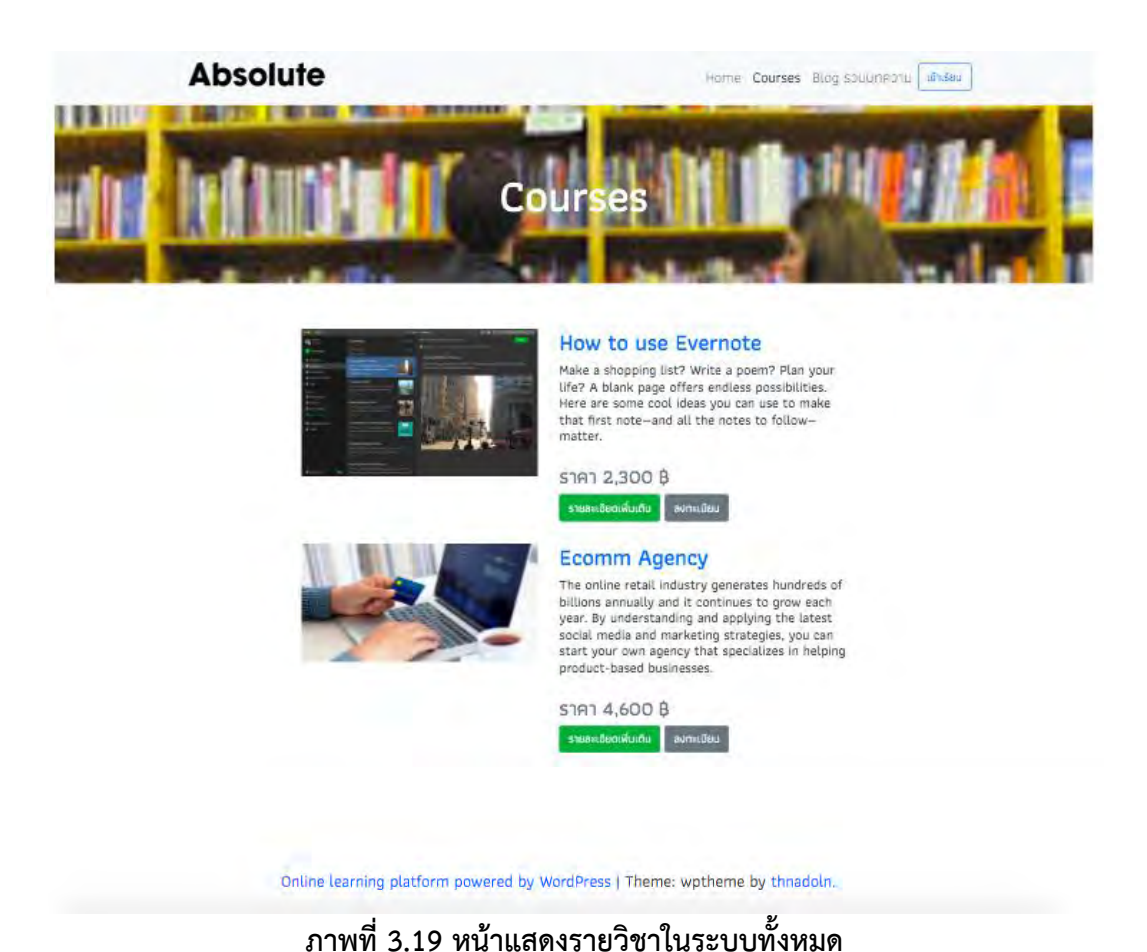

จากภาพที่ 3.19 แสดงรายการรายวิชาในระบบทั้งหมด โดยหน้านี้จะอยู่ในส่วนเมนูที่ชื่อว่า Courses

3.4.12 การออกแบบและการพัฒนาธีมส่วนของเว็บไซต์หน้ารวมบทความ

ตามหลักการเรียงลำดับเทมเพลตของเวิร์ดเพรส ไฟล์ home.php นั้นถูกกำหนดให้ แสดงบทความทั้งหมดในไฟล์นี้ ผ่านคำสั่งเงื่อนไขวนซ้ำในภาษา PHP เพื่อดึงบทความผ่านไฟล์ content.php โดยผู้พัฒนาได้ออกแบบให้มีการแสดงบทความในรูปแบบ 2 คอลัมน์ ผ่านการ ก าหนดเงื่อนไขพิเศษในการแสดงบทความ

ในการแสดงผลส่วนของเมนูส่วนบนและเมนู Footer บนหน้าเว็บไซต์นั้น สามารถทำได้ ด้วยการใช้ฟังก์ชัน get\_header(); และ get\_footer(); ตามลำดับ แต่สำหรับรูปภาพและสีของ ชื่อหน้าเว็บไซต์ที่จะปรากฏบนแถบ Banner หน้าเว็บไซต์นั้น ผู้พัฒนาได้ออกแบบให้ผู้ดูแล เว็บไซต์สามารถเปลี่ยนสีและรูปภาพของรายวิชาได้ผ่านเมนูใน Customizer ซึ่งเป็นฟังก์ชัน อ านวยความสะดวกของเวิร์ดเพรส โดยผู้พัฒนาได้ตั้งค่าใน customizer.php และใช้ฟังก์ชัน echo get\_theme\_mod(); เพื่อเชื่อมโยงรูปภาพและสีที่จะถูกแก้ไขใน Customizer ให้ แสดงผลบนแถบ Banner ที่กำหนด

# **Absolute** some Doubec, Blog spushsoru air Sau Blog รวมบทความ เคล็ดลับ Grab Thailand โต 100 เท่า ร้านสะดวกซื้อจำลองใน YouTube พลิกจากผู้ตามเป็นอันดับ 1 ได้อย่างไร Space และออฟฟิศ Google ญี่ปุ่น The Secret Sauce vou Gras Thailand 1. Nov Empower Ru [...] -<br>อปรังโมติ ระจรในสหตุรกซื้อจำลองใน YouTube Spice Takyo ก็ทีม<br>งาน Google และ YouTube ในญี่ปุ่นเขาขึ้นมาใช้เหลาเริ่มมาจะใช้อาเม<br>ทำคอมเกมต์ที่มามนฝรัๆ ไม่มีค่าใช้จาย […]  $m\overline{m}$

Online learning platform powered by WordPress | Theme: wptheme by thnadoln.

## **ภาพที่ 3.20 หน้ารวมบทความ**

จากภาพที่ 3.20 แสดงหน้าเว็บไซต์ส่วนที่แสดงบทความทั้งหมดที่เขียนขึ้นจากเวิร์ดเพรส โดย เป็นการแสดงผลจากไฟล์เทมเพลต home.php

3.4.13 การออกแบบและการพัฒนาธีมส่วนหน้าแรกของเว็บไซต์

ผู้พัฒนาได้สร้างเทมเพลตไฟล์ page-home.php เพื่อให้แสดงผลเป็นหน้าแรกของ เว็บไซต์ โดยส่วนบนของเว็บไซต์ ผู้พัฒนาได้ออกแบบให้เป็นแถบข้อความบนรูปภาพเลื่อน (Carousel) อัตโนมัติ 3 หน้า สำหรับผู้ดูแลระบบเพื่อใช้เล่าเรื่องราว แจ้งข่าวต่าง ๆ เกี่ยวกับ เว็บไซต์ โดยผู้ดูแลเว็บไซต์สามารถแก้ไขข้อความ ข้อความบนปุ่มกด รวมถึงเปลี่ยนรูปภาพได้ผ่าน ี เมนู Customizer ซึ่งเป็นฟังก์ชันอำนวยความสะดวกของเวิร์ดเพรส โดยผู้พัฒนาได้กำหนดไว้ใน customizer.php และใช้ฟังก์ชัน echo get\_theme\_mod(); เพื่อเชื่อมโยงสิ่งที่ถูกแก้ไขใน Customizer ให้แสดงผลบนเทมเพลตไฟล์ page-home.php

และส่วนต่อมา ออกแบบไว้ให้ผู้เข้าชมเว็บไซต์สามารถติดตามข้อมูลข่าวสารเพิ่มเติมได้ ผ่าน ช่องทางออนไลน์ต่าง ๆ เช่น เฟสบุ๊ก ยูทูปและไลน์ โดยผู้ดูแลเว็บไซต์สามารถกำหนด ปลายทางเว็บไซต์ได้เช่นเดิมด้วยฟังก์ชัน Customizer

โดยการแสดงผลส่วนของเมนูส่วนบนและเมนู Footer บนหน้าเว็บไซต์นั้น สามารถทำ ได้ด้วยการใช้ฟังก์ชัน get\_header(); และ get\_footer(); ตามลำดับ เพื่อเรียกใช้ไฟล์ header.php และ footer.php

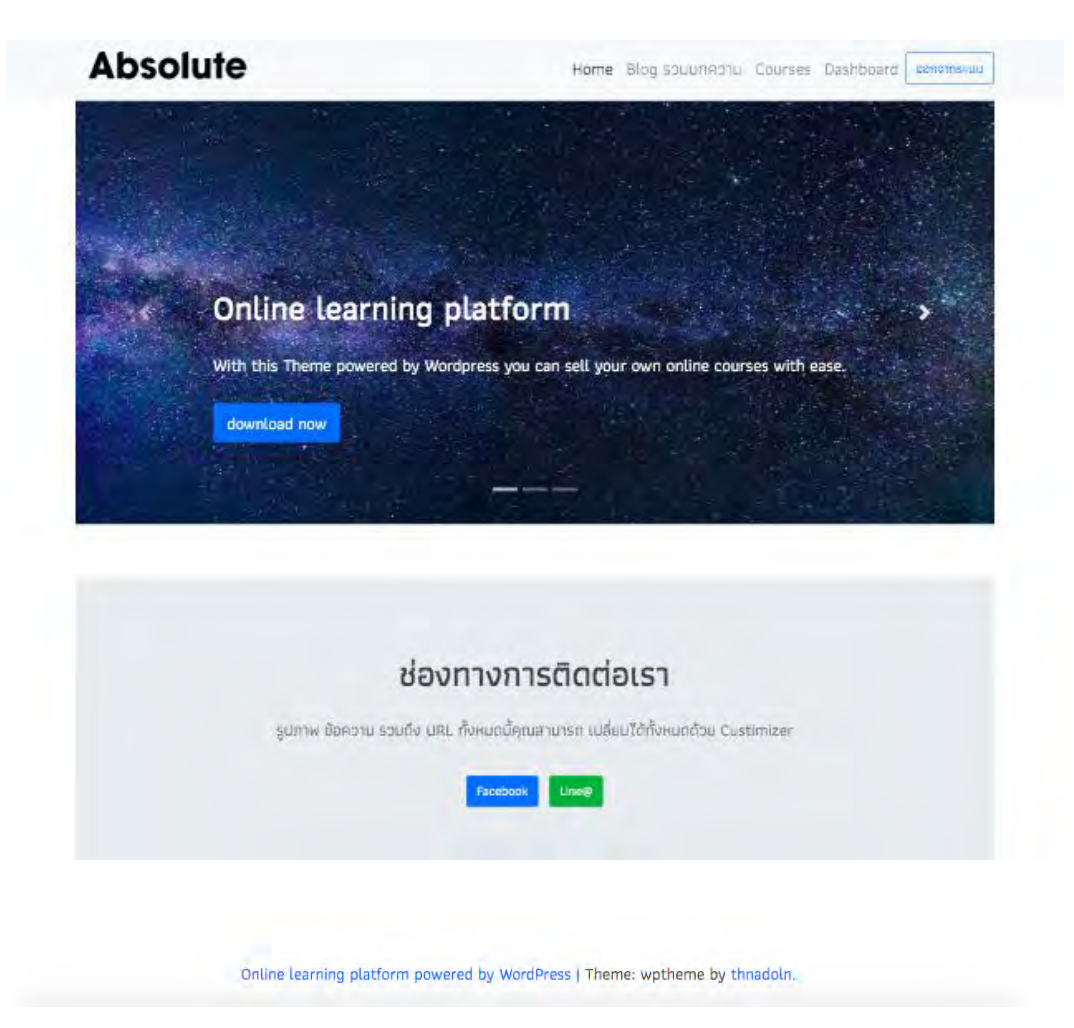

## **ภาพที่ 3.21 หน้าแรกของเว็บไซต์**

จากภาพที่ 3.21 แสดงหน้าแรกของเว็บไซต์ซึ่งประกอบด้วยเมนู แถบรูปภาพเลื่อนอัตโนมัติ ส่วน ของเนื้อหาจากการออกแบบภายในไฟล์เทมเพลตและแถบ Footer ด้านล่าง

# **บทที่ 4** ์ ฟังก์ชันต่าง ๆ ของระบบที่สามารถทำงานได้

## **4.1 ผู้เข้าชมสามารถเลือกซื้อรายวิชาบนเว็บไซต์ได้**

ผู้เข้าชมสามารถเข้าไปในหน้ารวมรายวิชาในเว็บไซต์ เพื่อเลือกรายวิชาที่สนใจ และสามารถ กดเพื่อดูรายละเอียดเพิ่มเติมเกี่ยวกับรายวิชา รวมถึงหัวข้อเนื้อหาภายในรายวิชาโดย สามารถคัด กรองผู้ที่ไม่ได้ลงทะเบียน ให้ไม่สามารถกดเข้าไปดูเนื้อหาที่อยู่ภายในรายวิชาได้

## **4.2 ผู้สอนสามารถปรับแต่ง แก้ไข สี รูปภาพและข้อความบนหน้าเว็บไซต์ได้**

ด้วยฟังก์ชันของเวิร์ดเพรส Customizer API และไฟล์ธีมที่ออกแบบให้รองรับการแก้ไขโดย Customizer ทำให้ผู้ดูแลระบบสามารถแก้ไข สี รูปภาพและ เขียนข้อความบนหน้าเว็บไซต์ได้ตาม ต้องการ โดยไม่ต้องแก้ไขไฟล์เทมเพลตใด ๆ ภายในธีม

#### **4.3 สามารถจัดการการสมัครสมาชิกและระบบการลงทะเบียนเรียนรายวิชาต่าง ๆ ได้**

้ด้วยเงื่อนไขที่ผู้พัฒนาได้เขียนขึ้นเพื่อปรับปรุงฟังก์ชันการทำงานของปลั๊กอินระบบสมัคร สมาชิกและระบบการซื้อของรายวิชาของ WooCommerce ภายในธีม ท าให้ผู้เข้าชมเว็บไซต์สามารถ ลงทะเบียนรายวิชาเรียนใด ๆ ได้ โดยไม่มีปัญหา

#### **4.4 จัดการการเข้าสู่ระบบและสามารถเข้าเรียนรายวิชาได้ตามที่ลงทะเบียน**

ส าหรับการจัดการการเข้าสู่ระบบนั้น ด้วยปลั๊กอิน WooCommerce Membership ผู้ดูแล ระบบสามารถตั้งเงื่อนใขใด ๆ เพื่อคัดกรองให้ผู้ใช้งานสามารถเข้าเรียนได้ตามรายวิชาที่ลงทะเบียนไว้ และจะไม่แสดงรายวิชาอื่น ๆ ที่ผู้ใช้ไม่ได้ลงทะเบียนหรือยังชำระเงินไม่สำเร็จ ด้วยเงื่อนไขที่ระบุไว้ใน แต่ละรายวิชาและหน้าเว็บไซต์

#### **4.5 ผู้ดูแลระบบสามารถเพิ่มลดวิชา บรรจุวิดีโอและสร้างแบบทดสอบได้**

ี ด้วยปลั๊กอิน Learndash มีเมนูสำหรับจัดการรายวิชาและเนื้อหาภายในรายวิชา ทำให้ผู้ดูแล ระบบสามารถเพิ่มลดวิชา บรรจุวิดีโอและสร้างแบบทดสอบได้

#### **4.6 ผู้สอนสามารถจัดการหลักสูตรรายวิชาบนหน้าเว็บไซต์ได้**

้ด้วยปลั๊กอิน WooCommerce ทำให้เว็บไซต์สามารถซื้อขายรายวิชาบนเว็บไซต์ได้ รวมถึง ปลั๊กอิน LearnDash ซึ่งสามารถดูแลจัดการบริหารรายวิชาได้ และด้วยปลั๊กอิน LearnDash WooCommerce Integration ซึ่งเป็นตัวกลางประสานการทำงานร่วมกันระหว่างทั้ง 2 ปลั๊กอินทำให้ ปลั๊กอิน WooCommerce นั้นสามารถตั้งค่าซื้อขายสินค้าที่เป็นรูปแบบของรายวิชาได้

#### **4.7 ผู้สอนสามารถตรวจสอบการช าระเงินผ่าน Paypal ของผู้เรียนได้**

ี ด้วยฟังก์ชันของปลั๊กอิน WooCommerce ซึ่งทำงานเกี่ยวข้องกับการซื้อขายรายวิชา ดังนั้น ้จะมีการสรุปยอดขาย ผลการดำเนินการ รวมถึงรายงานการเงินที่เข้ามาในระบบ โดยจะรายงาน อัตโนมัติให้กับผู้สอน

#### **4.8 ระบบสรุปยอดการช าระเงินของผู้เรียน รายงานแก่ผู้สอน**

ี ด้วยฟังก์ชันของปลั๊กอิน WooCommerce ซึ่งทำงานเกี่ยวของกับการซื้อขายรายวิชา จะมี การรวบรวมข้อมูลและสรุปผลออกเป็นกราฟรายงานผลการดำเนินการแก่ผู้สอน

## **บทที่ 5**

## ี สรุปผล ปัญหาที่พบและสิ่งที่ได้เรียนรู้ระหว่างการทำงาน

#### **5.1 สรุปผล**

โครงงานแพลตฟอร์มระบบการเรียนออนไลน์ ผู้พัฒนาสามารถพัฒนาเว็บไซต์ให้ทำงานได้ตาม ่ ขอบเขตความสามารถของระบบที่กำหนดไว้ด้วยการออกแบบ พัฒนาเวิร์ดเพรสธีม โดยใช้งานปลั๊กอิน ้ และฟังก์ชันต่าง ๆ ภายในเวิร์ดเพรส เพื่อให้สามารถทำงานสอดคล้องกับตามจุดประสงค์ของโครงงาน โดยผู้พัฒนาได้เรียนรู้ขั้นตอนและกระบวนการต่าง ๆ ในการค้นคว้าวิเคราะห์ กำหนดความสามารถ ของระบบ รวมถึงระบบวิธีการทำงานของเวิร์ดเพรส การพัฒนาเวิร์ดเพรสธีมและการปรับปรุงแก้การ ท างานของปลั๊กอินให้ระบบท างานได้ความคาดหวังและวัตถุประสงค์ของโครงงาน

### **5.2 ปัญหาที่พบ อุปสรรค และ การแก้ปัญหา**

- 1. งานสร้างเว็บไซต์ที่สามารถรองรับระบบสมาชิกและ จัดการข้อมูลหลักสูตรการเรียนการสอน เป็นงานที่ค่อนข้างใหญ่ ถ้าไม่ได้อาศัยแพลตฟอร์มอื่นเป็นฐานในการต่อยอด จึงได้เปลี่ยนแผน จากเดิมที่ต้องสร้างทุก ๆ ส่วนของเว็บไซต์ด้วยตัวเองทั้ง ระบบสมัครสมาชิกและคัดกรองการ เข้าถึงข้อมูลของสมาชิกเว็บไซต์ โดยเปลี่ยนเป็นการใช้แพลตฟอร์มของเวิร์ดเพรสในการ พัฒนาแทน ทำให้มีความยืดหย่นในการใช้งานและ สามารถใช้งานปลั๊กอินอื่น ๆ เพิ่มเติมให้ สามารถทำงานได้หลากหลาย นอกเหนือจากฟังก์ชันการทำงานหลักได้ ปลั๊กอินยังมีทีมงาน ผู้เชี่ยวชาญการพัฒนาปรับแก้จุดที่พบว่ามีปัญหาเมื่อใช้งานตลอด
- 2. ใช้เวลาในการพัฒนางานแต่ละส่วนค่อนข้างมาก เนื่องจากไม่มีประสบการณ์ในการพัฒนา เว็บไซต์มาก่อน ทำให้ต้องจัดเวลาเพื่อศึกษาพื้นฐานการทำงานของเว็บไซต์เบื้องต้น และ ี ฟังก์ชันการทำงานต่าง ๆ สำหรับเว็บไซต์ในรูปแบบเวิร์ดเพรส รวมถึงการออกแบบให้ ปลั๊ก อินท างานสอดคล้องกับธีมเวิร์ดเพรสที่สร้างขึ้น
- 3. เวิร์ดเพรสปลั๊กอินบางตัว เช่น วูคอมเมิร์ซปลั๊กอิน (WooCommerce plugin) ไม่สามารถ ท างานเข้ากับธีมเวิร์ดเพรสที่พัฒนาขึ้น ท าให้มีปัญหาในการแสดงผล ไม่เป็นไปตามที่ตั้งใจไว้ และ ขาดฟังก์ชันสำคัญที่โครงงานจำเป็นต้องมี จึงแก้ปัญหาโดยการศึกษาเอกสารคู่มือสำหรับ นักพัฒนาจากเว็บไซต์หลักของเวิร์ดเพลส และปลั้กอินนั้น ๆ
- 4. ปลั๊กอินระบบสมาชิก (Membership plugin) เดิมที่ใช้ ไม่สามารถตอบโจทย์สิ่งที่ต้องการได้ ทั้งหมด ท าให้ต้องเสียเวลาในการติดตั้งและทดลองปลั๊กอินหลายชนิด
- 5. ปลั๊กอินระบบสมาชิก (WooCommerce Membership plugin) มีข้อเสียคือ ผู้ใช้งาน สามารถซื้อสินค้าที่เป็นหลักสูตรการเรียนเดิมซ้ าได้และไม่มีเงื่อนไขป้องกันไม่ให้ผู้ใช้งานที่ ก าลังอยู่ในระบบ (logged in) กรอกข้อมูลสมัครสมาชิกซ้ า ดังนั้นจึงแก้ปัญหาด้วยการเขียน เงื่อนไขเพิ่มเติม เพื่อให้สมาชิกไม่สามารถซื้อรายวิชาเดิมซ้ำได้และไม่ให้ผู้ใช้งานที่กำลังอยู่ใน ระบบ (logged in) กรอกข้อมูลสมัครสมาชิกซ้ำ
- 6. เนื่องจากปลั๊กอินมีการปรับปรุงพัฒนาตลอด โดยมีปลั๊กอินรุ่นที่ดีกว่าแก้ไขออกมาอยู่เสมอ ท าให้ในบางจุดที่ผู้พัฒนาเคยได้แก้ไข ดัดแปลงภายในธีมโดยตรงนั้น และเมื่อระบบมีความ ผิดพลาด ไม่สามารถทำงานได้ จำเป็นต้องค่อย ๆ หาสาเหตุทีละจุด และพยายามที่จะไม่ แก้ไขปลั๊กอินโดยตรง ถ้าเป็นไปได้ควรจะสร้างหรือหาปลั๊กอินเสริมมาจัดการเนื่องจากง่ายต่อ การแก้ไขและพัฒนางานในอนาคต

#### **รายการอ้างอิง**

[1] https://udemy.com

[2] https://www.coursera.org

[3] https://wordpress.org

[4] https://wordpress.com

[5] What is a Theme? [ระบบออนไลน์].

แหล่งที่มา: https://developer.wordpress.org/themes/getting-started/what-is-a-theme/

[1 กรกฎาคม 2561].

Theme Basics [ระบบออนไลน์].

แหล่งที่มา: https://developer.wordpress.org/themes/basics/ [4 กรกฎาคม 2562].

[6]Template Tags [ระบบออนไลน์].

แหล่งที่มา: https://developer.wordpress.org/themes/basics/template-tags/

[4 กรกฎาคม 2562].

[7]Template Hierarchy [ระบบออนไลน์].

แหล่งที่มา: https://developer.wordpress.org/themes/basics/template-hierarchy/

[5 กรกฎาคม 2562].

[8]Theme Functions [ระบบออนไลน์].

แหล่งที่มา: https://developer.wordpress.org/themes/basics/theme-functions/

[5 กรกฎาคม 2562].

[9] Get started with Bootstrap [ระบบออนไลน์].

แหล่งที่มา: https://getbootstrap.com/docs/4.3/getting-started/introduction/

[5 กรกฎาคม 2562].

[10] https://getbootstrap.com/

[11] What is a Plugin? [ระบบออนไลน์].

แหล่งที่มา: https://developer.wordpress.org/plugins/intro/what-is-a-plugin/

[5 กรกฎาคม 2562]

[12] Hooks: Actions and Filters [ระบบออนไลน์].

แหล่งที่มา: https://developer.wordpress.org/plugins/plugin-basics/

[5 กรกฎาคม 2562]

[13] Shortcode [ระบบออนไลน์].

แหล่งที่มา: https://codex.wordpress.org/Shortcode [6 กรกฎาคม 2562]

[14] Query Overview [ระบบออนไลน์].

แหล่งที่มา: https://codex.wordpress.org/Query\_Overview [6 กรกฏาคม 2562]

[15] https://woocommerce.com/

[16] https://www.learndash.com/

[17] https://www.learndash.com/add-on/woocommerce/

[18] https://getflywheel.com/

**ภาคผนวก**

### **ภาคผนวก ก**

## **แบบเสนอหัวข้อโครงงาน รายวิชา 2301399 Project Proposal ปีการศึกษา 2559**

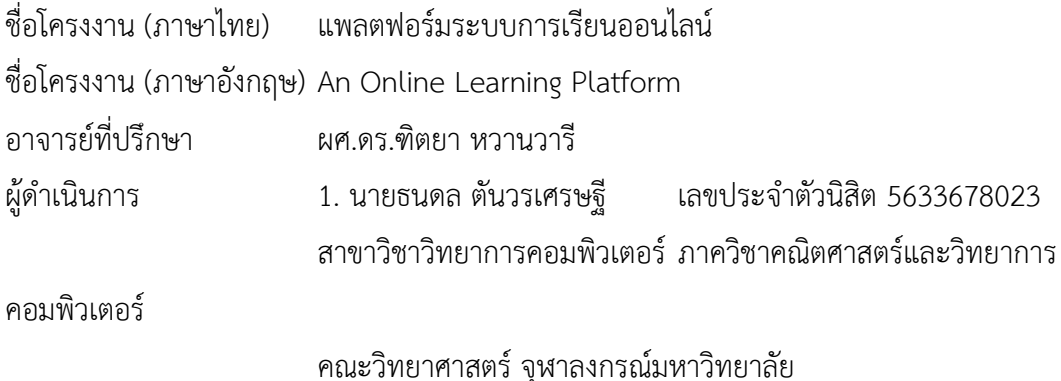

#### **หลักการและเหตุผล**

แพลตฟอร์มระบบการเรียนออนไลน์ คือ ระบบที่ทำให้ผู้เรียนสามารถศึกษาหาความรู้ผ่าน ระบบอินเตอร์เน็ตได้ โดยที่ผู้เรียนไม่มีความจำเป็นที่ต้องเดินทางไปยังห้องเรียนอย่างเหมือนในอดีต ท าให้ผู้เรียนและผู้สอนสามารถติดต่อกันได้ โดยที่ไม่มีอุปสรรคทางด้านระยะทาง วิชาความรู้ต่าง ๆ สามารถแพร่กระจายไปได้อย่างกว้างขว้างมากยิ่งขึ้น

\_\_\_\_\_\_\_\_\_\_\_\_\_\_\_\_\_\_\_\_\_\_\_\_\_\_\_\_\_\_\_\_\_\_\_\_\_\_\_\_\_\_\_\_\_\_\_\_\_\_\_\_\_\_\_\_\_\_\_\_\_\_\_\_\_\_\_\_\_\_\_\_\_

์ในปัจจุบัน มีหลากหลายเว็บไซต์เช่น Udemy(1) และ Coursera(2) ที่ดำเนินธุรกิจจากระบบ แพลตฟอร์มการเรียนออนไลน์ โดยจะเปิดให้ผู้สอนเข้ามานำเสนอหลักสูตรต่าง ๆ ของตน และเป็น ศูนย์กลางให้ผู้เรียนสามารถเข้ามาลงทะเบียนเรียน รายได้ของเว็บไซต์จะเป็นส่วนแบ่งร่วมกับผู้สอน ิจากการขายหลักสูตรต่าง ๆ ซึ่งจะทำหน้าที่หลักในการทำการตลาดให้กับหลักสูตรต่าง ๆ ของผู้สอน

โครงงานนี้จะเป็นการพัฒนาเว็บไซต์แพลตฟอร์มระบบการเรียนออนไลน์ เพื่อจัดการรายวิชา โดยที่ไม่จำเป็นต้องอาศัย แพลตฟอร์มระบบการเรียนออนไลน์ของค่ายใด และ สามารถบริหารจัดการ ข้อมูลของผู้เรียน รวมถึงในส่วนของการเงิน การซื้อขายรายวิชาภายในเว็บไซต์

#### **วัตถุประสงค์**

- 1. ผู้เรียนสามารถใช้เป็นแหล่งเรียนรู้ออนไลน์ผ่านเว็บไซต์
- 2. ผู้ดูแลระบบสามารถจัดการบทเรียน และแบบฝึกหัดในเว็บไซต์ได้
- 3. ผู้ใช้งานเว็บไซต์ สามารถด าเนินการซื้อขายรายวิชาภายในเว็บไซต์ได้
#### **ขอบเขตของโครงงาน**

- 1. สร้างหน้าเว็บไซต์ สำหรับให้ผู้เข้าชมเว็บไซต์ สามารถเลือกซื้อรายวิชาต่าง ๆ
- 2. สร้างระบบการลงทะเบียนเรียน
- 3. จัดการการเข้าสู่ระบบของผู้เรียนให้สามารถเรียนรายวิชาตามที่ผู้เรียนได้ลงทะเบียนไว้
- 4. ผู้ดูแลระบบสามารถเพิ่ม/ลดรายวิชา บรรจุวิดีโอ แบบทดสอบปรนัยเฉลยอัตโนมัติ และกระทู้ ซึ่งตอบโดยผู้สอน ขึ้นสู่เว็บไซต์
- 5. ผู้ดูแลระบบสามารถตรวจสอบการชำระเงินของผู้เรียนจากข้อมูลที่ได้รับจาก Paypal
- 6. ระบบจะมีการสรุปยอดการช าระเงินของผู้เรียน และรายงานให้แก่ผู้ดูแลระบบ

#### ้วิธีการดำเนินงาน

- 1. ระบุความต้องการของผู้ใช้งาน
- 2. ศึกษาวิธีการพัฒนาเว็บไซต์ และวิธีการดำเนินงาน
- 3. ศึกษาภาษาและซอฟต์แวร์ที่ใช้พัฒนา เช่น การพัฒนาเว็บไซต์ด้วยภาษา PHP และ Java Script การเก็บข้อมูลภายใต้ฐานข้อมูลด้วย MySQL
- 4. ออกแบบระบบของเว็บไซต์
- 5. จัดทำเอกสารข้อเสนอโครงงาน
- 6. พัฒนาเว็บไซต์
- 7. ทดสอบและแก้ไขข้อผิดพลาด
- 8. เปิดทดลองใช้งานเว็บไซต์ กับผู้ใช้งาน และรวบรวมปัญหาที่เกิดขึ้น
- 9. แก้ไขปรับปรุงเว็บไซต์
- 10. จัดทำเอกสารประกอบโครงงาน และสื่อนำเสนอ

## **ประโยชน์ที่คาดว่าจะได้รับ**

ประโยชน์ต่อผู้ใช้งาน

- 1. ผู้เรียนสามารถเรียนออนไลน์ผ่านเว็บไซต์ได้ตลอดเวลาที่สะดวก
- 2. ผู้ดูแลระบบสามารถบริหารจัดการสื่อการเรียน รวมถึงระบบการเงินของเว็บไซต์ ประโยชน์ต่อผู้พัฒนา
- 1. ศึกษาการใช้ซอฟต์แวร์เว็บไซต์ การพัฒนาเว็บไซต์ รวมถึงการจัดการฐานข้อมูล
- 2. ได้ศึกษาเพิ่มเติมด้านการออกแบบเว็บไซต์ให้สวยงาม
- 3. สามารถนำไปต่อยอดทำเป็นธุรกิจในอนาคตได้

# **อุปกรณ์และเครื่องมือที่ใช้**

#### ฮาร์ดแวร์

- 1. เครื่องคอมพิวเตอร์ที่ใช้ระบบปฏิบัติการ OS X El Capitan ที่มีหน่วยประมลผลกลาง ความเร็ว1.6GHz หน่วยความจำหลักขนาด 4GB
- 2. เช่า Server จากทาง Netdesign Group Co.,Ltd

#### ซอฟต์แวร์

- 1. Notepad++
- 2. MySQL
- 3. Eclipse
- 4. Apache
- 5. phpMyAdmin

#### **งบประมาณ**

ค่าเช่า Server ราคา 5,000.00 บาท (ห้าพันบาทถ้วน)

## **เอกสารอ้างอิง**

- (1) https://www.[coursera](https://www.coursera.org/).org
- (2) https://www.udemy.com

## **ภาคผนวก ข คู่มือการใช้งาน**

ในส่วนนี้จะกล่าวถึงคู่มืออธิบายการใช้งานระบบ Online learning platform สำหรับผู้เข้าชมเว็บไซต์ ตั้งแต่เข้าสู่หน้าแรกของเว็บไซต์เลือกพิจารณาคอร์สเรียนเพื่อลงทะเบียนและชำระเงินจนถึงการเข้าสู่ ้ระบบเพื่อเริ่มเรียนเนื้อหาในแต่ละหลักสูตร และสำหรับผู้ดูแลระบบตั้งแต่ การเปิดคอร์สใหม่ ตั้งกฎ การเข้าถึงคอร์สของผู้ที่ลงทะเบียนเรียน ใส่เนื้อหาในรายวิชา สร้างสินค้าใส่รายละเอียดตั้งราคา รวมถึงการใช้งานเว็บไซต์ เปิดหน้าเว็บไซต์เพิ่ม ตั้งค่าเมนู เป็นต้น ซึ่งมีการอธิบายรายละเอียดพร้อม ภาพประกอบดังต่อไปนี้

ตารางที่ ข.1 วิธีการลงทะเบียนรายวิชา ตารางที่ ข.2 วิธีการเข้าสู่ระบบ ตารางที่ ข.3 วิธีการเข้าเรียนในรายวิชา ตารางที่ ข.4 วิธีการเปิดรายวิชาใหม่ ตารางที่ ข.5 วิธีการแก้ไขข้อมูล เนื้อหาภายในรายวิชา ตารางที่ ข.6 วิธีการสร้างสินค้าและ ตั้งค่าเป็นรายวิชา ตารางที่ ข.7 วิธีการตั้งกฏการเข้าถึงรายวิชา ตารางที่ ข.8 วิธีการสร้างและปรับแก้ เมนูบนเว็บไซต์ ตารางที่ ข.9 วิธีการเปิดหน้าเว็บไซต์เพิ่ม ตารางที่ ข.10 วิธีการใช้งานหน้า Customizer

## **ตารางที่ ข.1 วิธีการลงทะเบียนรายวิชาเรียน**

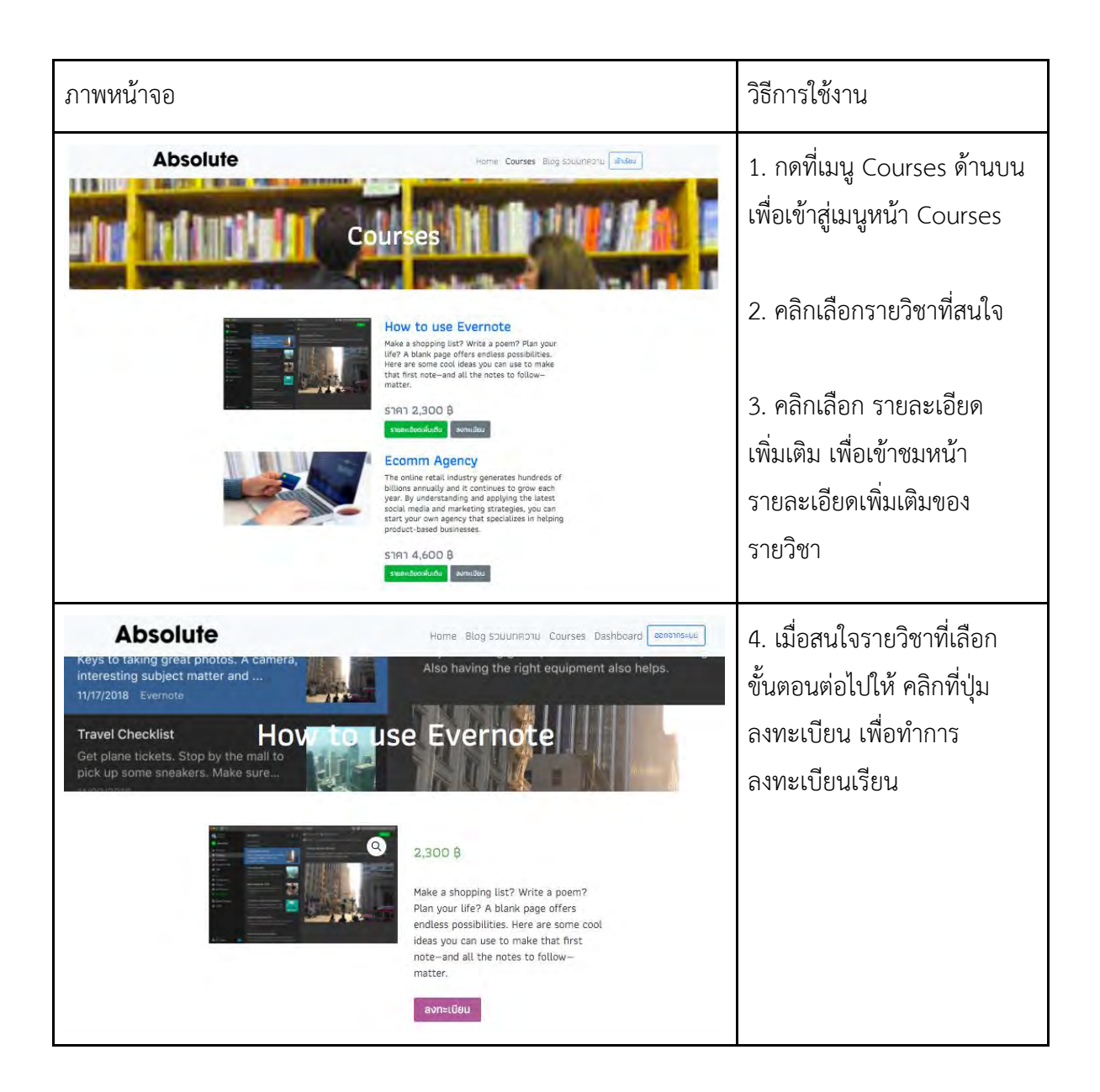

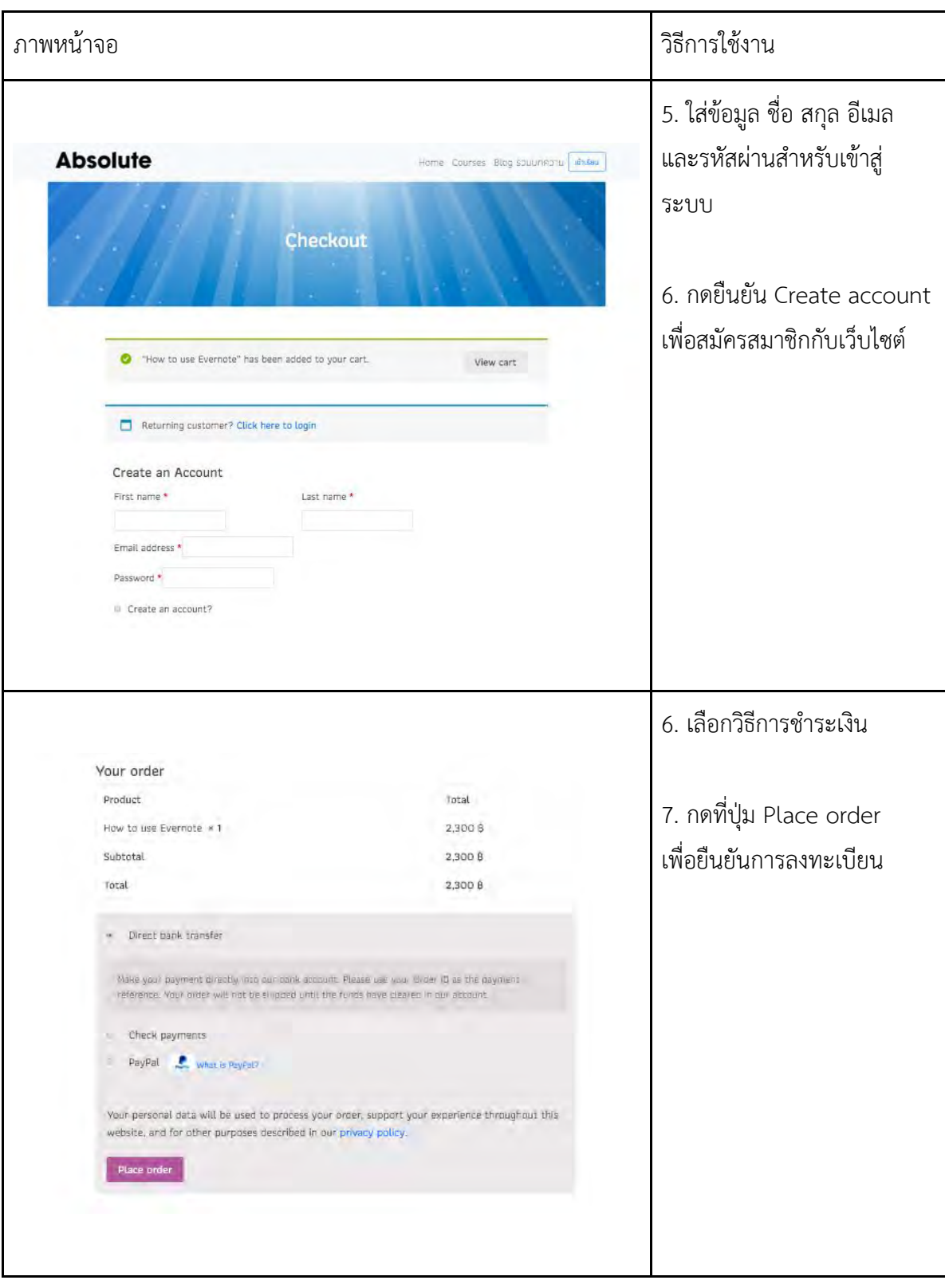

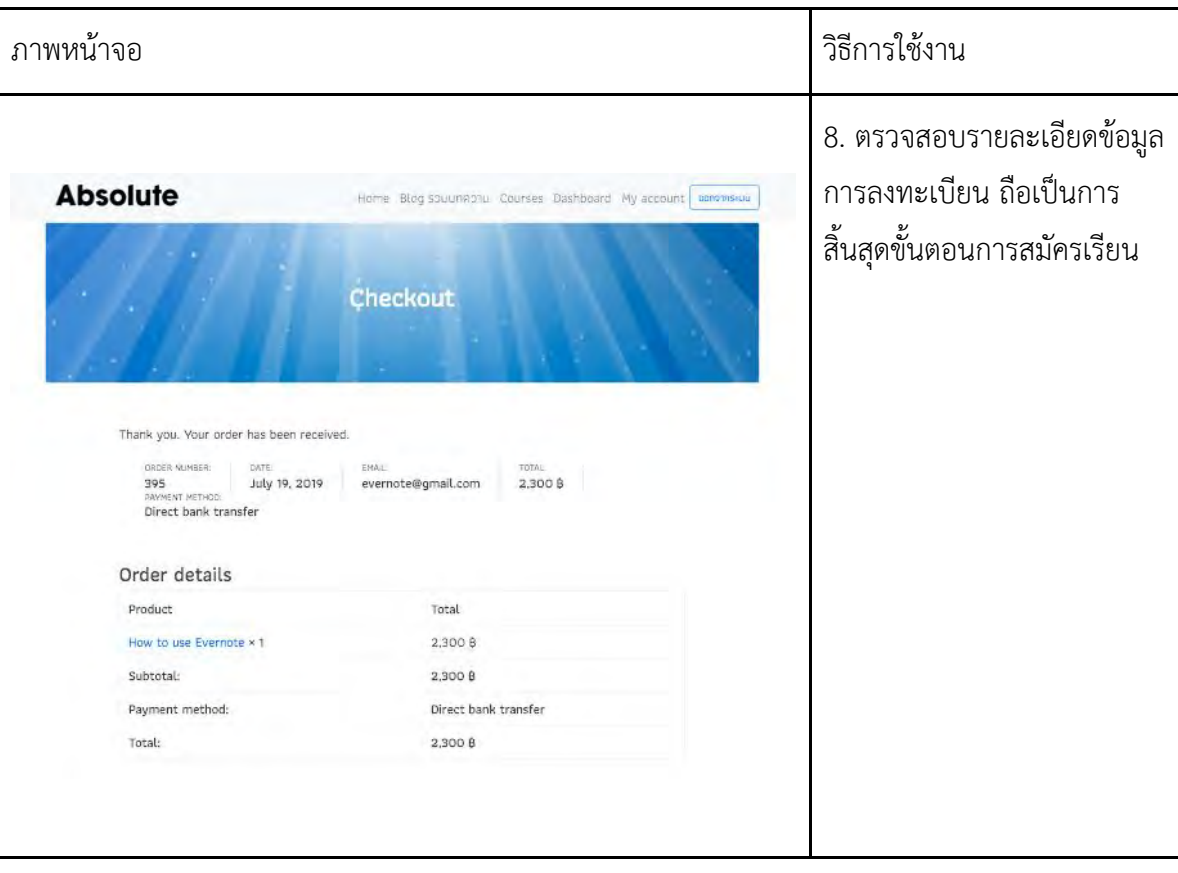

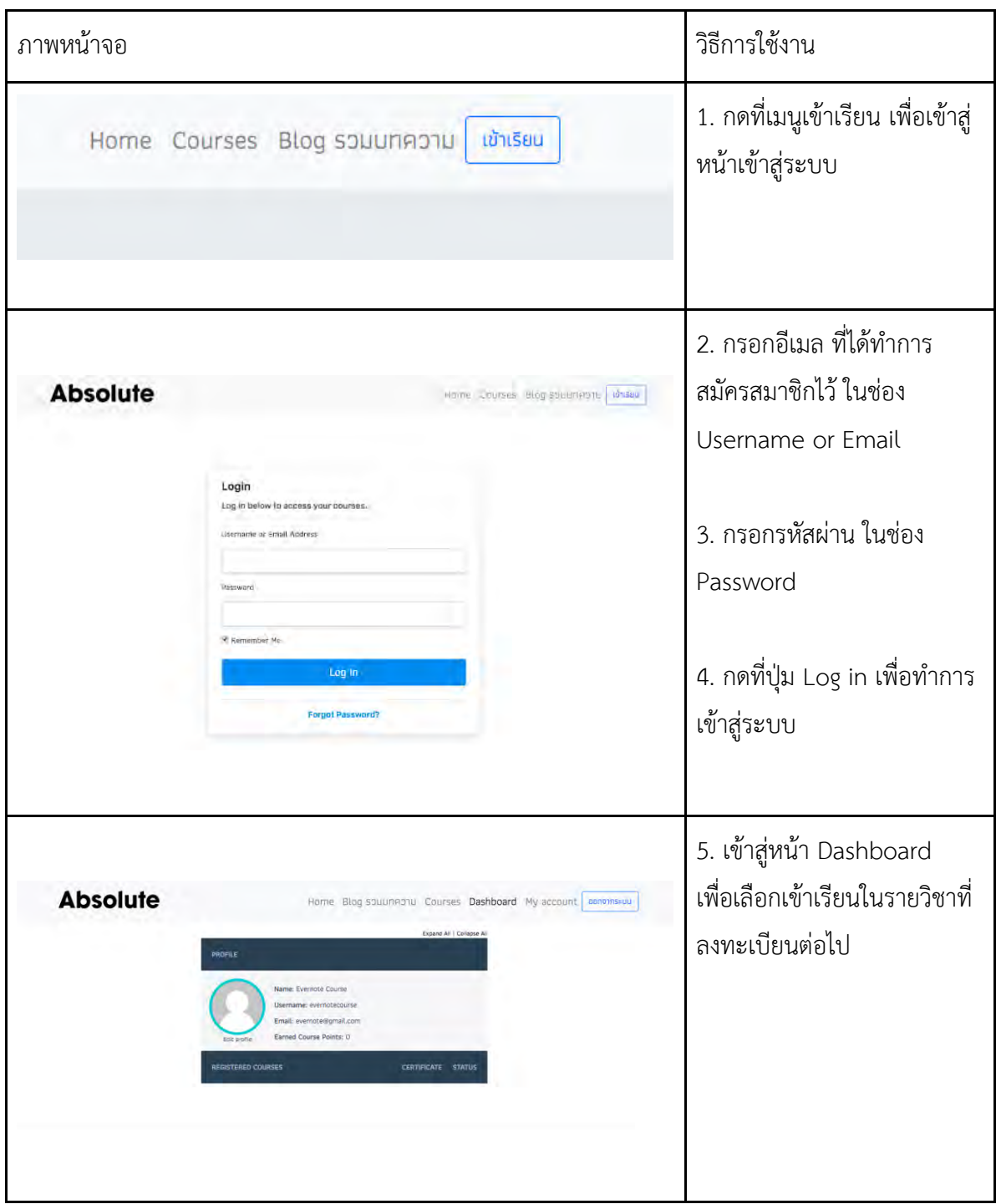

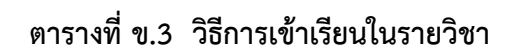

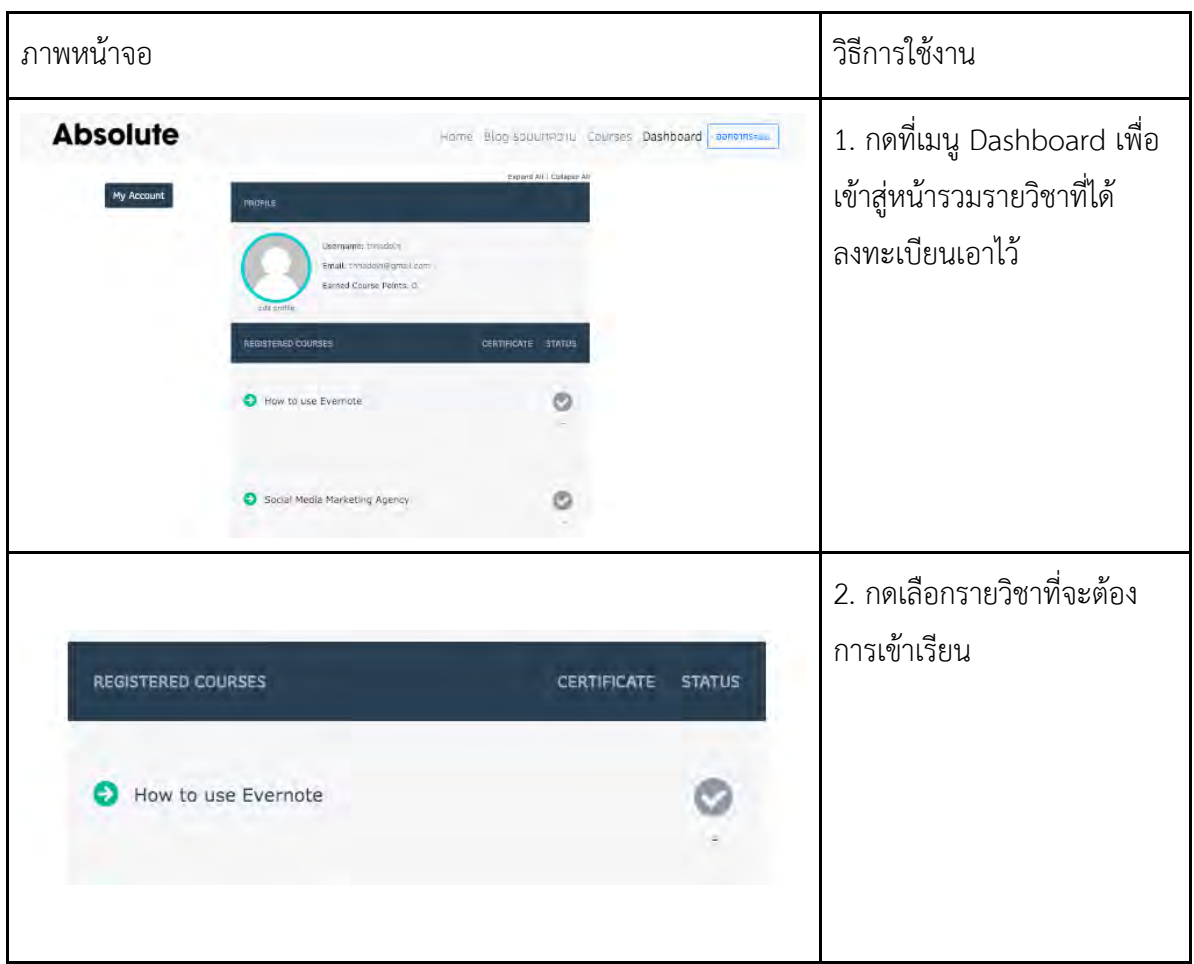

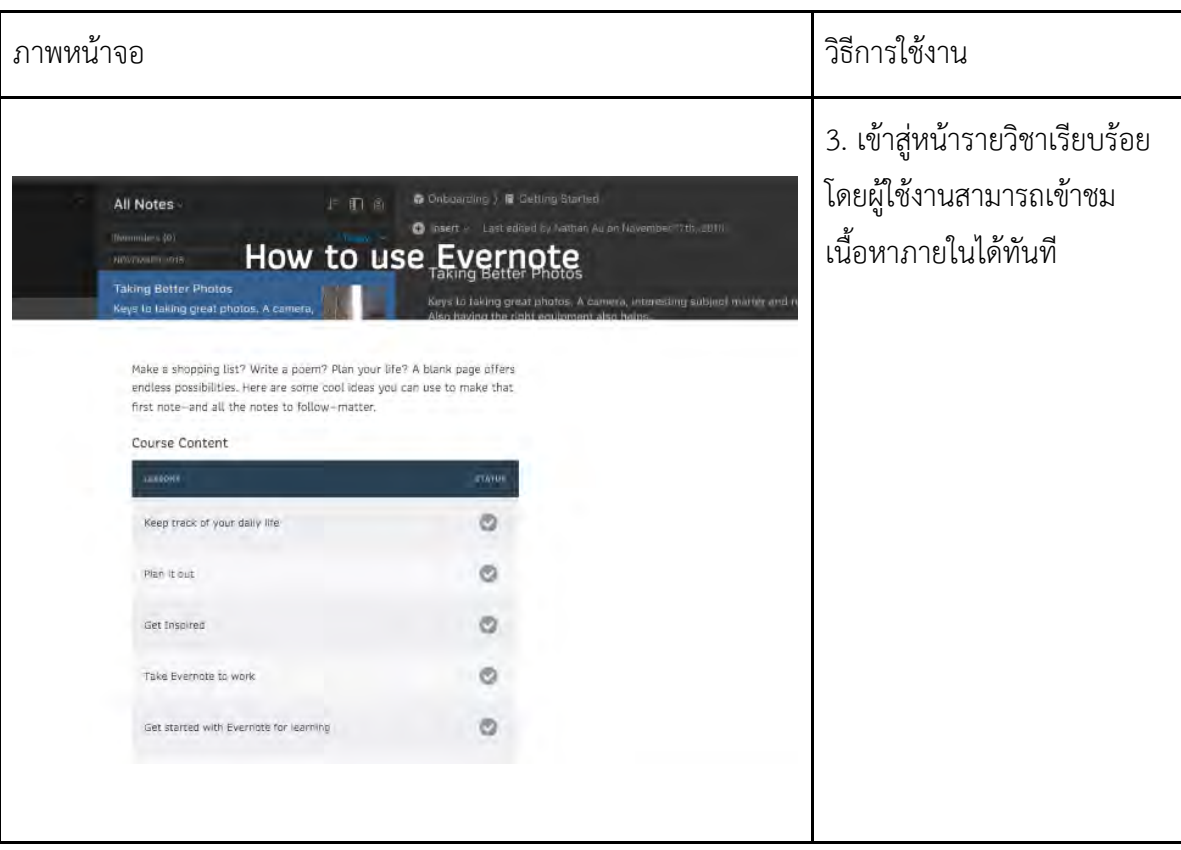

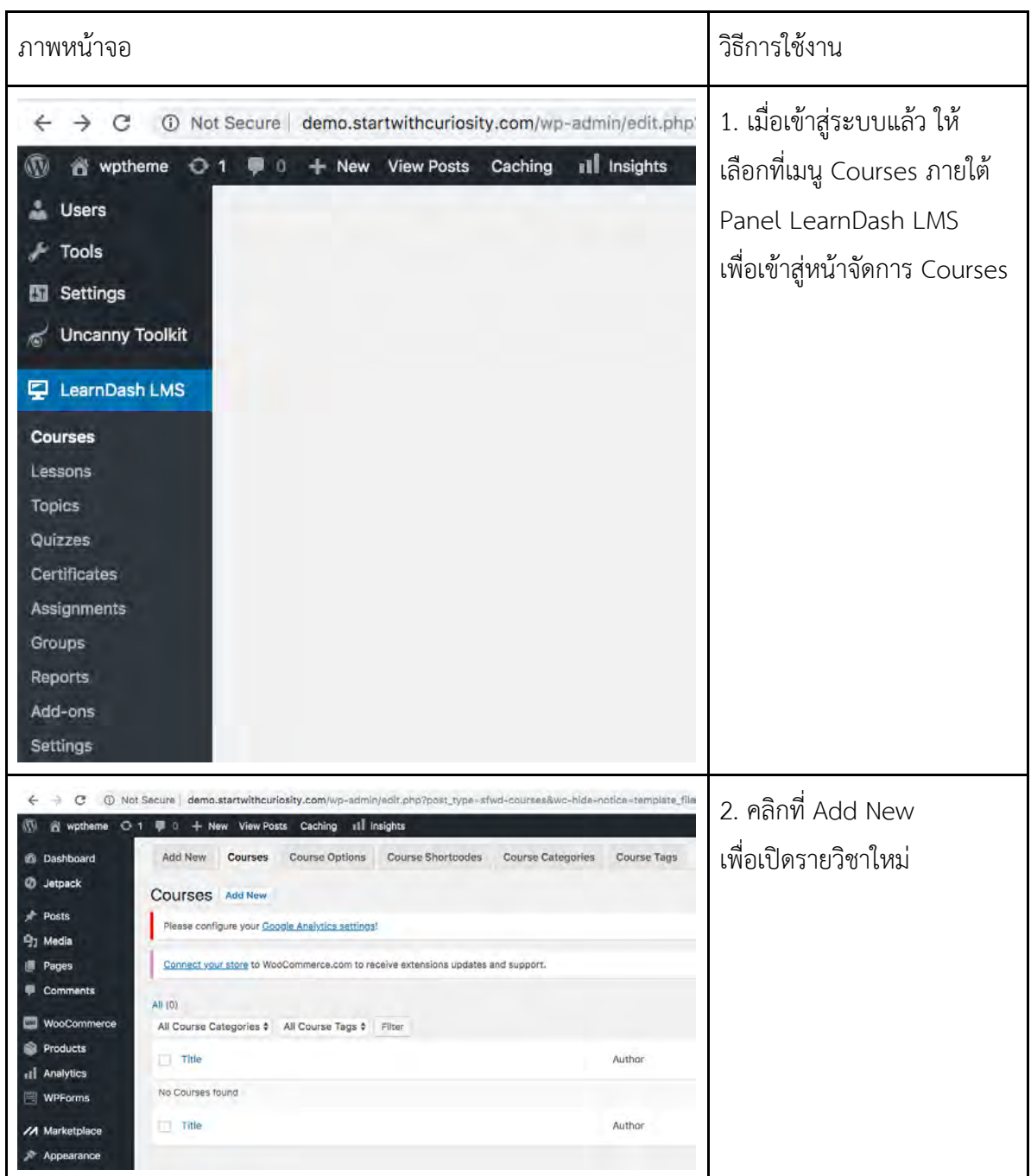

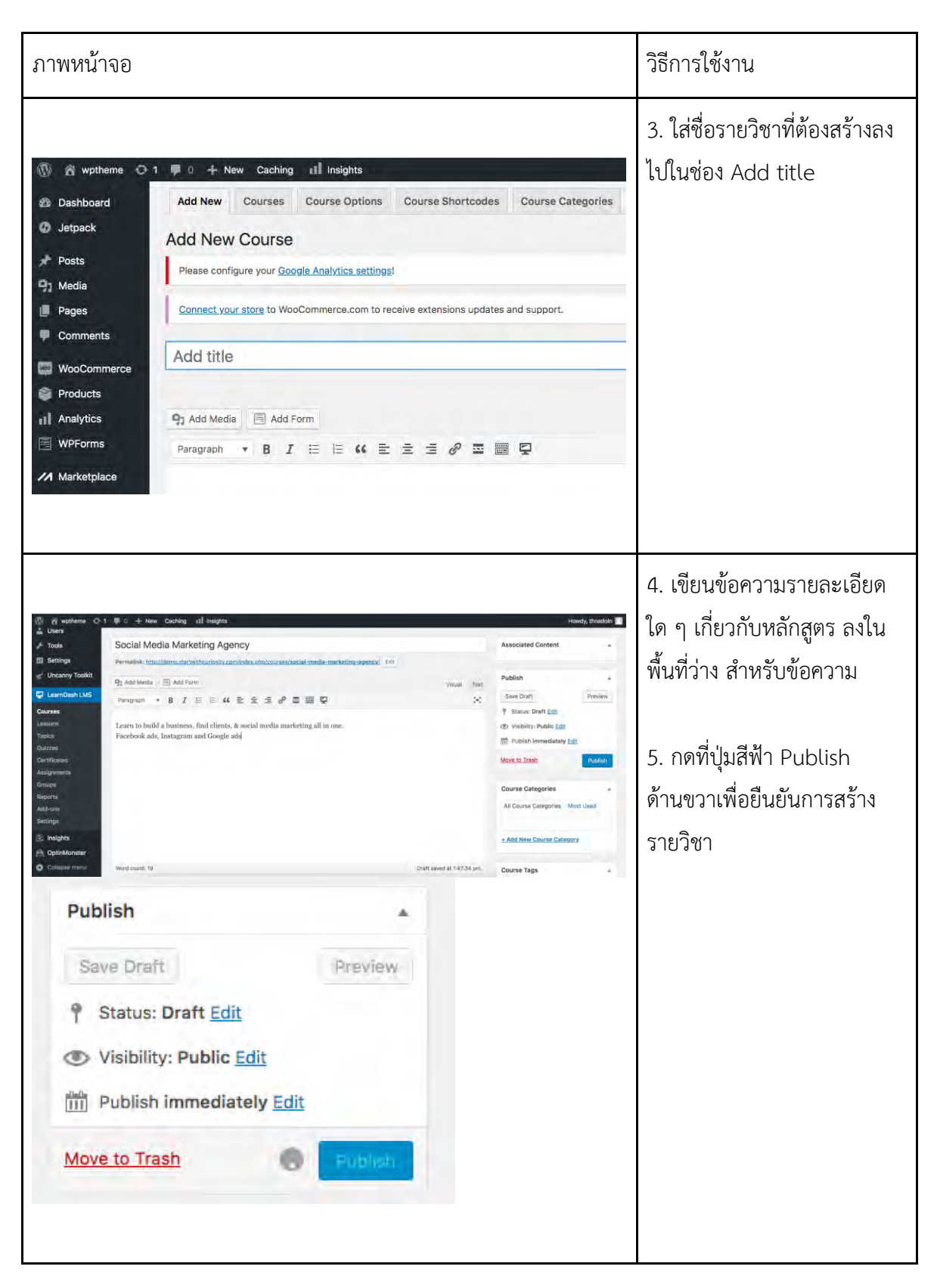

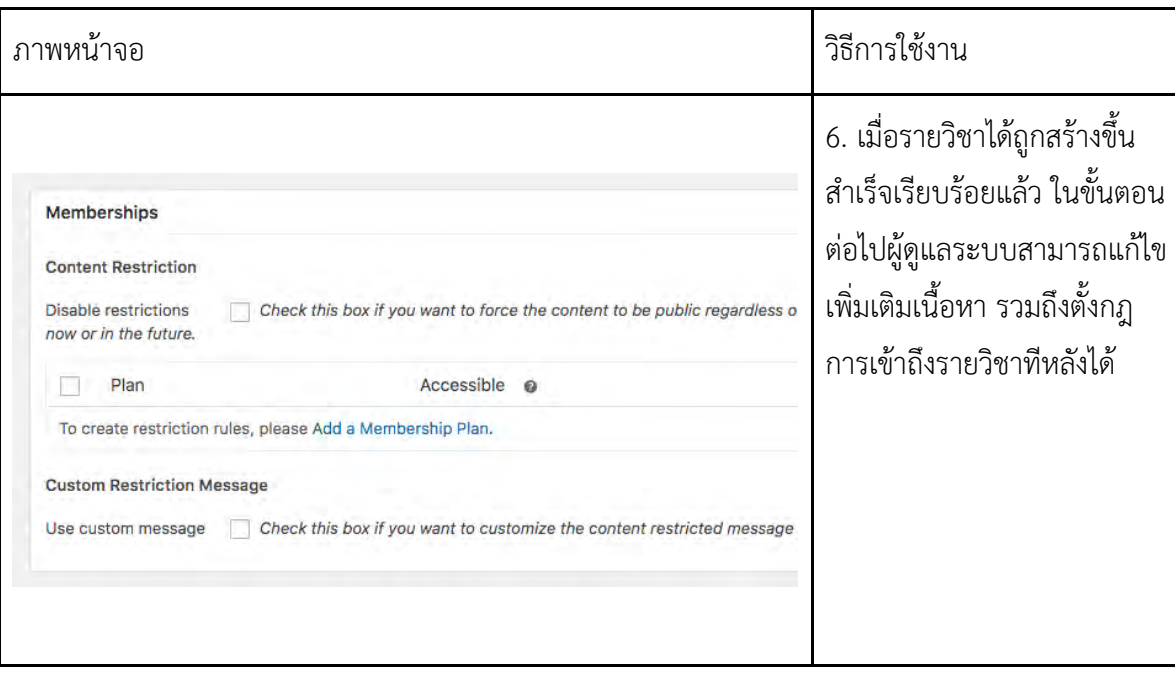

## **ตารางที่ ข.5 วิธีการแก้ไขข้อมูล เนื้อหาภายในรายวิชา**

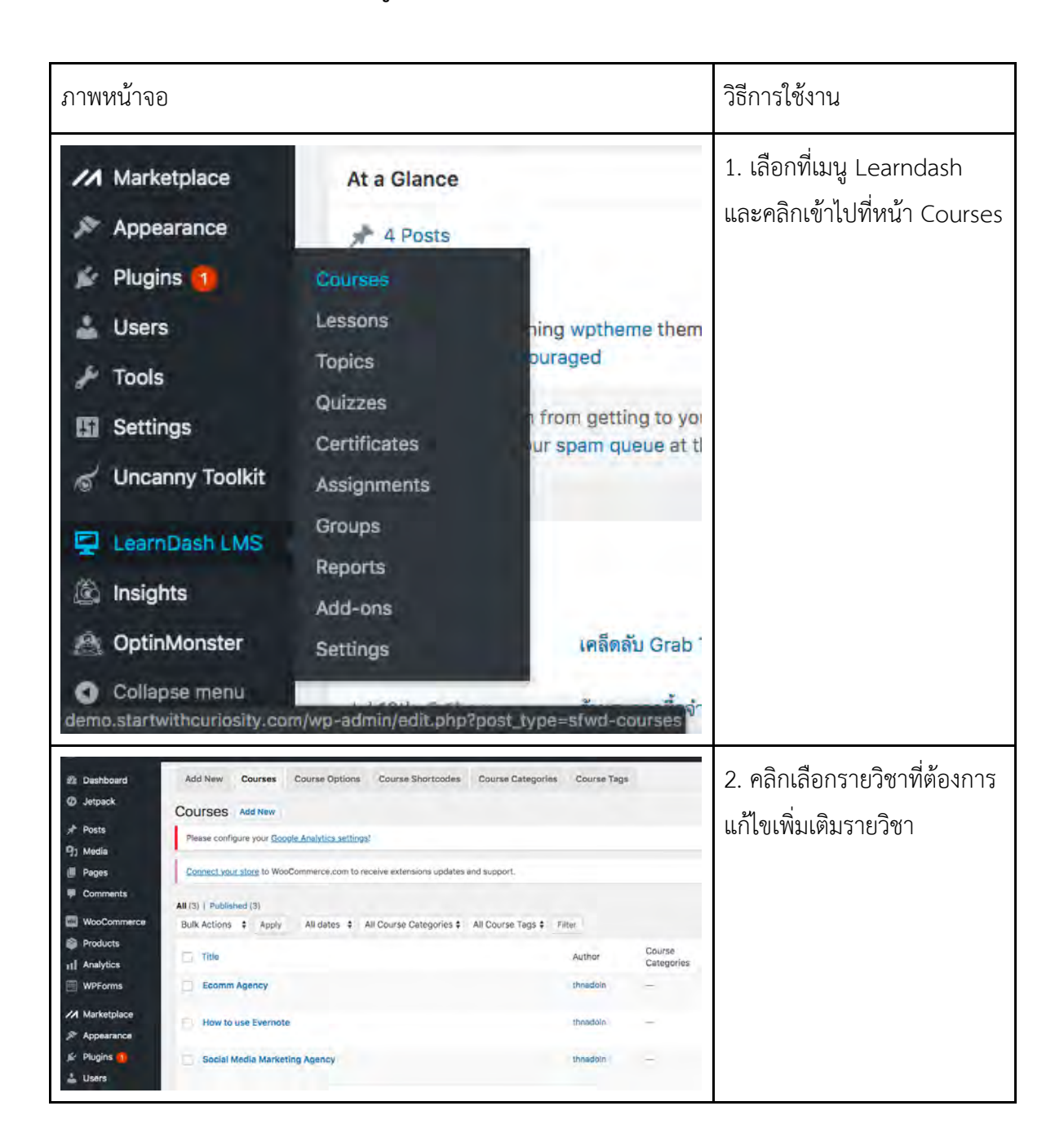

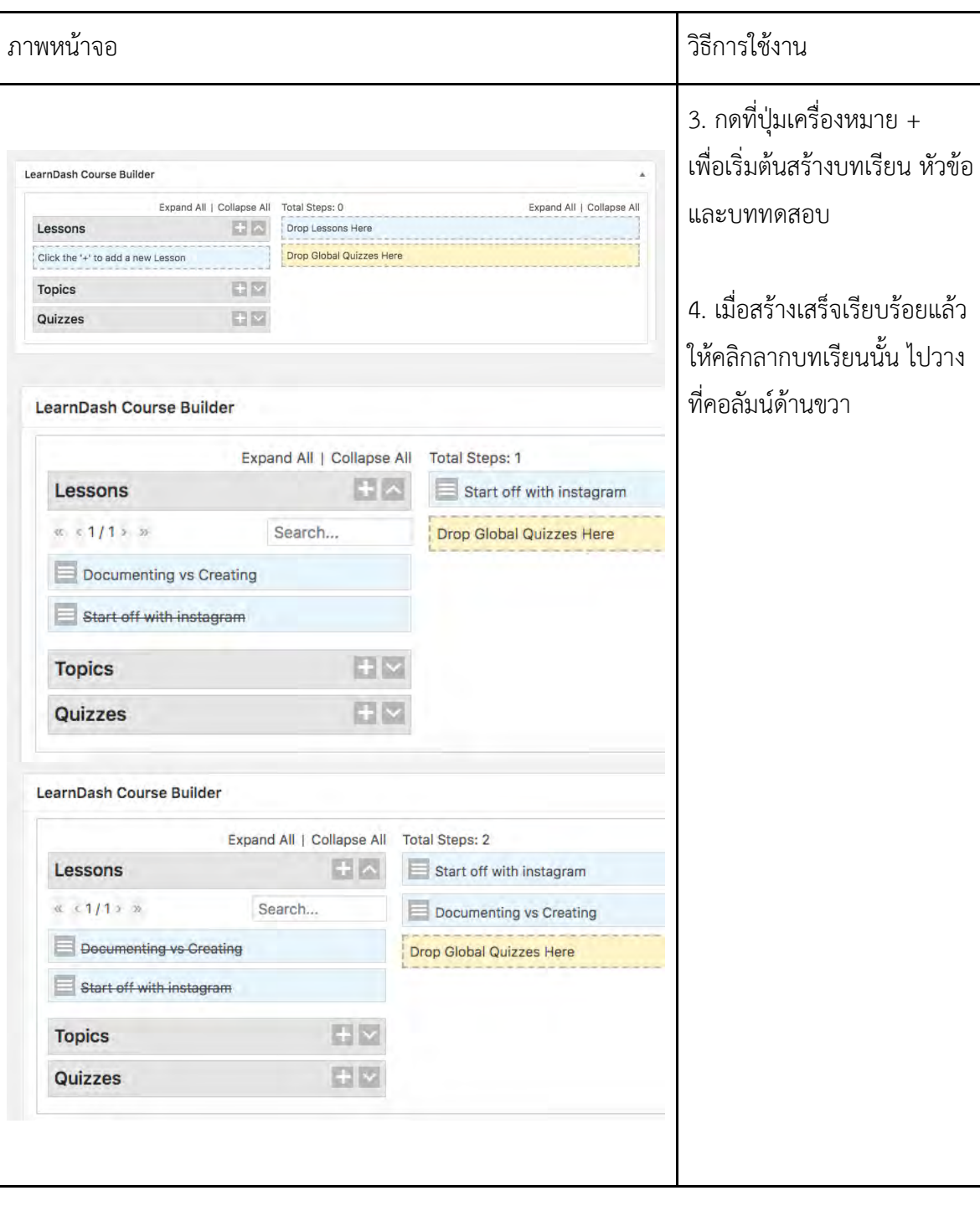

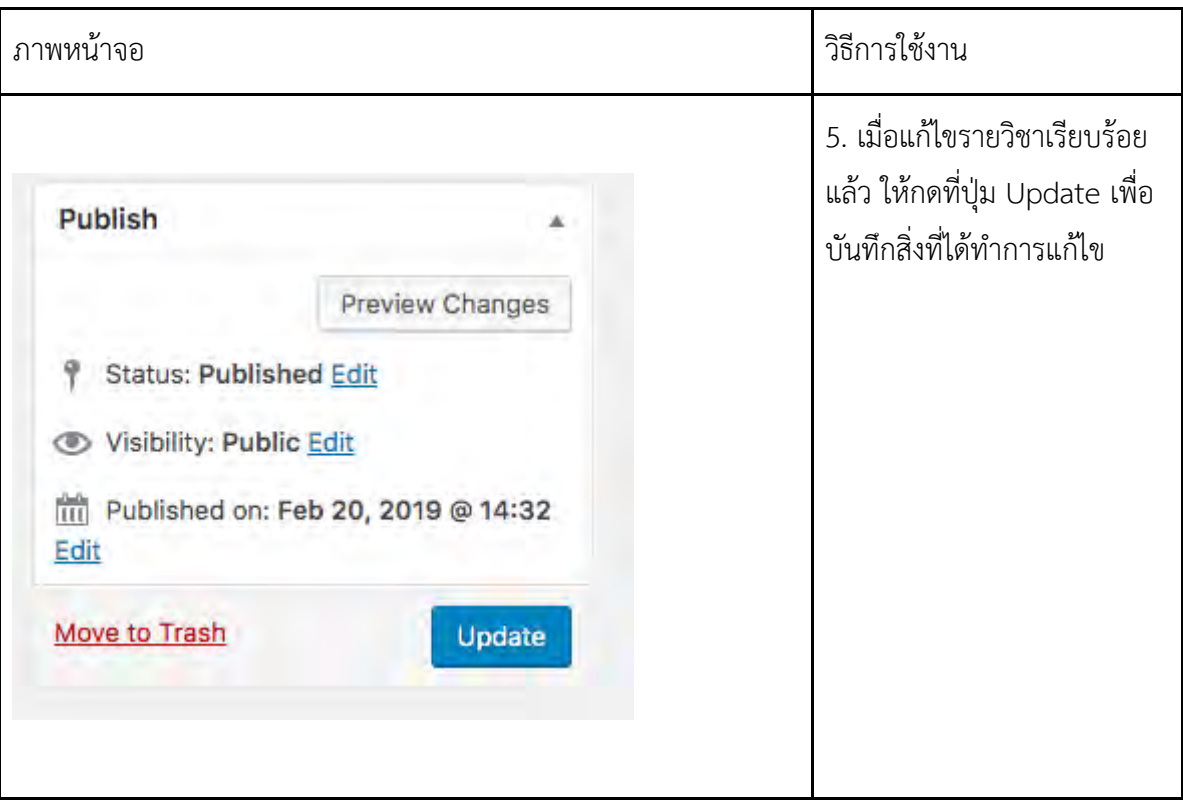

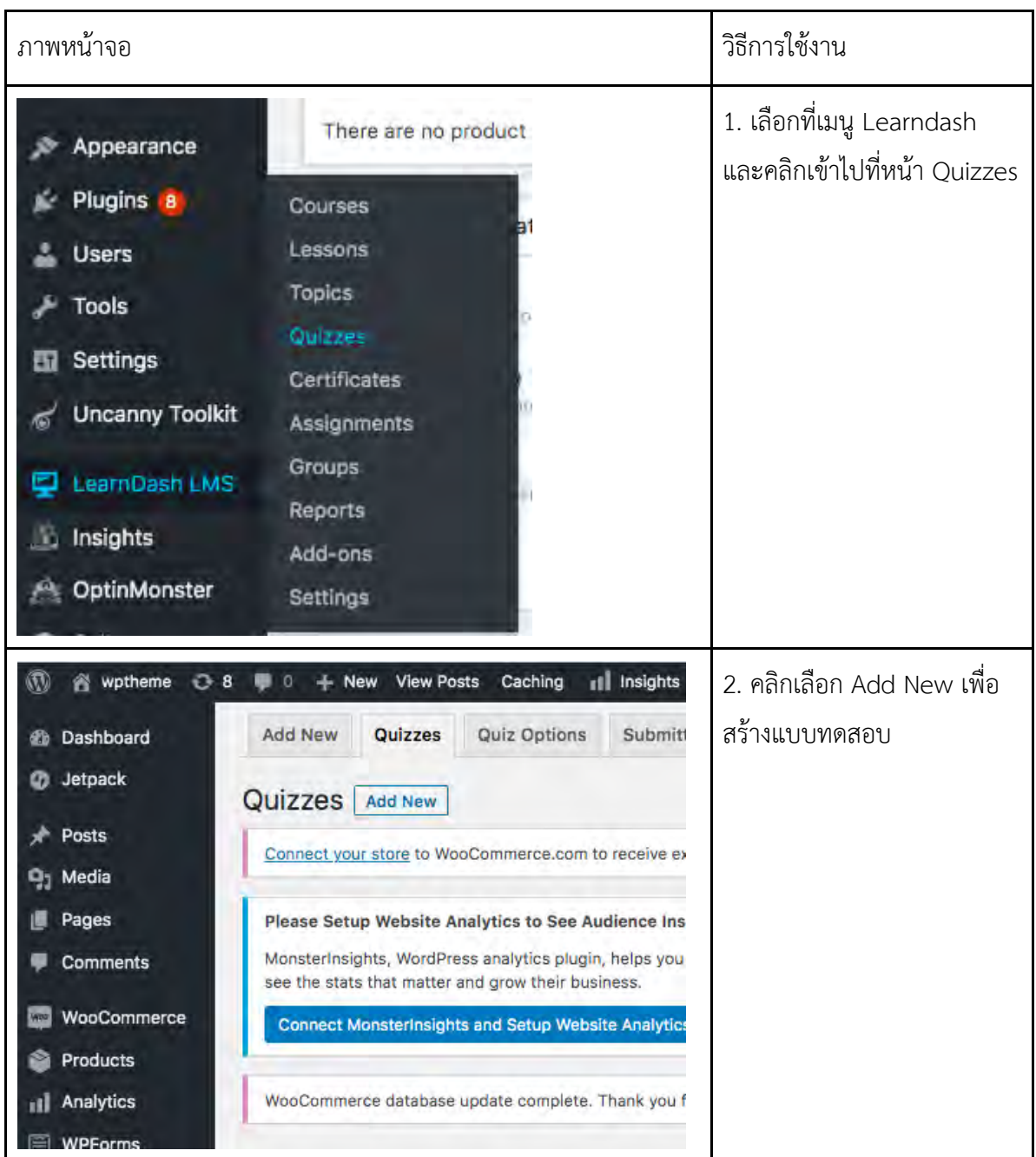

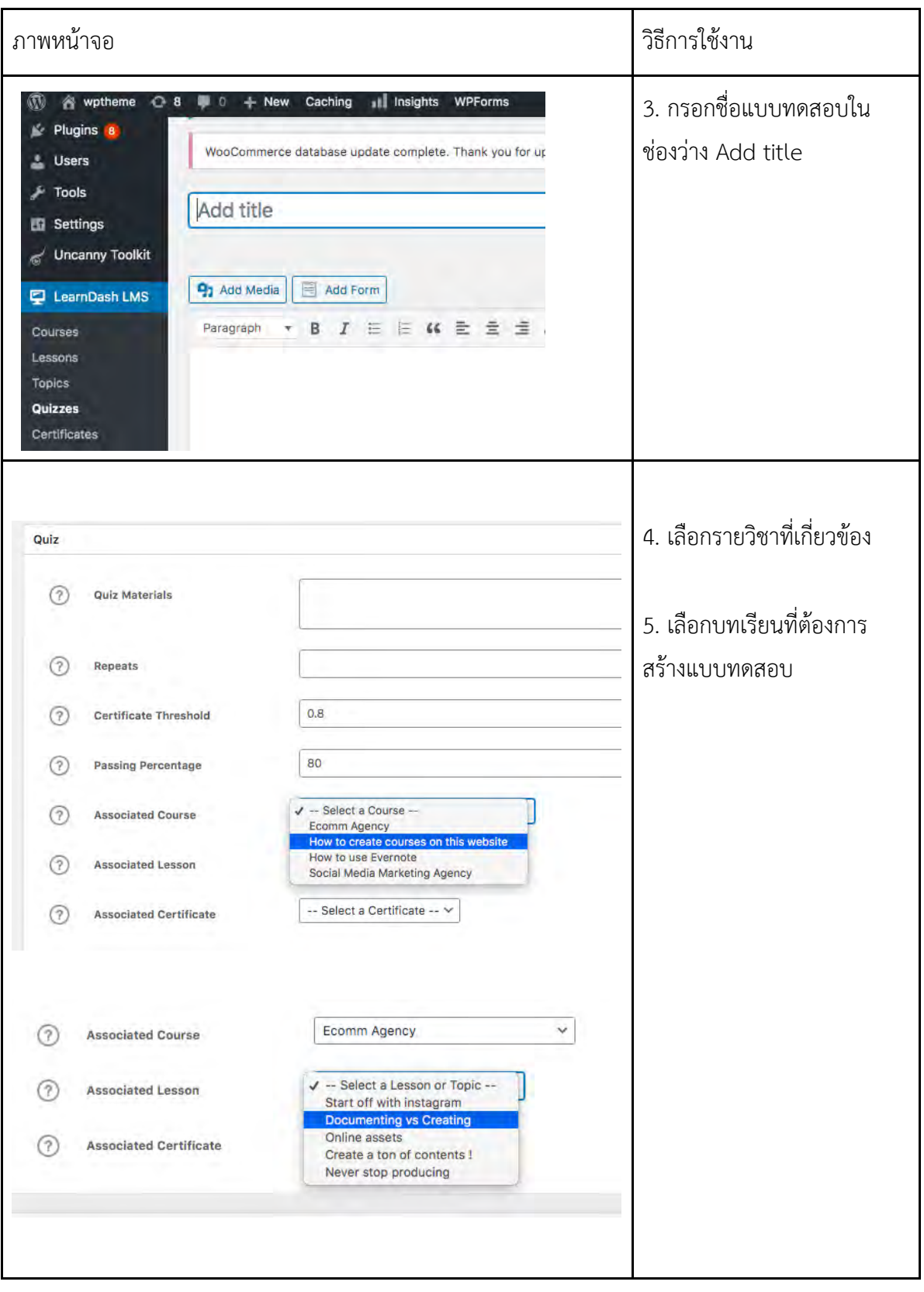

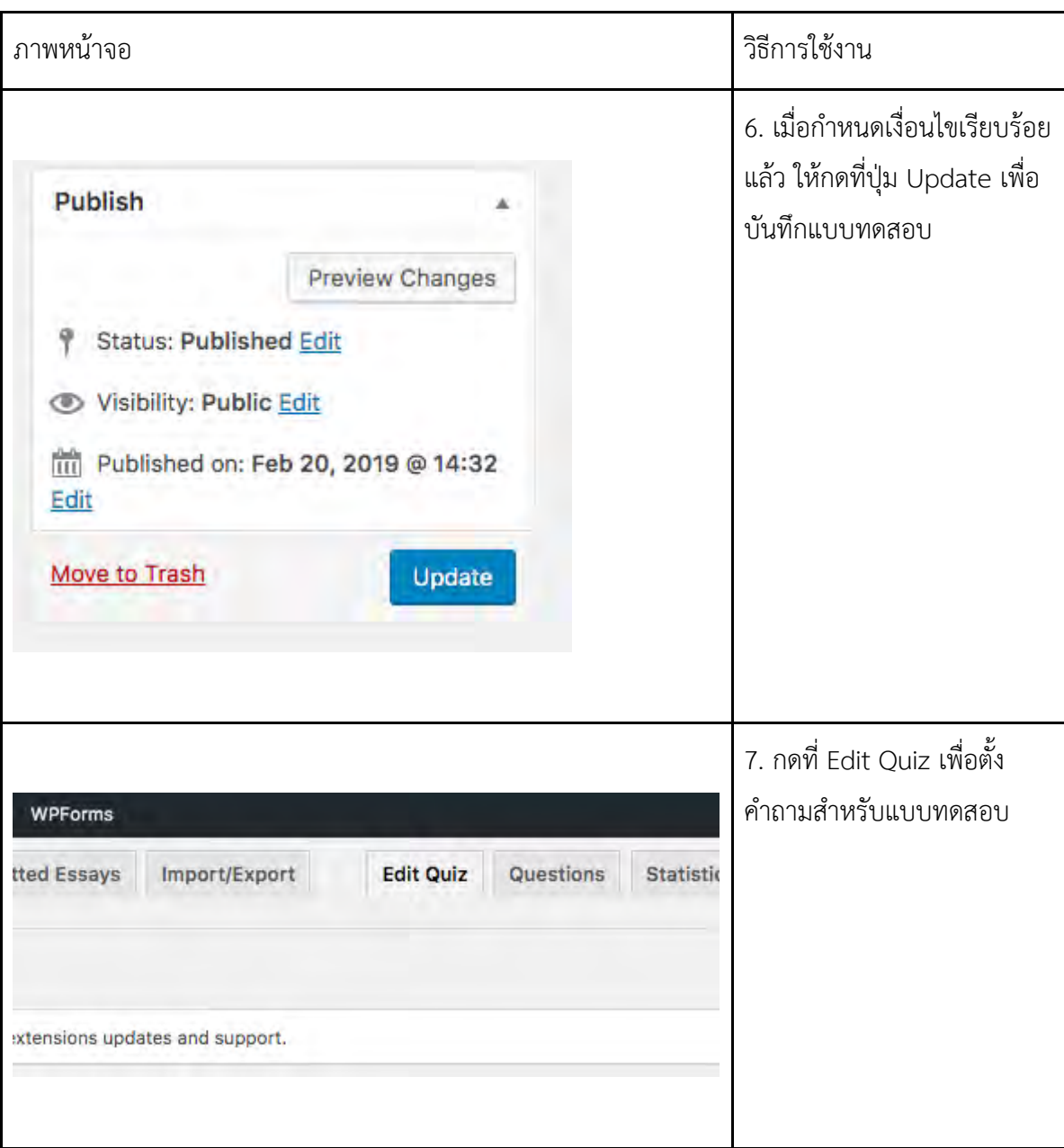

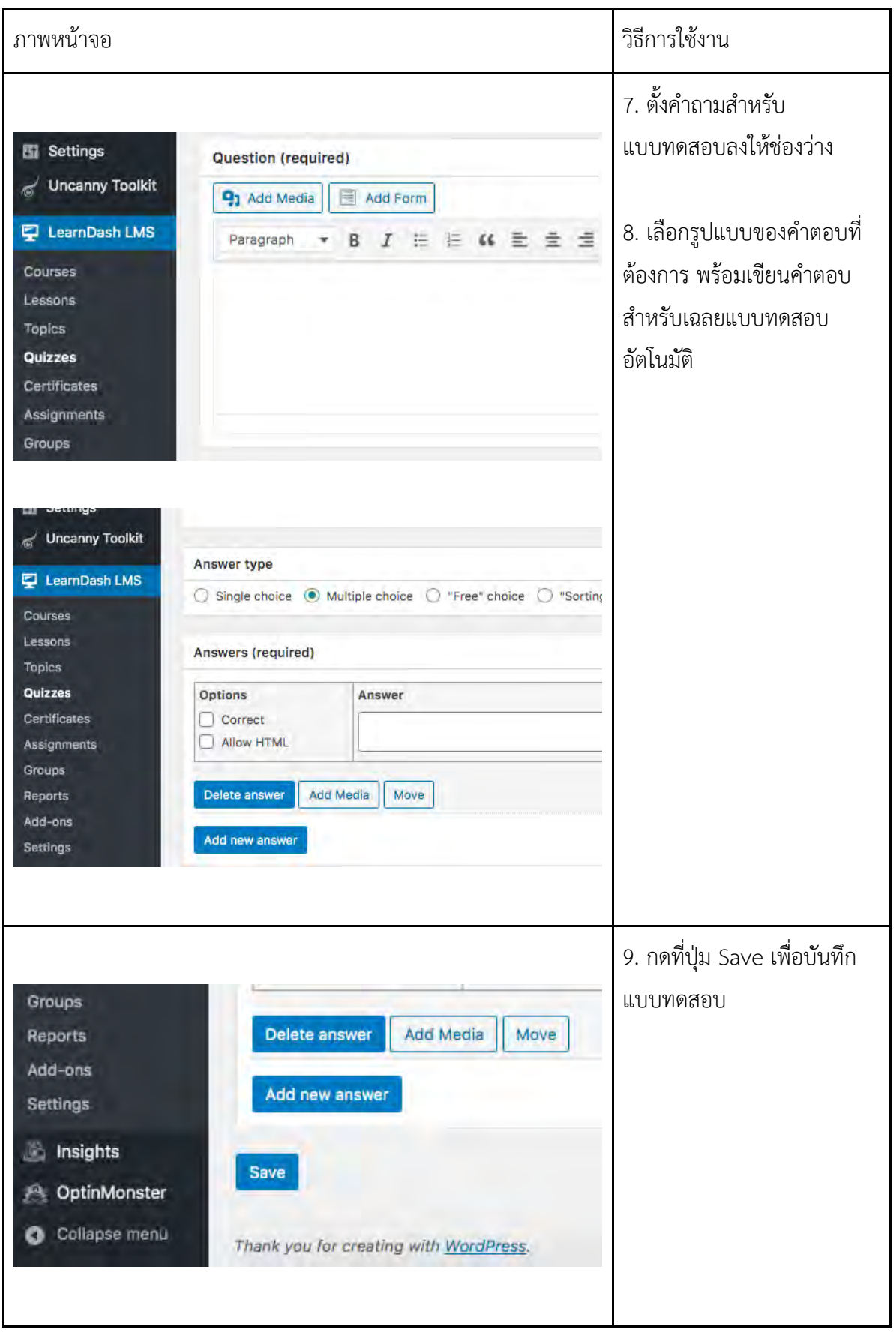

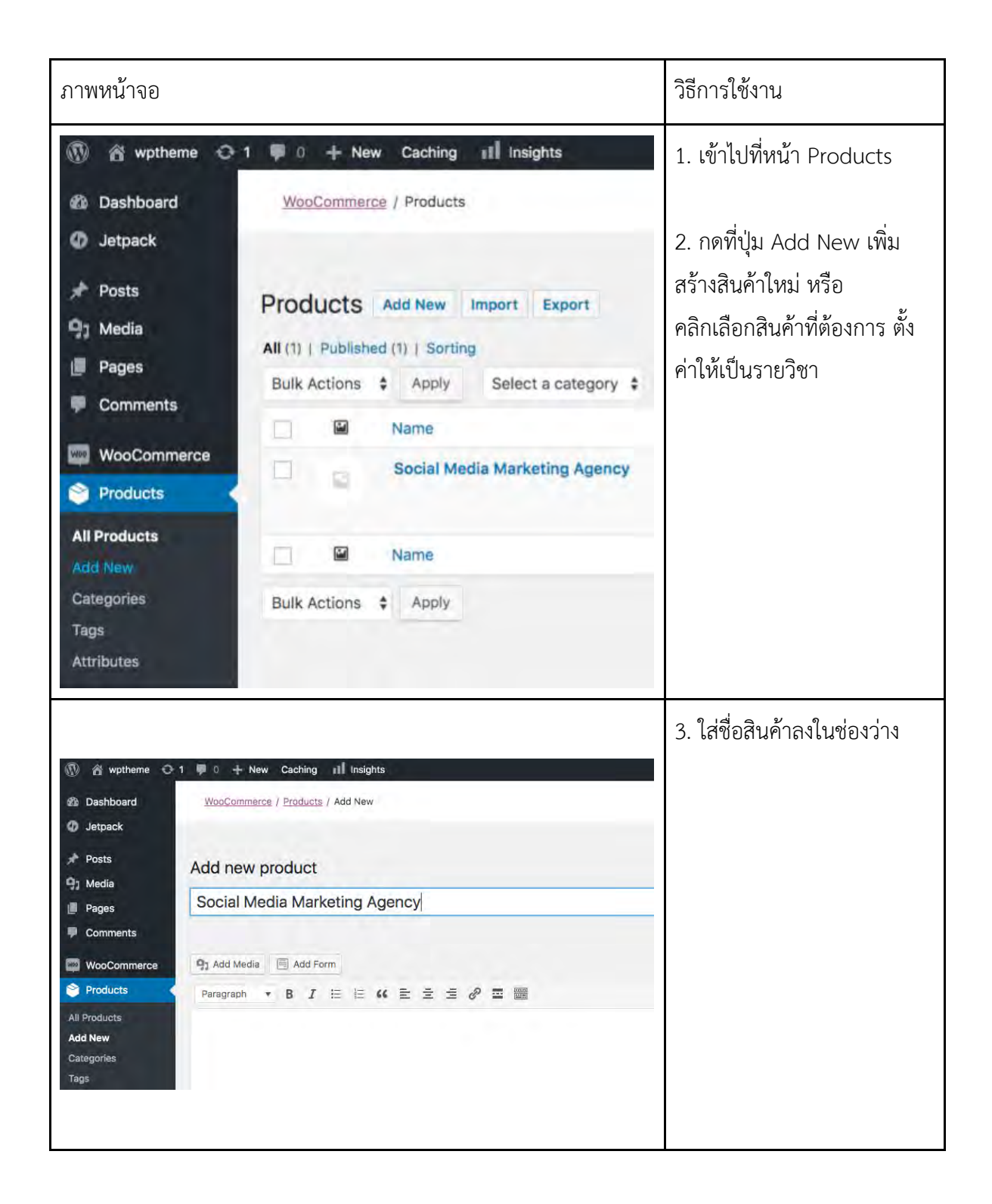

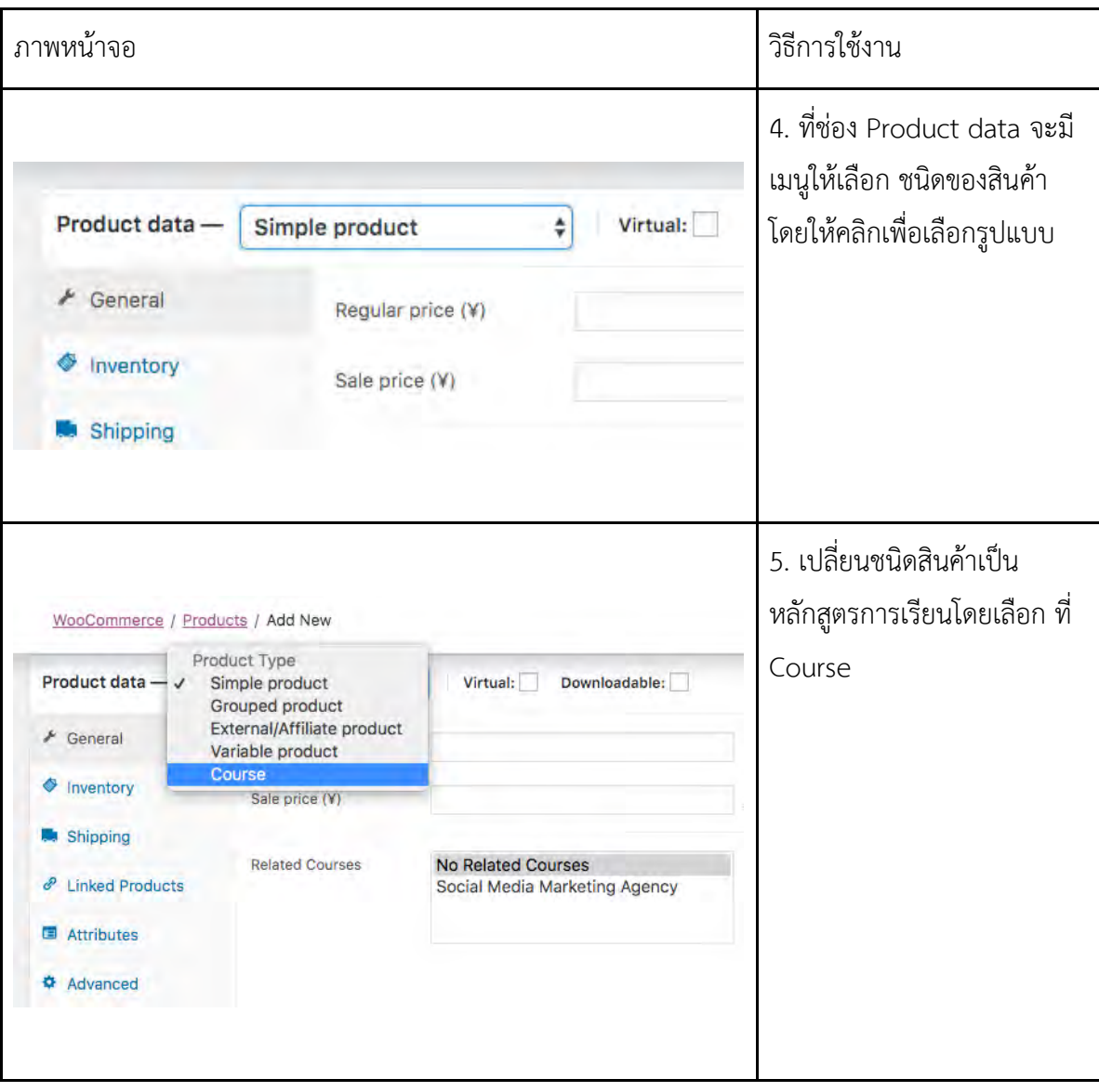

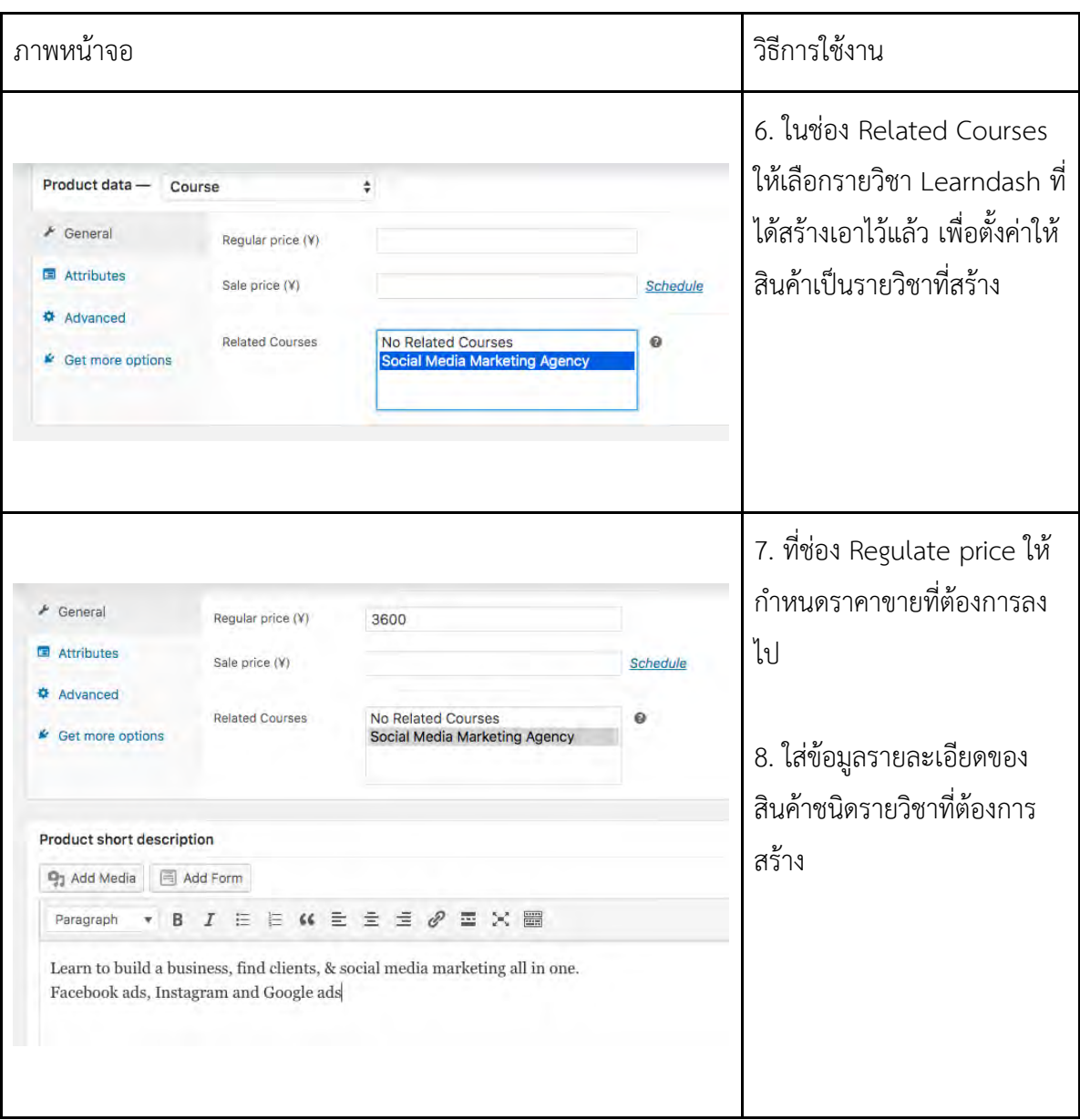

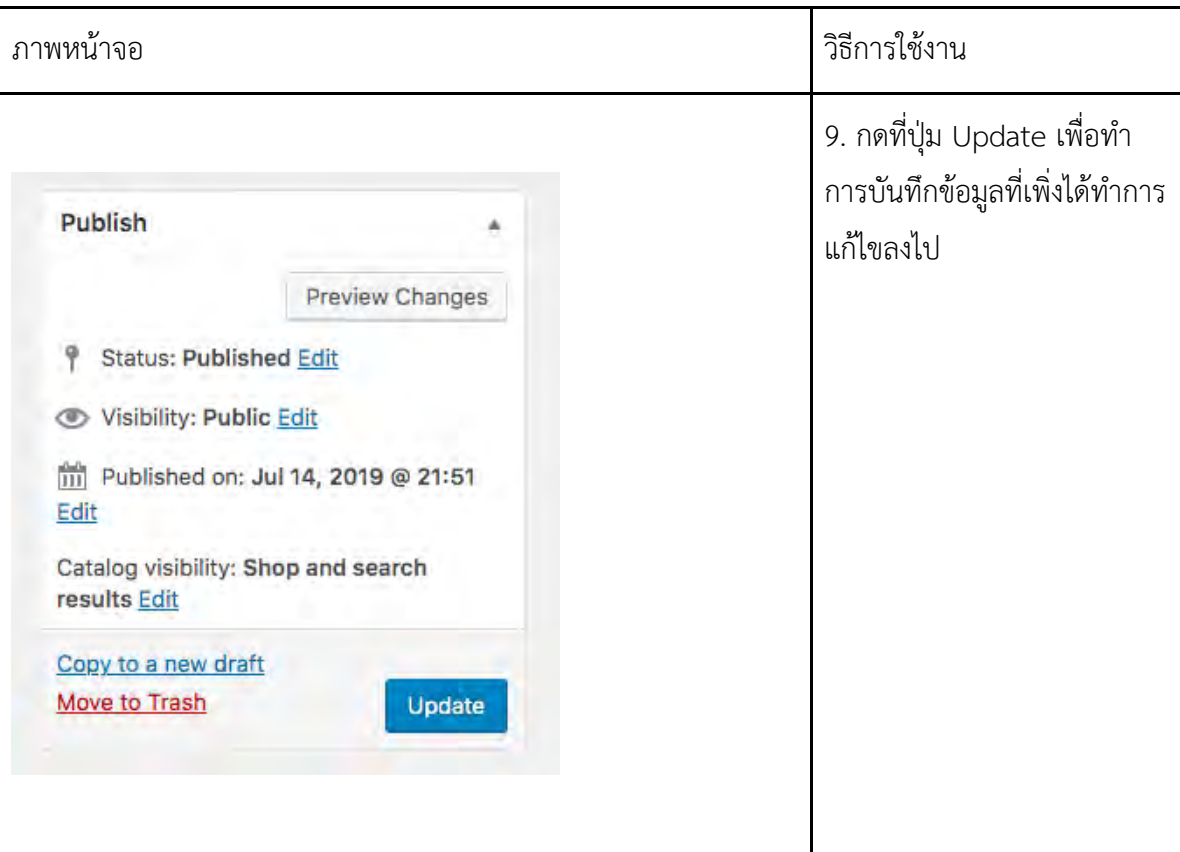

# **ตารางที่ ข.8 วิธีการสร้างกฎส าหรับสมาชิกในเว็บไซต์**

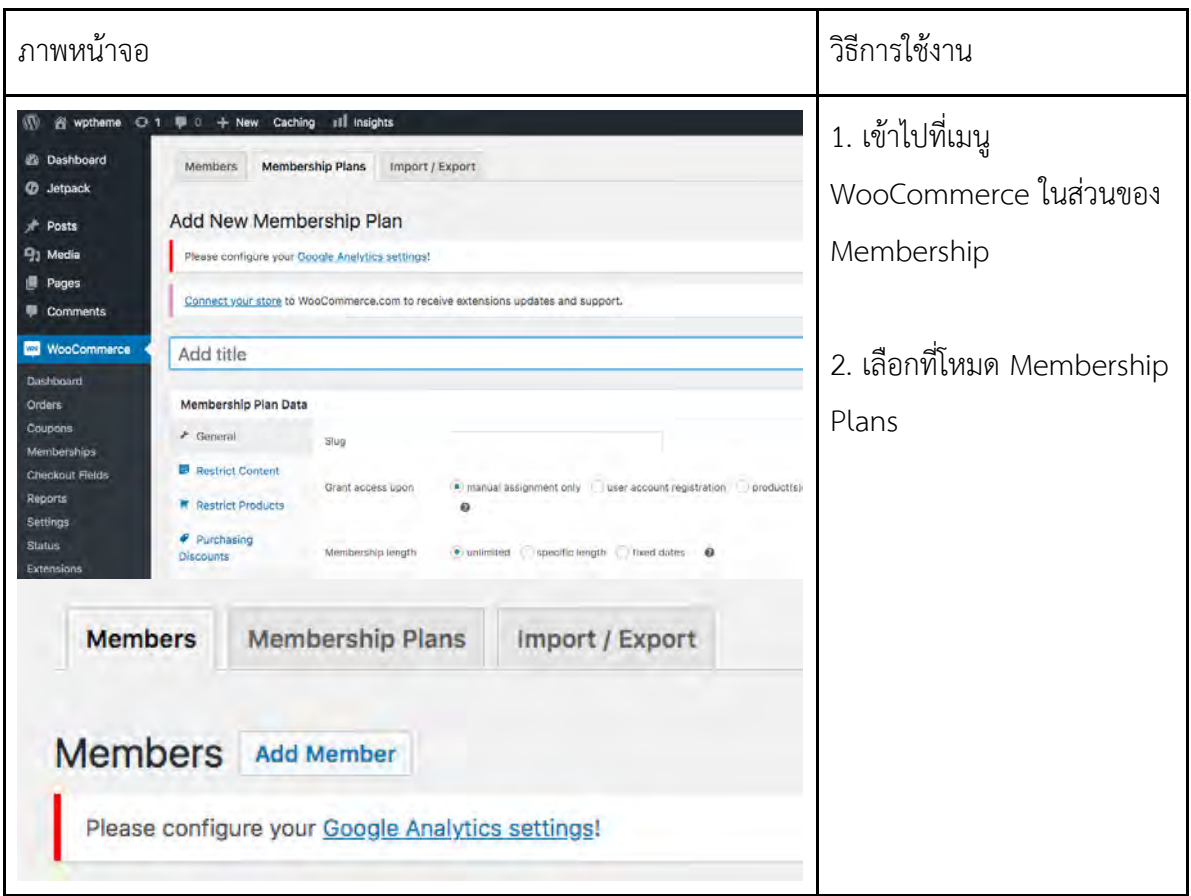

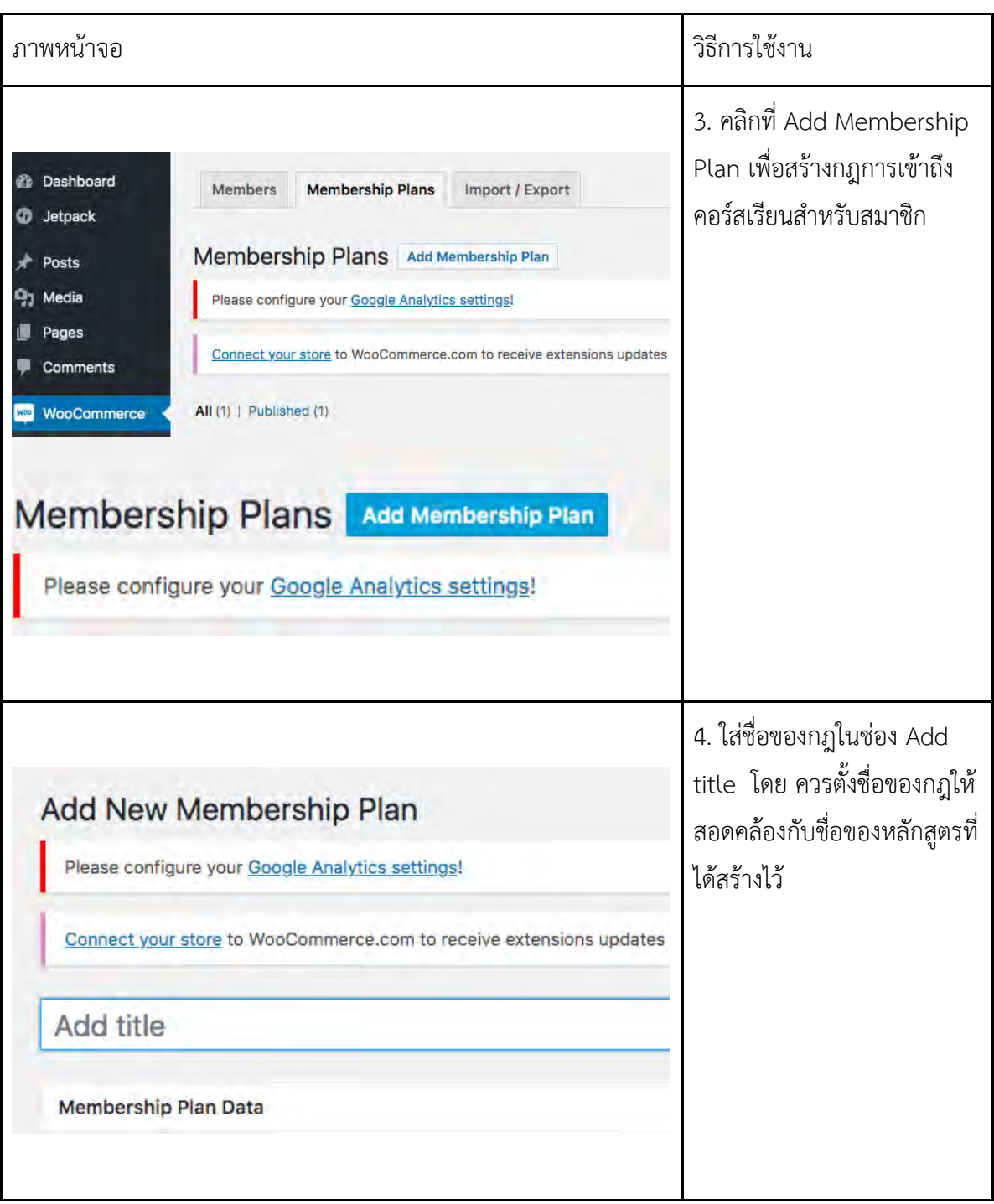

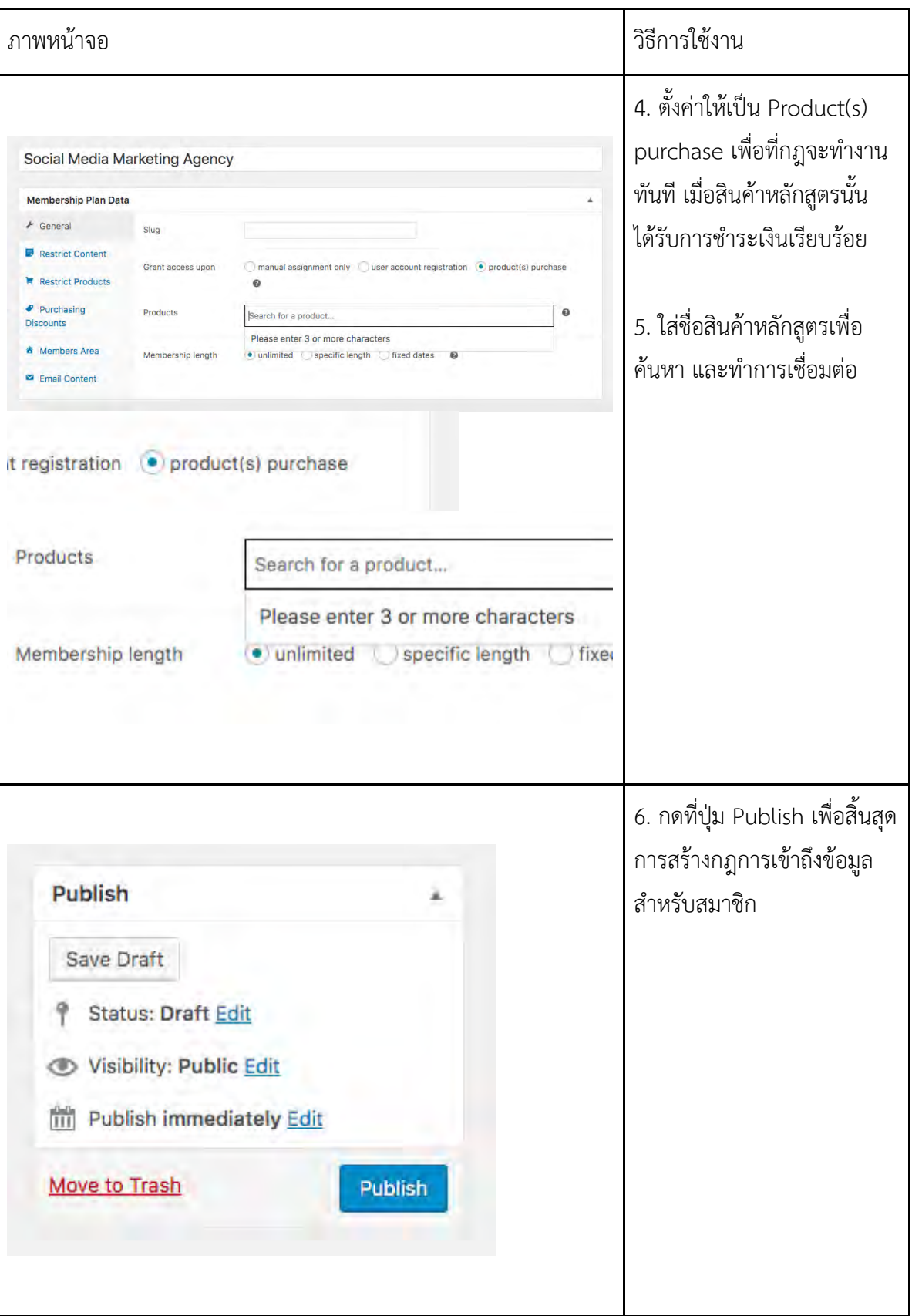

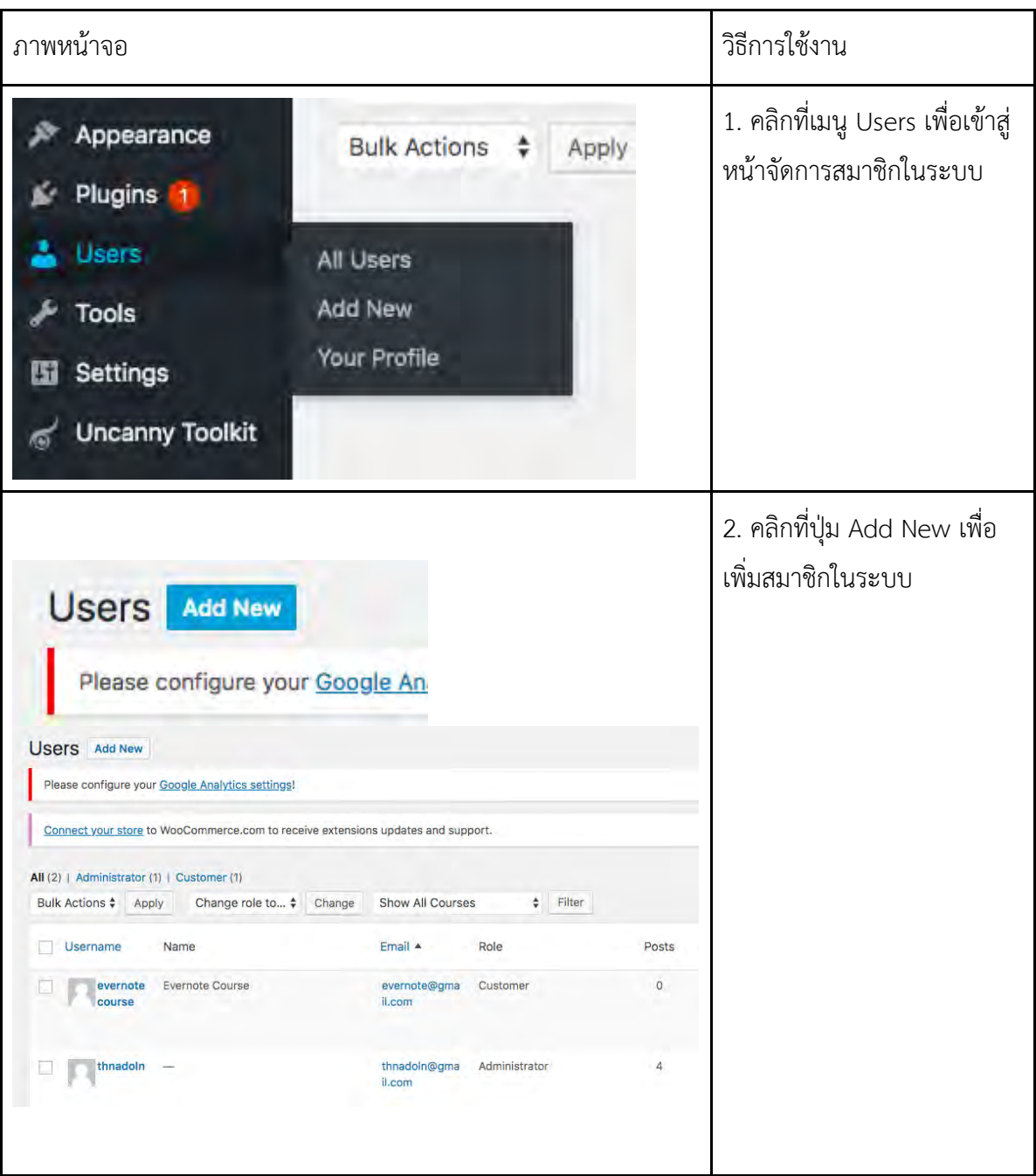

# **ตารางที่ ข.9 วิธีการจัดการสมาชิกและการเพิ่มหน้าที่ผู้เกี่ยวข้องในระบบ**

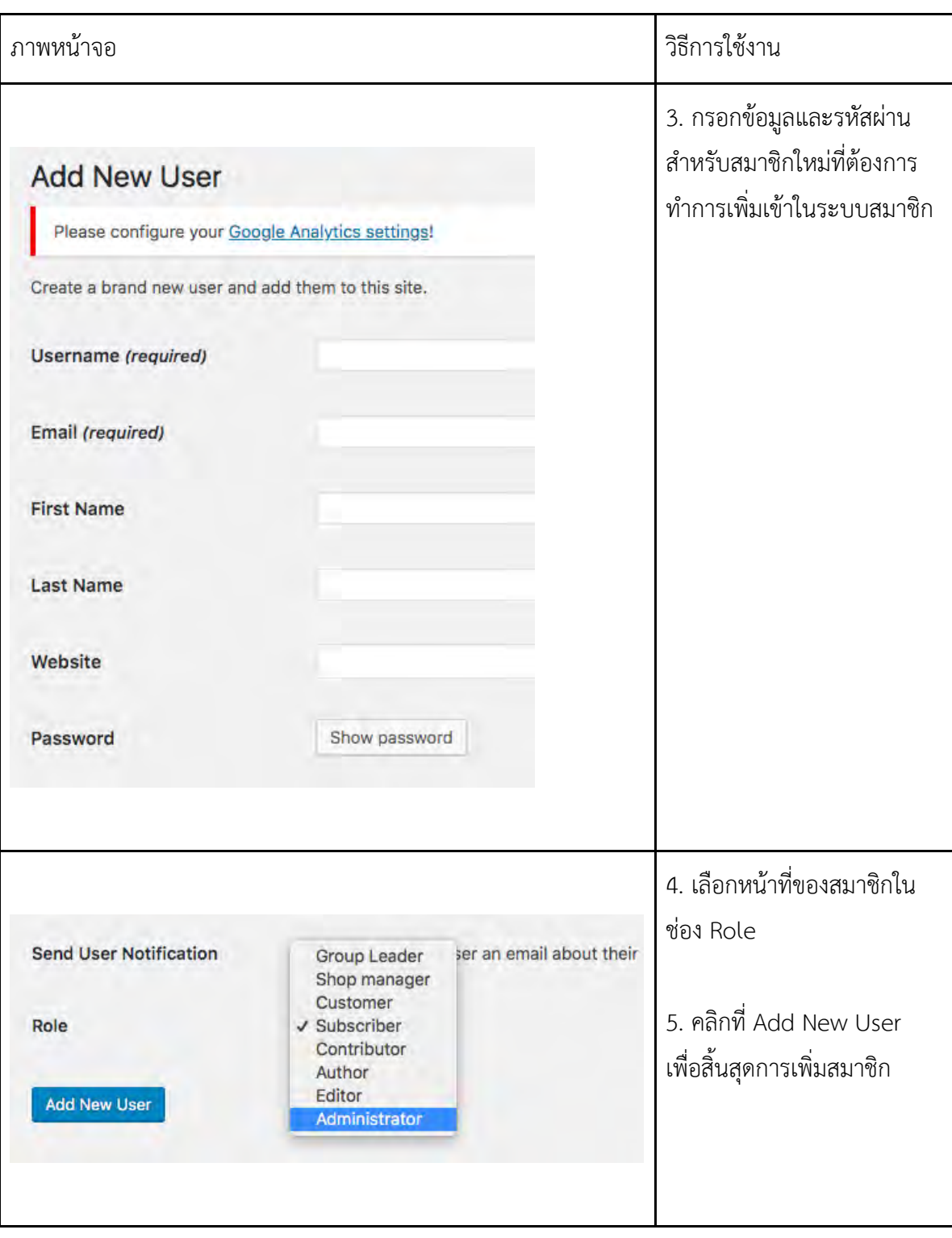

# **ตารางที่ ข.10 วิธีการสร้างและแก้ไขเมนู**

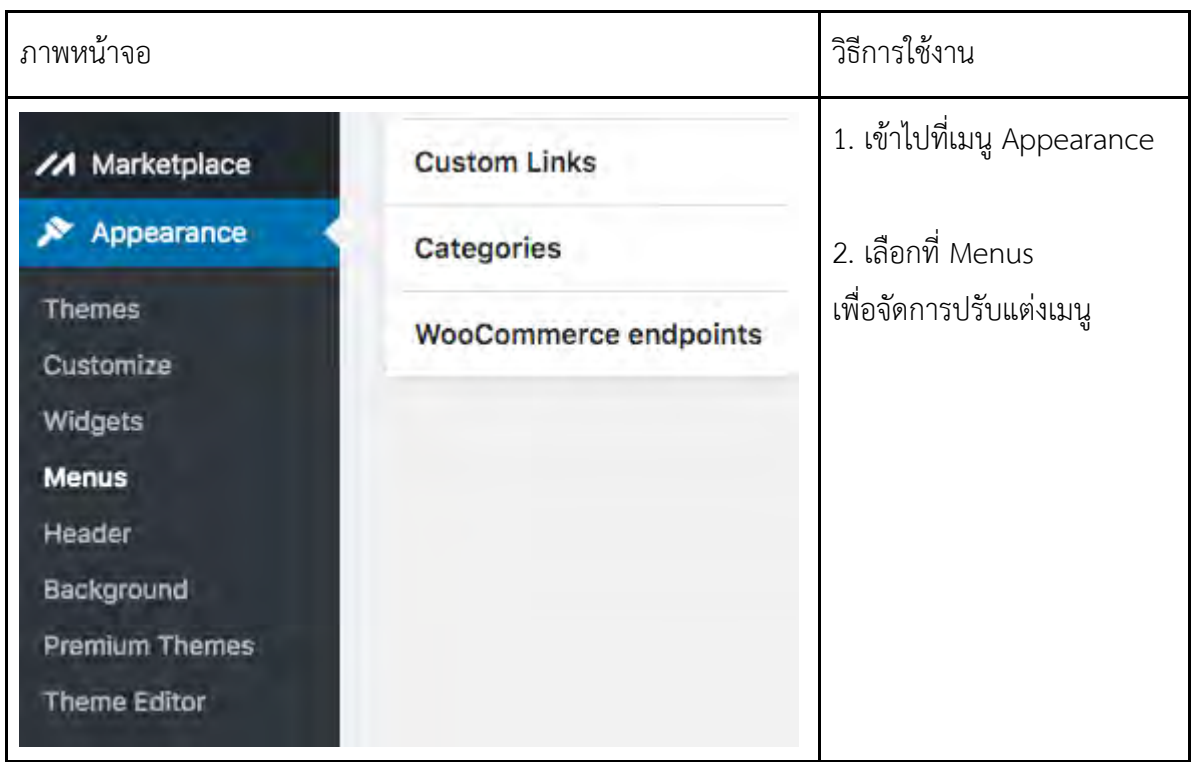

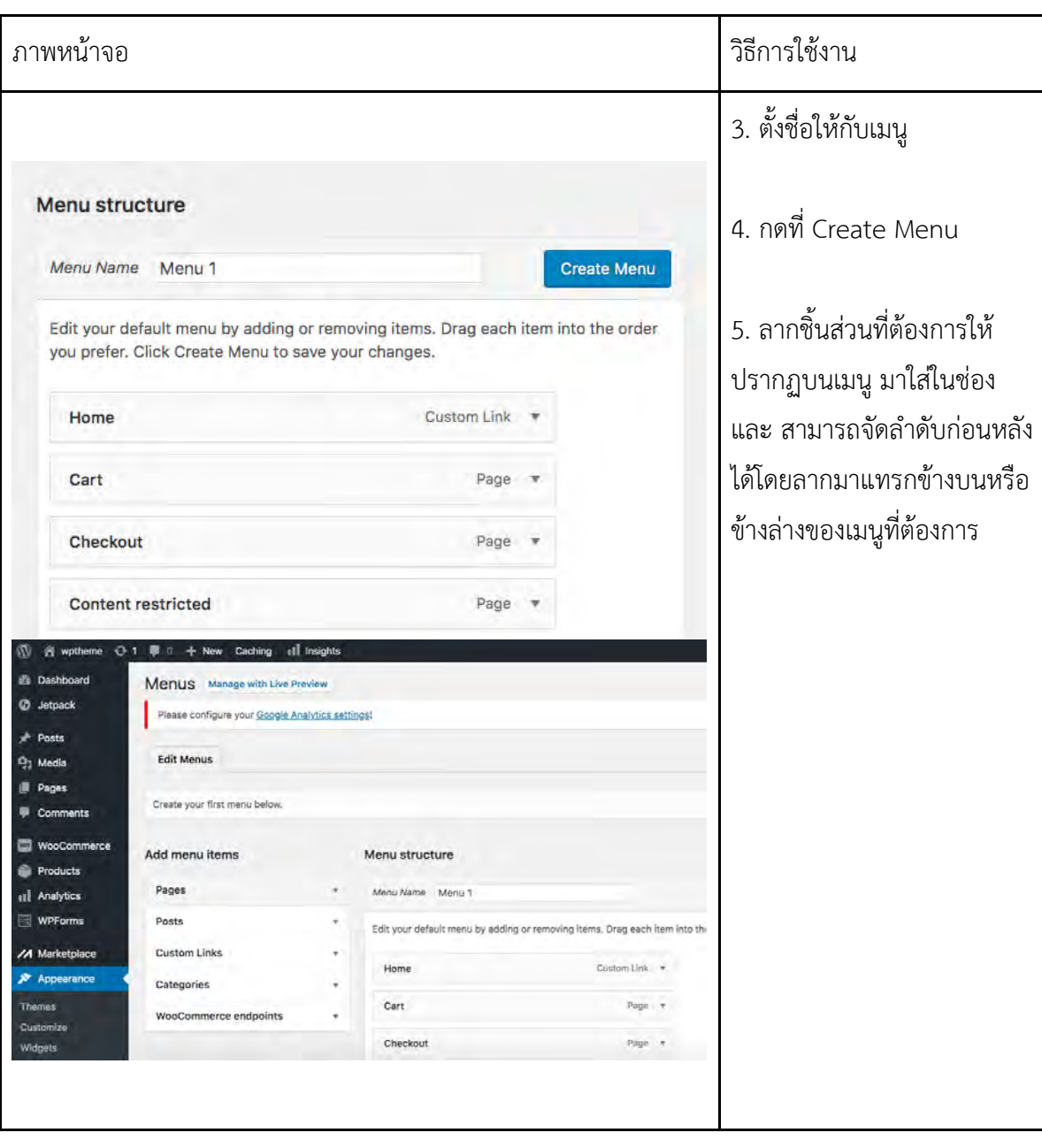

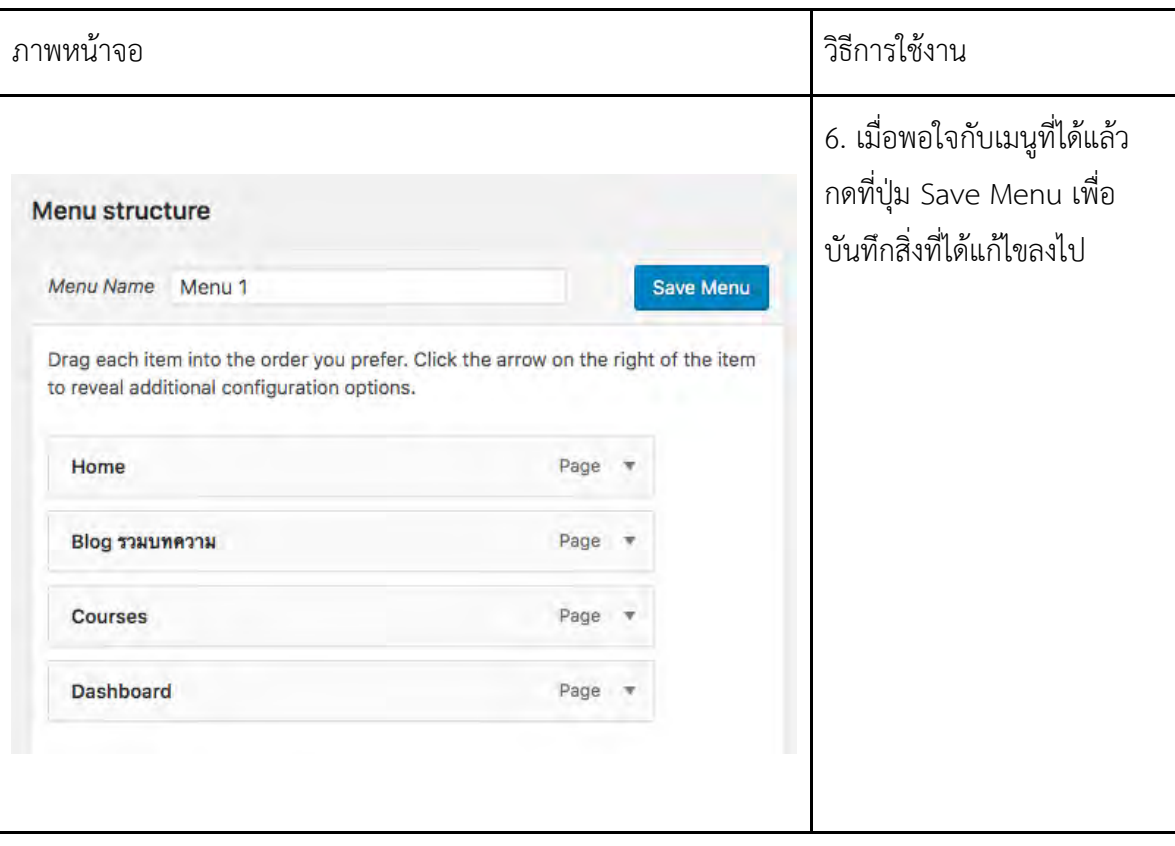

**ตารางที่ ข.11 วิธีการสร้างหน้าเว็บไซต์เพิ่ม**

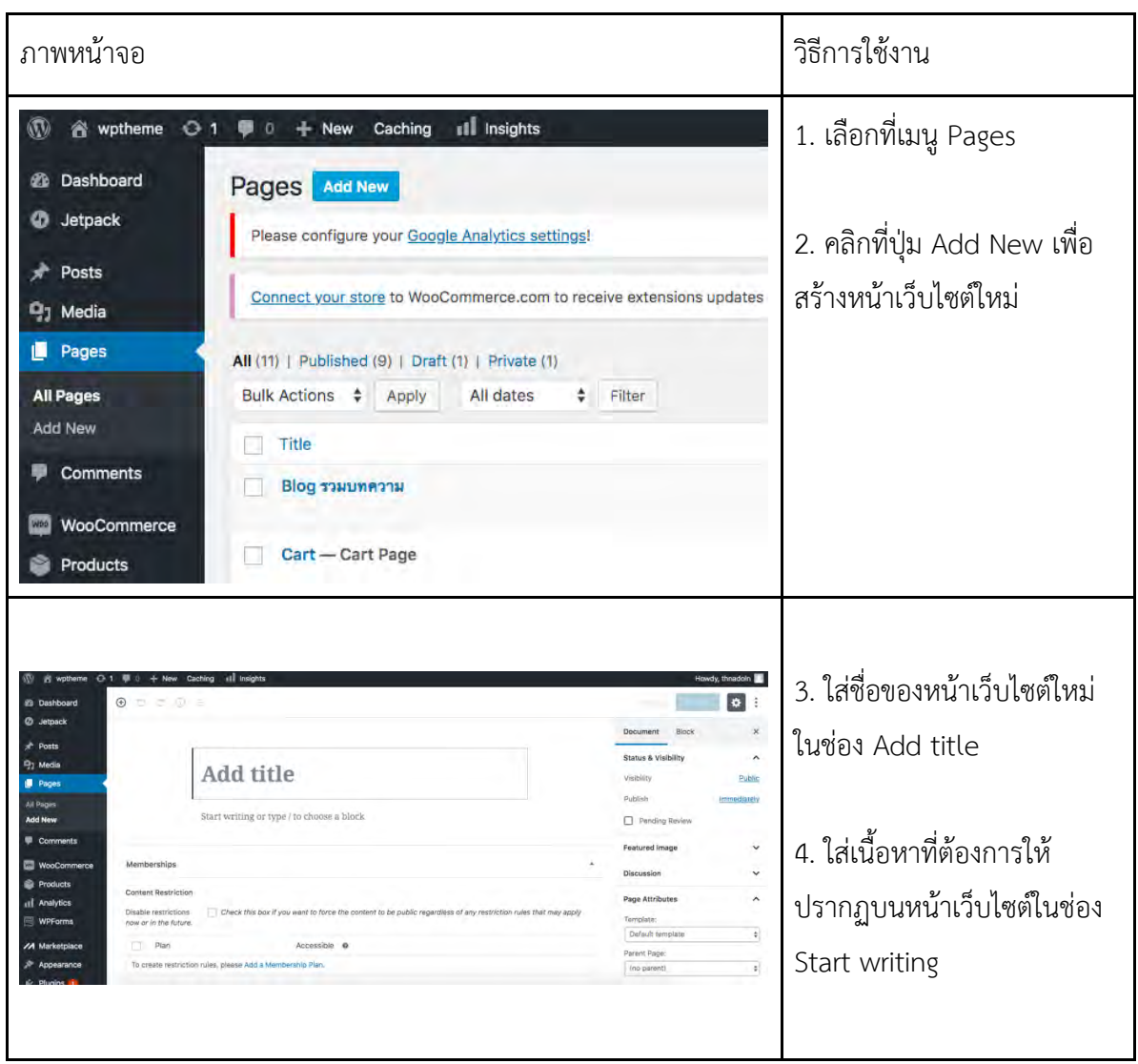

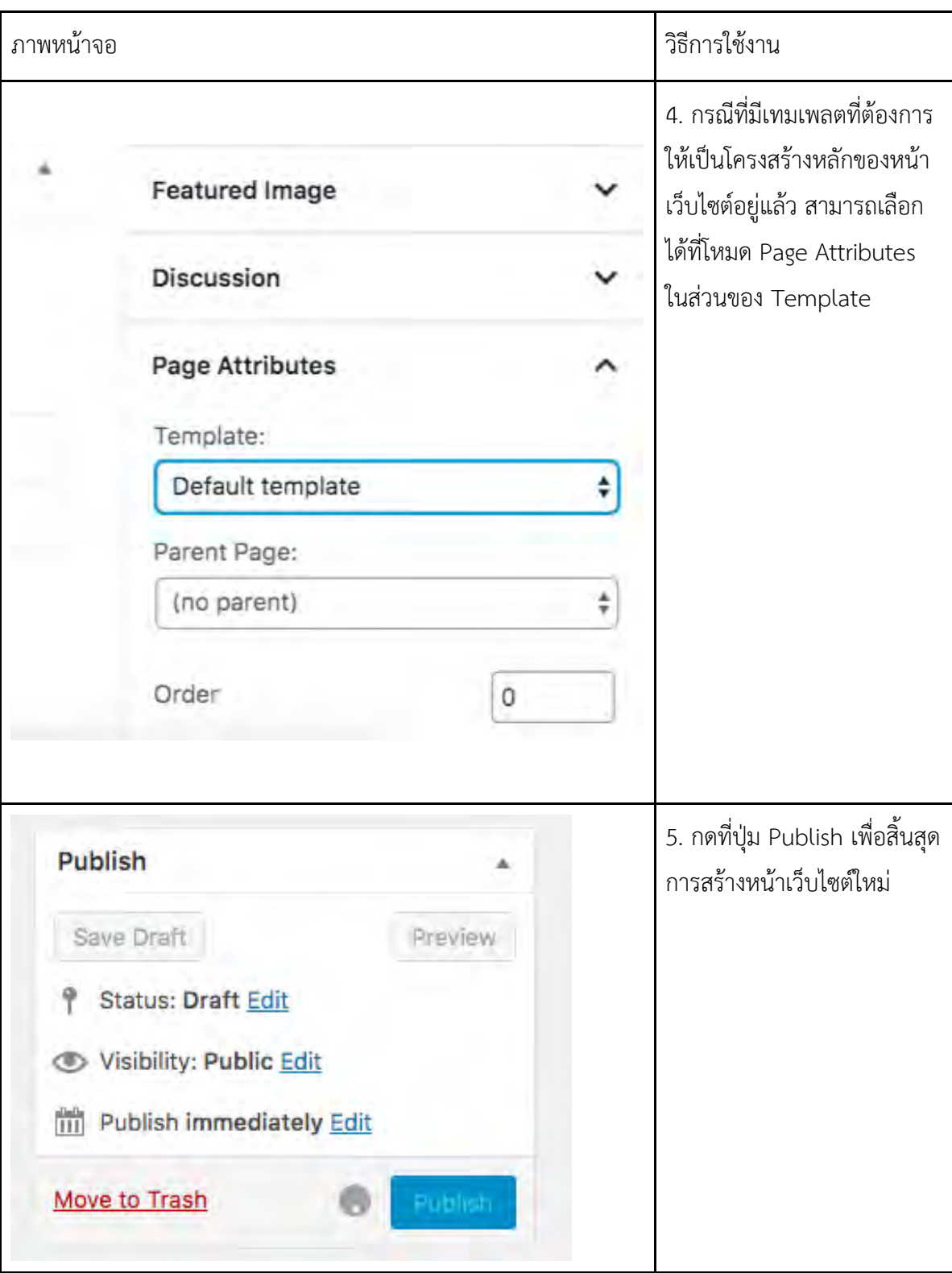

# **ตารางที่ ข.12 วิธีการสร้างหน้าบทความเพิ่ม**

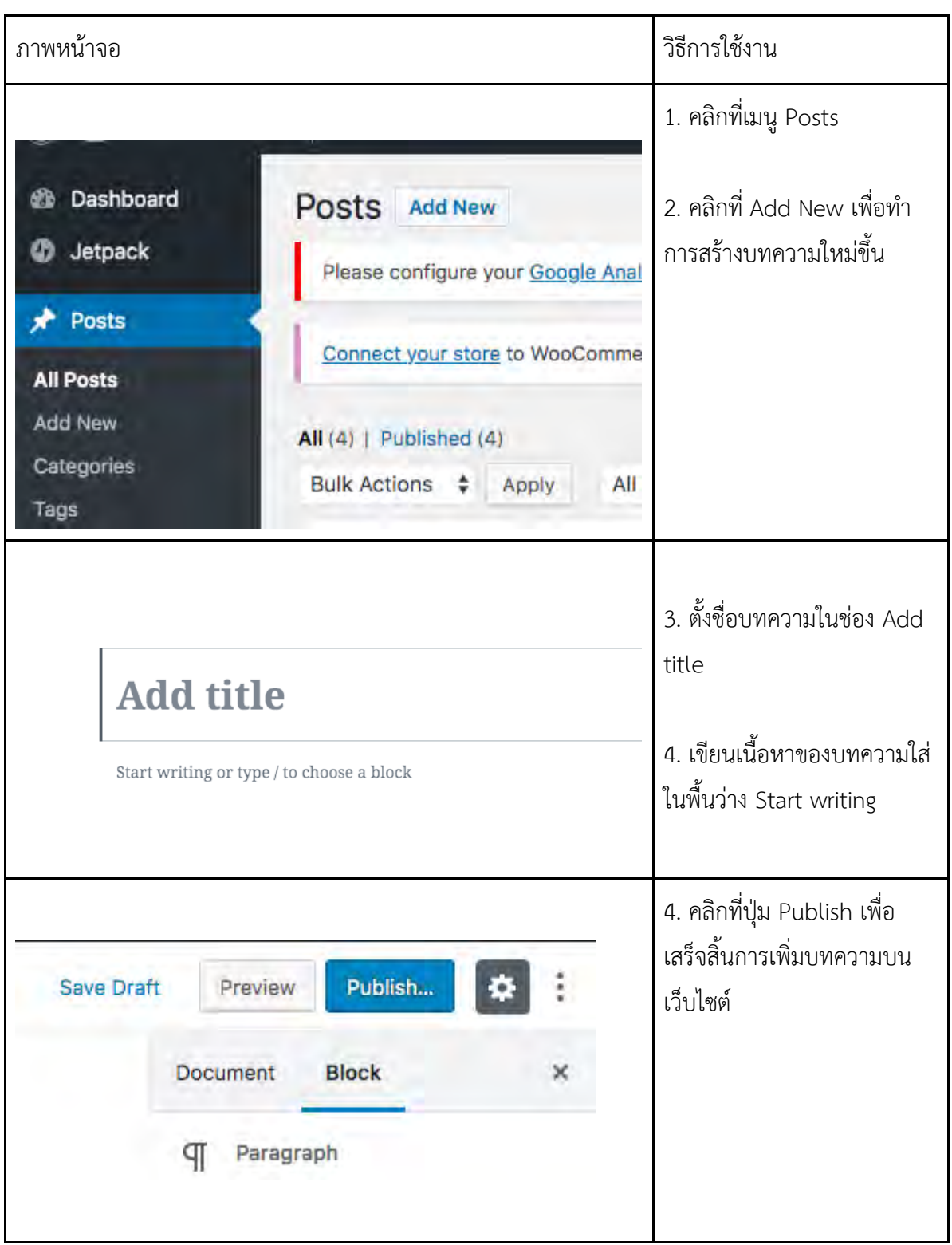

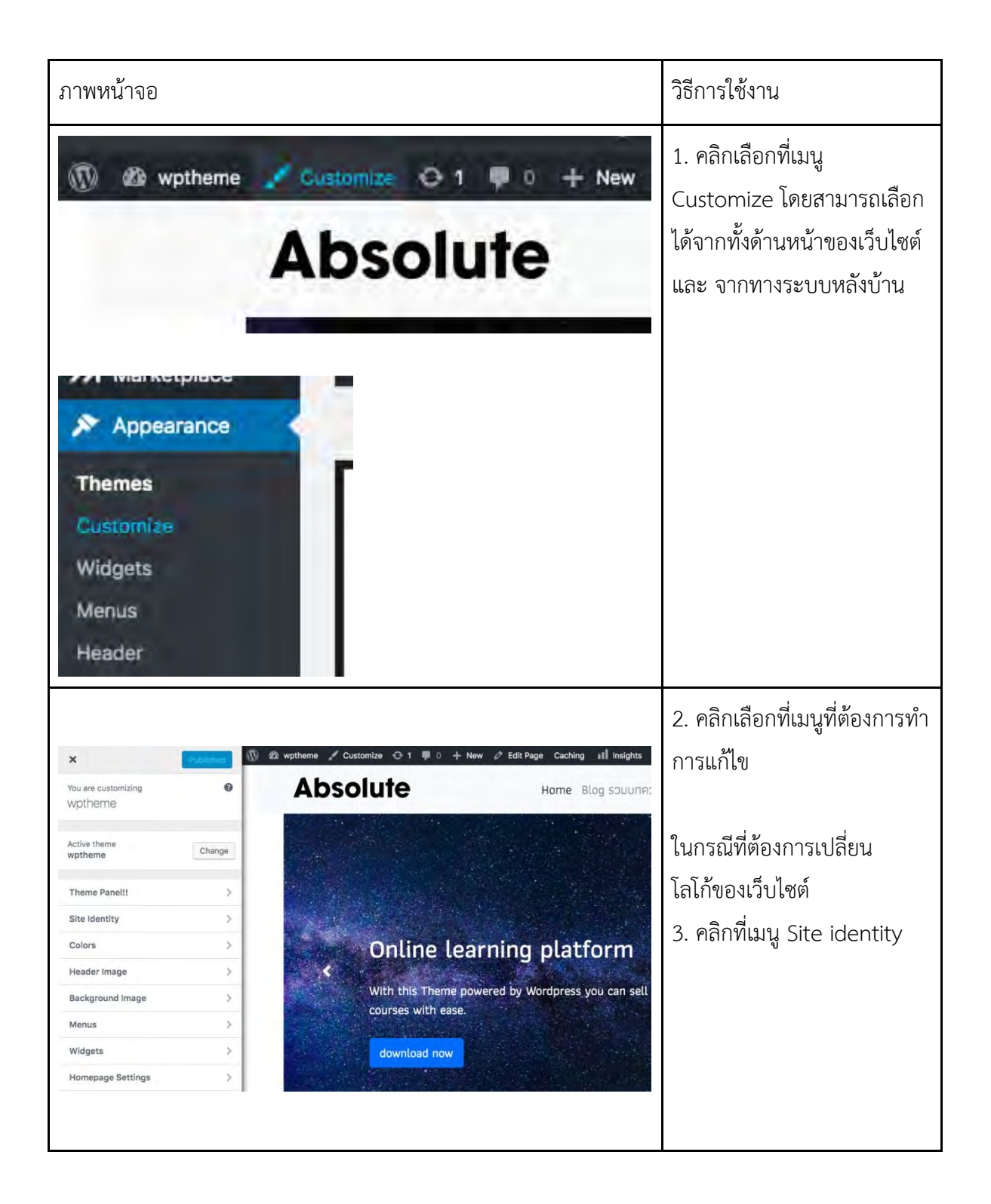

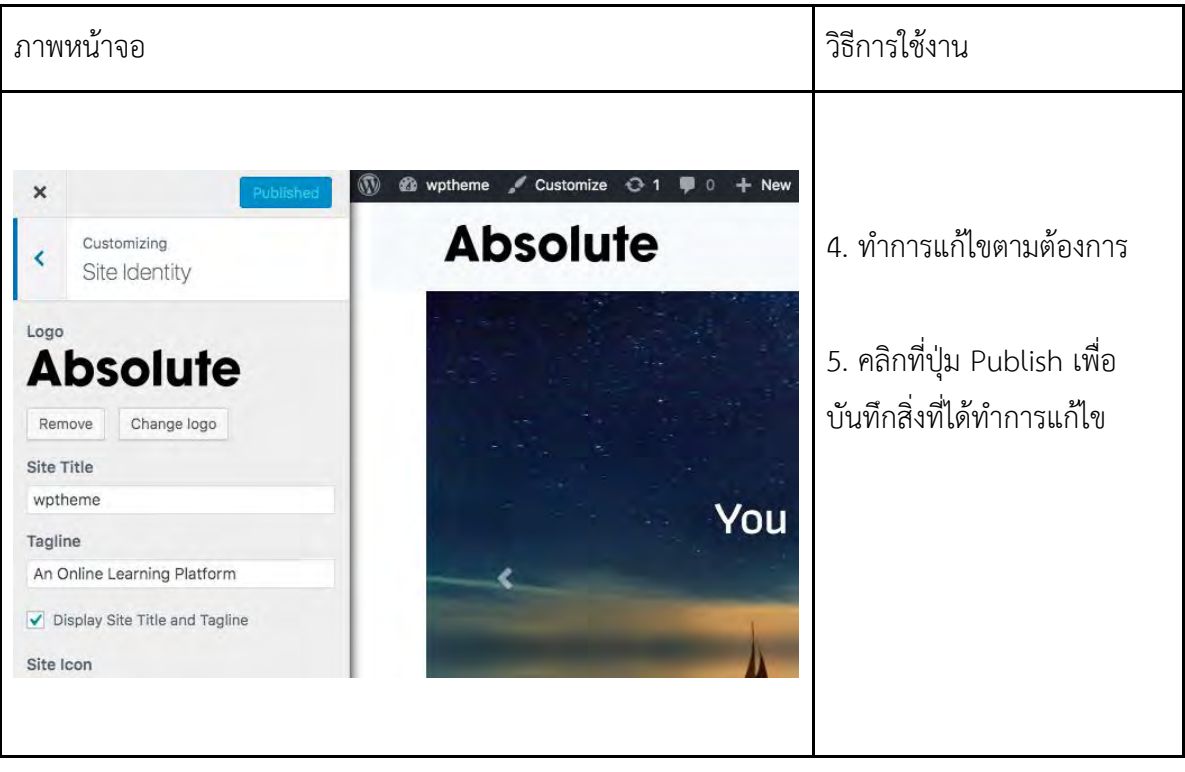
## **ภาคผนวก ค คู่มือการติดตั้ง**

ในส่วนนี้จะกล่าวถึง คู่มือการติดตั้ง Wordpress themes โดยมีรายละเอียดดังต่อไปนี้

ค.1 การติดตั้ง Wordpress themes

## **ตาราง ค.1 การติดตั้ง Wordpress theme**

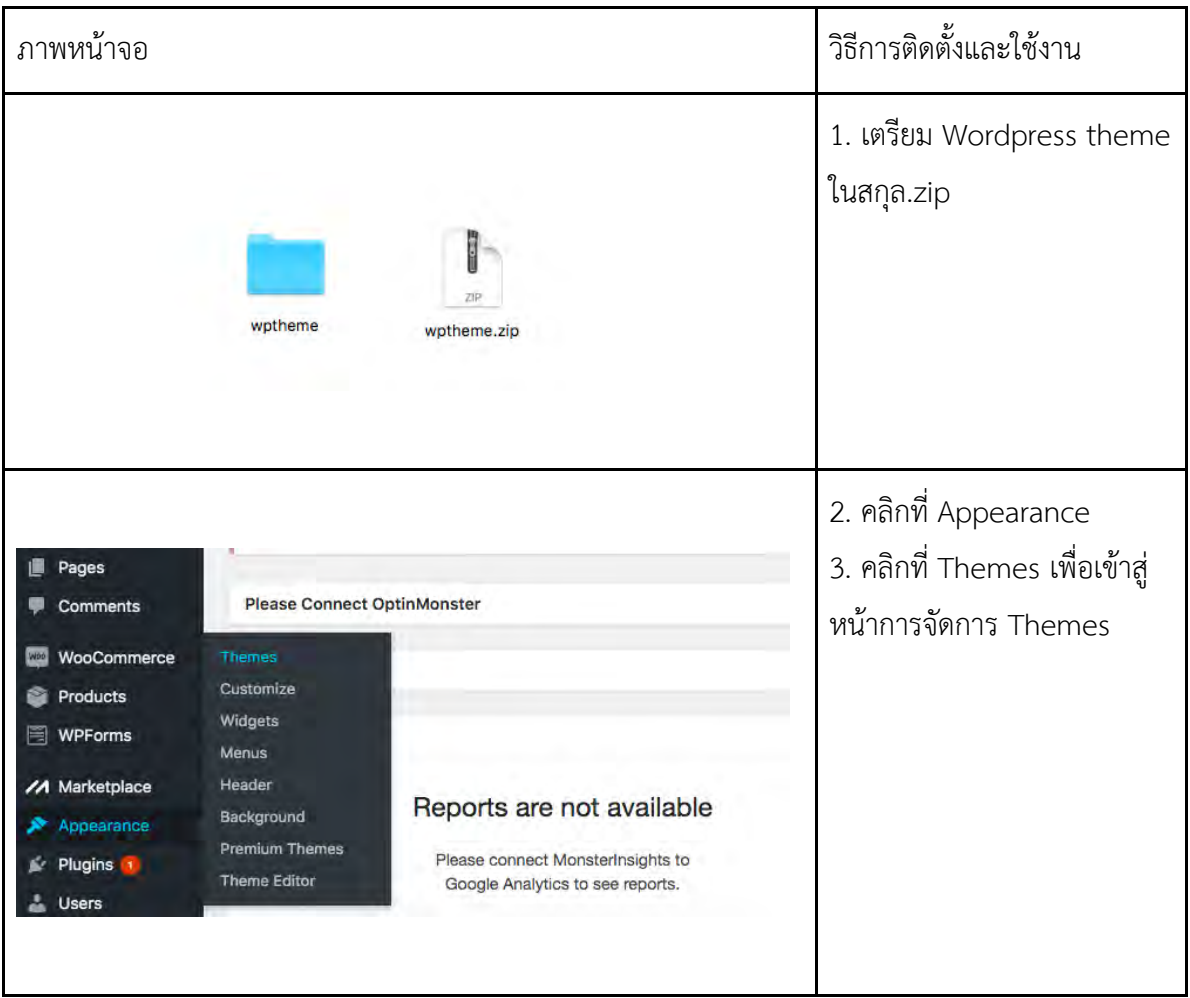

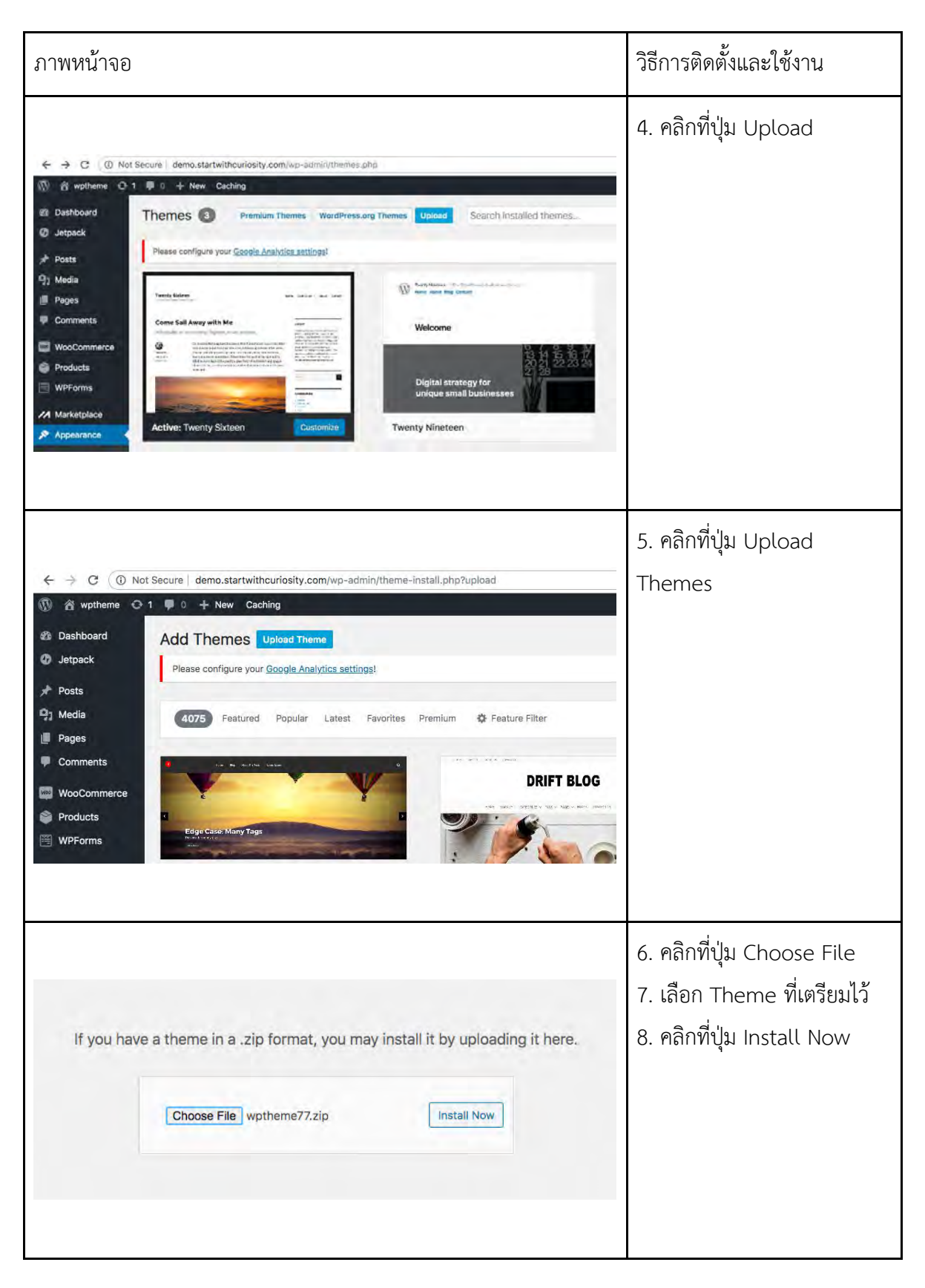

## **ประวัติผู้เขียน**

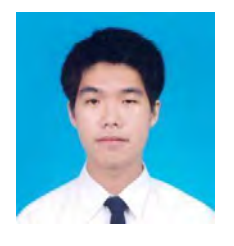

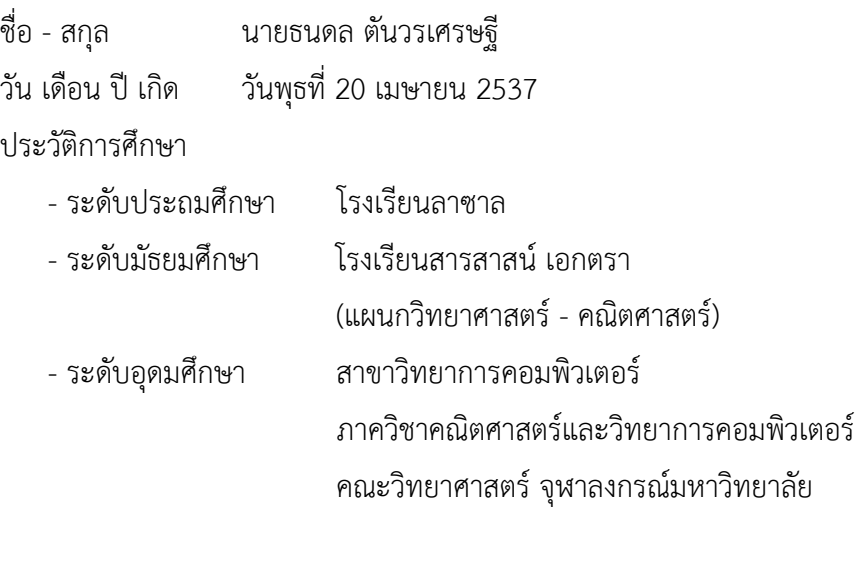